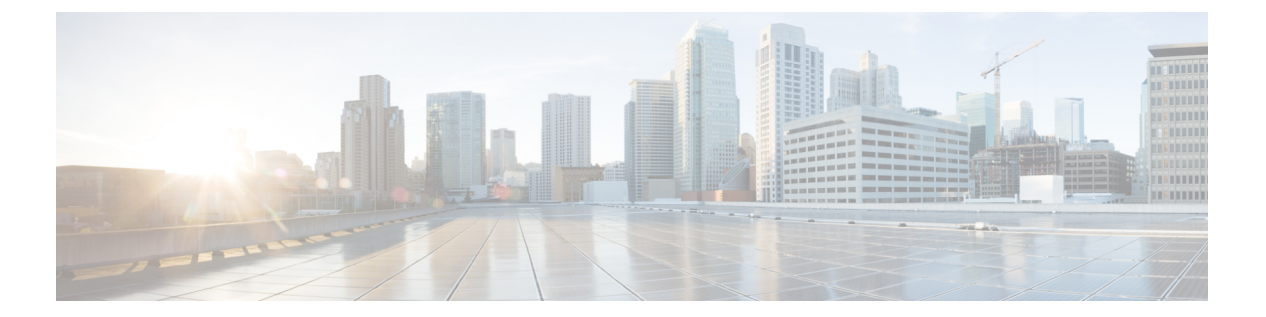

# **H**

- h225 alt-ep hunt  $(3 \sim \rightarrow \gg)$
- h225 connect-passthru  $(8 \sim -\gamma)$
- h225 display-ie  $(10 \sim \rightarrow \sim)$
- h225 h245-address  $(12 \lt \lt \lt \lt)$
- h225 h245-address on-connect (H.323 voice-class)  $(14 \sim \rightarrow \sim)$
- h225 h245-address on-connect (H.323 voice-service)  $(16 \sim \rightarrow \sim)$
- h225 h245-address setup  $(18 \sim \rightarrow \sim)$
- h225 id-passthru  $(20 \sim \rightarrow \sim)$
- h225 plus-digit passthru (21 ページ)
- h225 signal overlap  $(23 \sim -\gamma)$
- h225 start-h245  $(24 \sim -\gamma)$
- h225 timeout call-proceeding  $(26 \sim \rightarrow \sim)$
- h225 timeout keepalive  $(28 \sim \rightarrow \sim)$
- h225 timeout setup  $(30 \sim -\check{v})$
- h225 timeout t302  $(31 \sim -\frac{1}{\sqrt{2}})$
- h225 timeout t304  $(32 \sim -\check{v})$
- h225 timeout tcp call-idle (H.323 voice service) (33  $\sim \rightarrow \gg$ )
- h225 timeout tcp establish  $(34 \sim -\gamma)$
- h225 timeut ntf  $(35 \sim -\check{v})$
- h245 address-check  $(37 \sim -\gamma)$
- h245 passthru  $(38 \sim -\gamma)$
- h245 timeout  $(40 \sim -\gamma)$
- h323  $(42 \sim -\frac{1}{2})$
- h323 asr  $(43 \sim -\gamma)$
- h323 call start  $(44 \sim -\gamma)$
- h323 gatekeeper  $(46 \sim \rightarrow \sim)$
- h323 h323-id  $(48 \sim -\gamma)$
- h323 interface  $(49 \sim \rightarrow \sim)$
- h323 qos  $(51 \land -\lor)$
- h323 t120  $(52 \lt \lt \lt \lt)$

- h323-annexg  $(53 \sim \rightarrow \sim)$
- h323-gateway voip bind srcaddr  $(55 \sim \sim \sim)$

**H**

- h323-gateway voip h323-id  $(56 \sim -\gamma)$
- h323-gateway voip id  $(58 \sim 3)$
- h323-gateway voip interface  $(60 \sim \rightarrow \sim)$
- h323-gateway voip tech-prefix  $(61 \sim \rightarrow \sim)$
- h323zone-id (voice source group)  $(63 \sim \sim \gamma)$
- h450 h450-3 timeout  $(64 \sim -\gamma)$
- handle-replaces  $(65 \sim \sim \sim)$
- hangup-last-active-call  $(67 \sim \sim \sim)$
- header-passing  $(69 \sim \rightarrow \sim)$
- history-info  $(71 \sim \rightarrow \sim)$
- history session event-log save-exception-only  $(73 \sim -\gamma)$
- history session max-records  $(75 \sim -\gamma)$
- history session retain-timer  $(76 \sim -\gamma)$
- hold-resume  $(78 \sim \sim \sim)$
- hopcount  $(79 \sim -\gamma)$
- host (SIP URI)  $(80 \sim -\check{\vee})$
- host-registrar  $(82 \sim \rightarrow \sim)$
- http client cache memory  $(84 \sim -\gamma)$
- http client cache query  $(86 \sim \rightarrow \sim)$
- http client cache refresh  $(87 \sim$
- http client connection idle timeout  $(89 \sim \sim \sim)$
- http client connection persistent  $(91 \sim \sim \mathcal{V})$
- http client connection timeout  $(92 \sim \sim \mathcal{V})$
- http client cookie  $(94 \sim -\gamma)$
- http client post-multipart  $(95 \sim -\gamma)$
- http client response timeout  $(96 \sim -\gamma)$
- http client secure-ciphersuite  $(97 \sim$
- http client secure-trustpoint  $(99 \sim +\ \ \ \ \ \ \ \ \ \ \$
- hunt-scheme least-idle  $(100 \sim \rightarrow \sim)$
- hunt-scheme least-used  $(102 \sim \rightarrow \sim)$
- hunt-scheme longest-idle  $(104 \sim -\gamma)$
- hunt-scheme random  $(106 \sim \rightarrow \sim)$
- hunt-scheme round-robin  $(107 \sim -\gamma)$
- hunt-scheme sequential  $(109 \sim \rightarrow \sim)$
- huntstop  $(111 \sim \rightarrow \sim)$

**2**

## **h225 alt-ep hunt**

IP-to-IPゲートウェイ(IPIPGW)で失敗したコールの代替エンドポイントのハントを設定する には、H.323 音声サービス コンフィギュレーション モードで **h225 alt-ep hunt** コマンドを使用 します。コール切断原因コードに基づいて代替エンドポイントのハントを制御するには、この コマンドの **no** 形式を使用します。

#### **h225 alt-ep hunt no h225 alt-ep hunt** [{**all***cause-code*}]

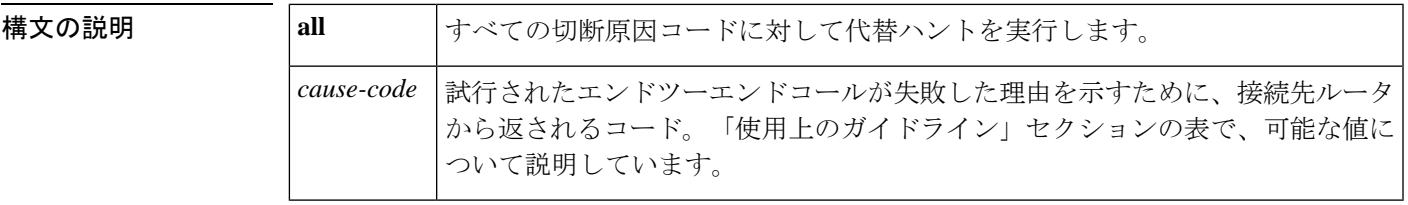

コマンドデフォルト すべての原因コードに対して代替エンドポイントのハントが有効化されています

コマンド モード H.323 音声サービス コンフィギュレーション (conf-serv-h323)

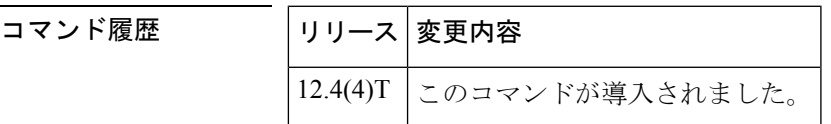

使用上のガイドライン ゲートウェイのデフォルトの動作では、ReasonCompleteの理由に関係なく、ゲートキーパーか ら受信したすべての代替エンドポイントを再試行します。**no alt-ephunt**コマンドのみが構成に 表示されます。試行されたエンドツーエンドコールが失敗した理由を示すために、接続先ルー タから返されるコード。指定された切断原因コードが最後の接続先エンドポイントから返され た場合、ダイヤルピアハンティングが有効または無効化されます。キーワード、10進数の値、 16 進数の値を入力できます。

> 次の表に切断原因コードを示します。切断原因コードの 10 進数の値および 16 進数の値は、可 能な各キーワードの説明の後に続きます。

表 **<sup>1</sup> :** 標準の切断原因コード

| キーワード                 | 説明                                                      | 10 進<br>数 | 16 淮<br>数 |
|-----------------------|---------------------------------------------------------|-----------|-----------|
| access-info-discard   | アクセス情報が破棄されました。                                         | 43        | 0x2h      |
| all                   | 接続先ルータから受信したすべての切断原因コー<br>ドについて、ダイヤルピアハンティングを続行<br>します。 |           |           |
| b-cap-not-implemented | ベアラー機能が導入されていません。                                       | 65        | 0x41      |

**3**

 $\mathbf I$ 

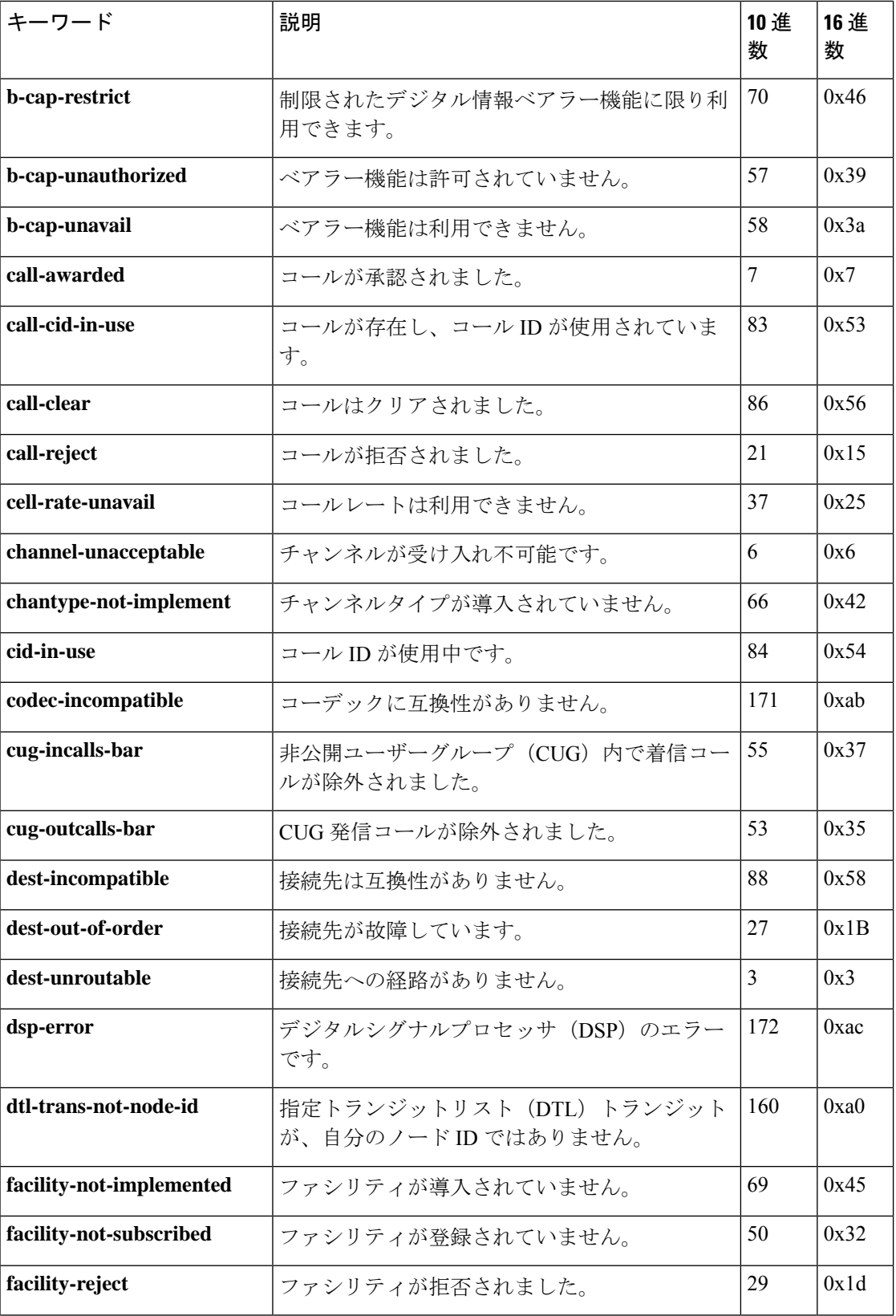

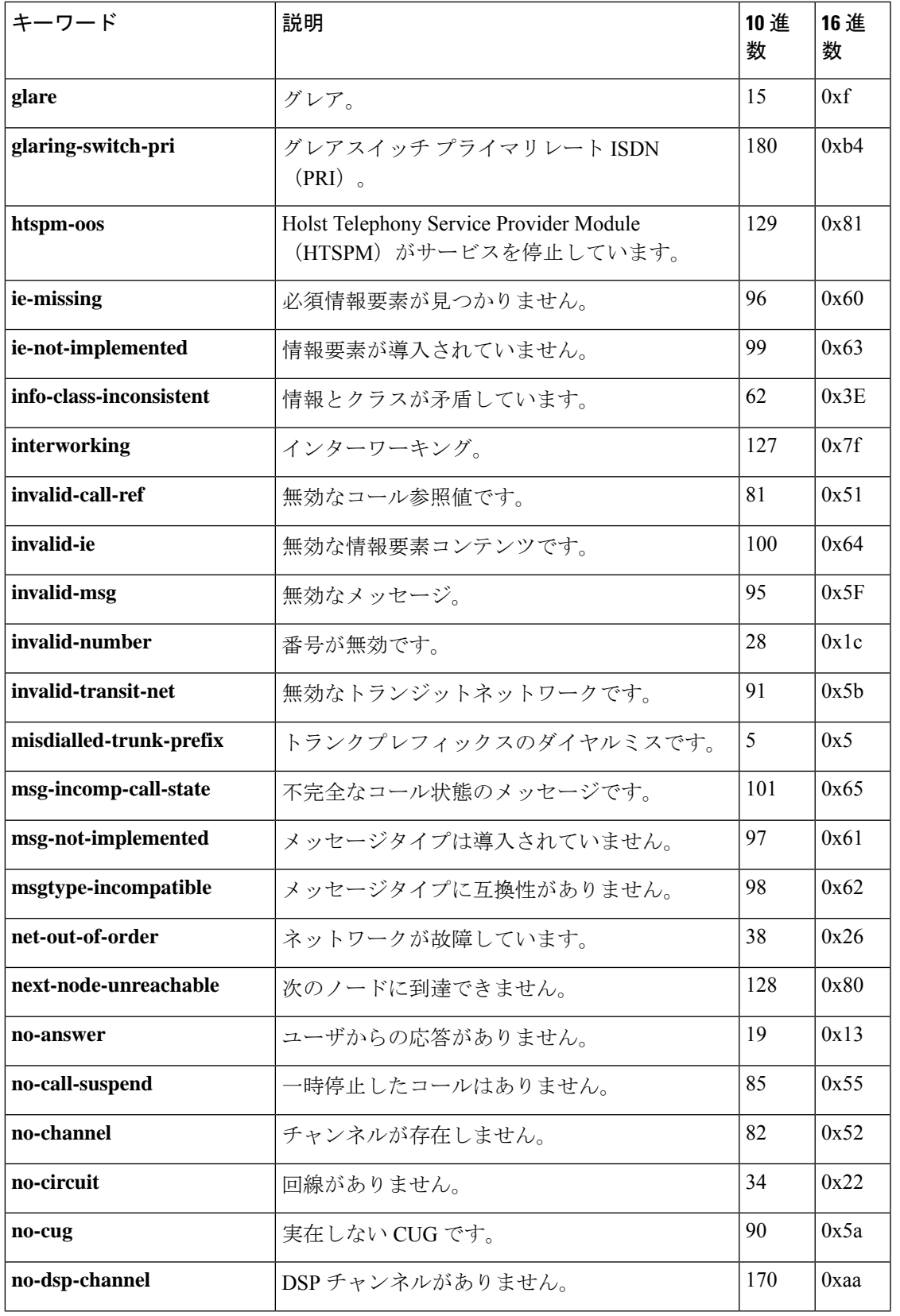

 $\blacksquare$ 

**5**

 $\mathbf l$ 

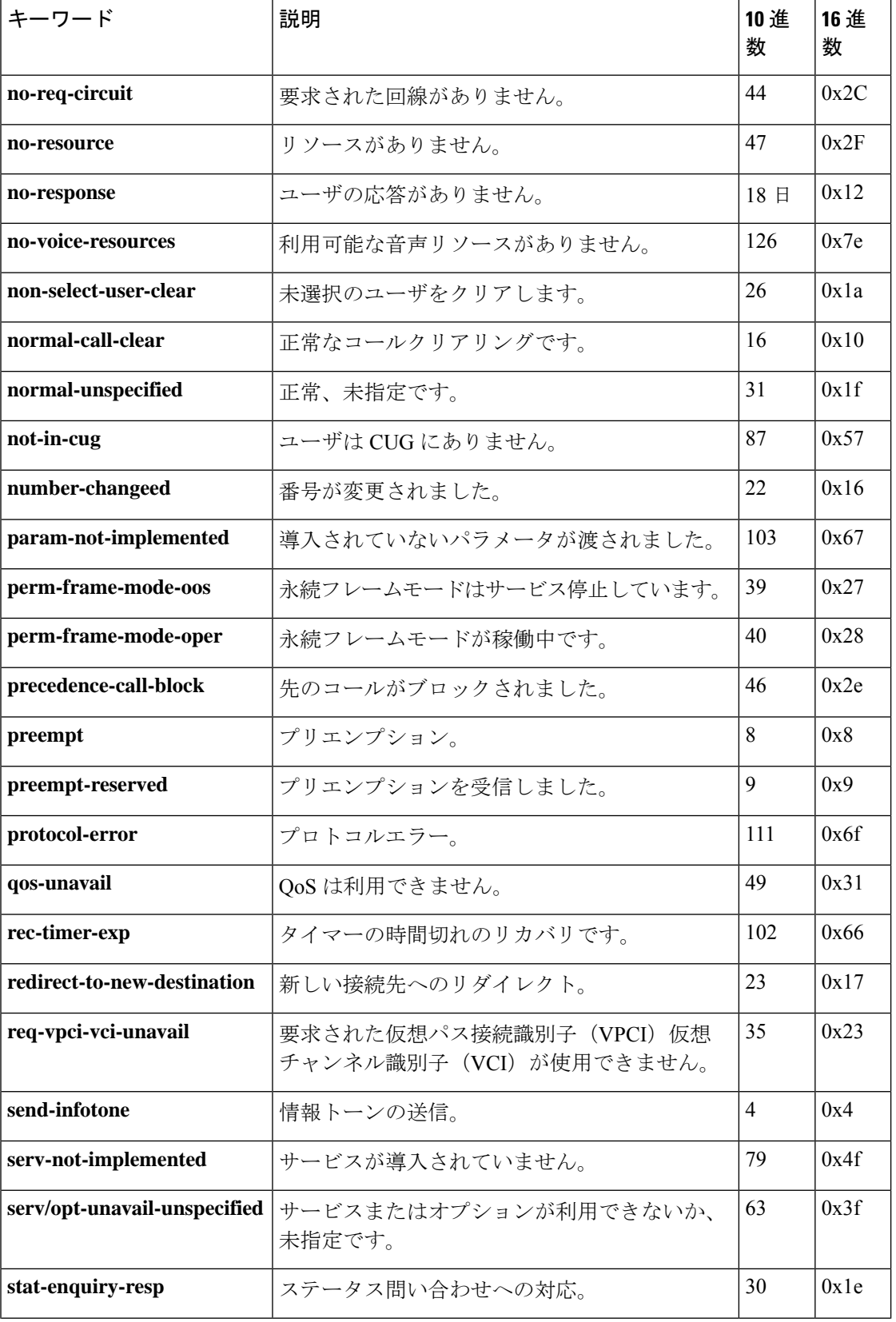

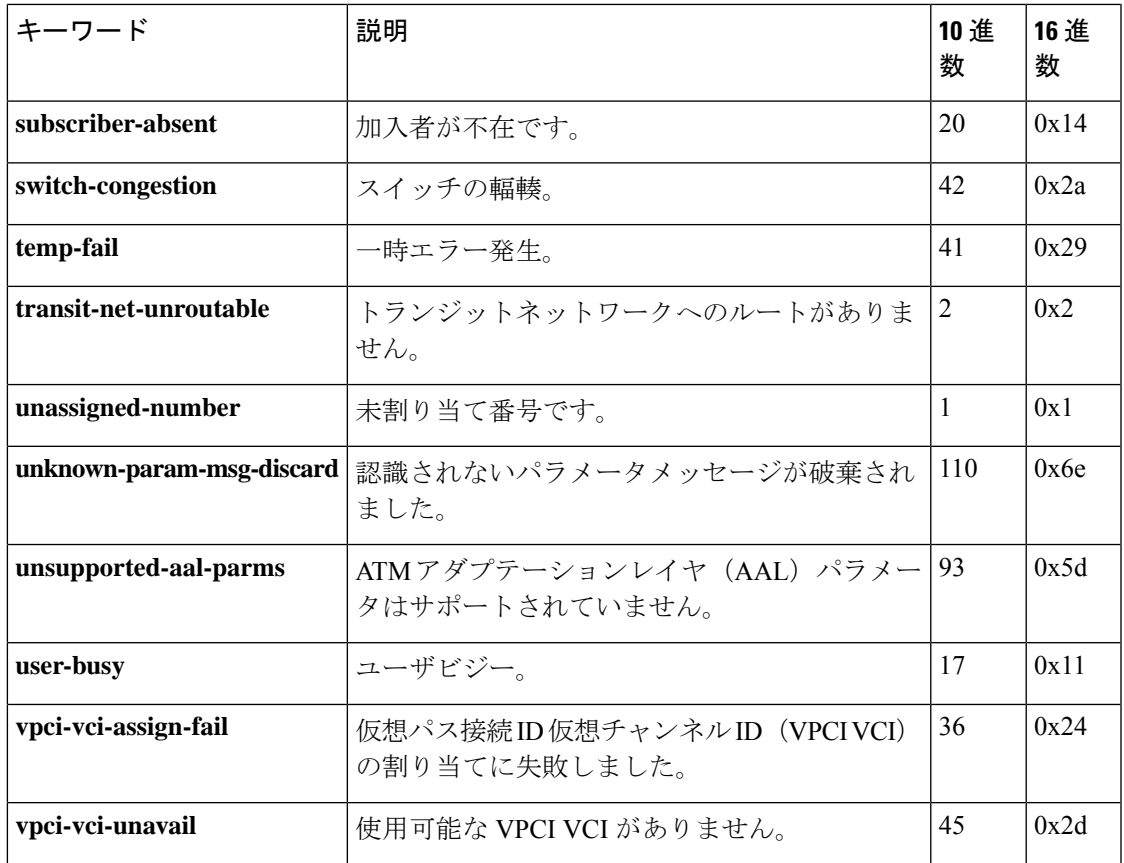

I

**H**

例 次の例では、ユーザビジー切断原因コードが無効化されている代替エンドポイントの ハントを示しています。

Router(conf-serv-h323)# **no h225 alt-ep hunt user-busy**

**コマンド** 

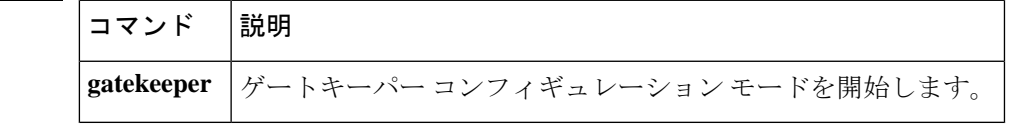

## **h225 connect-passthru**

トランキングゲートウェイから発信ゲートウェイに、Cisco Unified Border Element を介して H.225 接続メッセージを直ちに渡すには、音声クラスまたは H.323 音声サービス コンフィギュ レーション モードで **h225 connect-passthru** コマンドを使用します。デフォルトの動作に戻す には、このコマンドの **no** 形式を使用します。

#### **h225 connect-passthru no h225 connect-passthru**

構文の説明 このコマンドには引数またはキーワードはありません。

- コマンド デフォルト TCS/MSD/OLC ネゴシエーションが行われるまで、H.225 メッセージは発信ゲートウェイに送 信されません。
- コマンド モード イロココ 日声サービス コンフィギュレーション (conf-serv-h323) 音声クラス コンフィギュレー  $\triangleright$   $\exists$   $\triangleright$  (config-class)

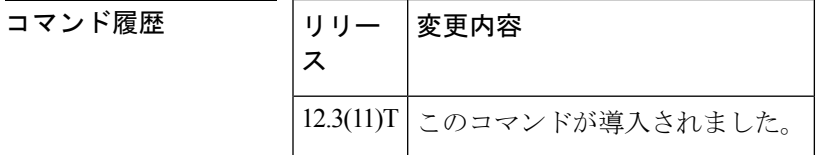

使用上のガイドライン 発信側または終端側の H.323 デバイスが Cisco Unified Communications Manager などの非 Cisco IOS VoIP デバイスの場合、Cisco Unified Border Element を介して発信されたコールは接続に失 敗することがあります。

> Cisco Unified Border Element を介した H.323 相互のコールのデフォルトの動作では、H245 TCS/MSD/OLC ネゴシエーションが行われるまで、発信元の H323 デバイスへの H.225 Connect メッセージの送信を遅延させます。このプロセス中に、終端側の H.323 デバイスからの H.245 アドレスを持つH.225接続メッセージがH.225プログレスメッセージに変更され、その後H.245 アドレスが埋め込まれた H.225 ファシリティメッセージが続きます。これにより、発信側の H.323 デバイスが H.225 Connect メッセージが H245 TCS/MSD/OLC ネゴシエーションを開始す るのを待っている場合、接続に失敗する可能性があります。

> **h225 connect-passthru** コマンドは、H.225 接続メッセージをトランキングゲートウェイから発 信ゲートウェイに Cisco Unified Border Element 経由で直ちに渡すために使用されます。

> CiscoUnifiedBorderElementを通過するすべてのコールに対して、H.323音声サービスコンフィ ギュレーションで**h225connect-passthru**コマンドを設定することを推奨します。このコマンド オプションは、**allow-connections** コマンドが設定されている場合にのみ表示されます。

> 多くの場合、このコマンドは Cisco IOS 以外の H.323 デバイス間でインターワーキングが設定 されている場合に、**h245passthrutcsnonstd-passthru** コマンドおよび **emptycapability** コマンド で設定されます。

**8**

<sup>例</sup> 次の例では、H.323 音声サービス コンフィギュレーション モードで設定されている **h225 connect-passthru** コマンドを示しています。

Router(conf-serv-h323)# **h225 connect-passthru**

次の例では、音声クラス コンフィギュレーション モードで **h225 connect-passthru**コマ ンドを設定しています。

Router(config-class)# **h225 connect-passthru**

#### 関連コマンド

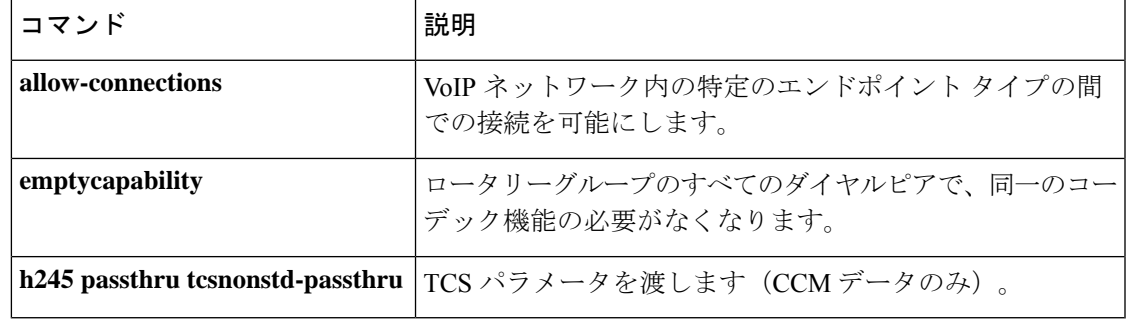

# **h225 display-ie**

Cisco Unified Communications Manager が H.225 ファシリティメッセージを無視し、IP Phone に 発信者名を表示するために使用されるH.225通知メッセージを処理できるようにするには、音 声サービスまたは音声クラスコンフィギュレーションモードで**h225display-ie ccm-compatible** コマンドを使用します。デフォルト設定に戻すには、このコマンドの **no** バージョンを使用し ます。

#### **h225 display-ie ccm-compatible system no h225 display-ie ccm-compatible system**

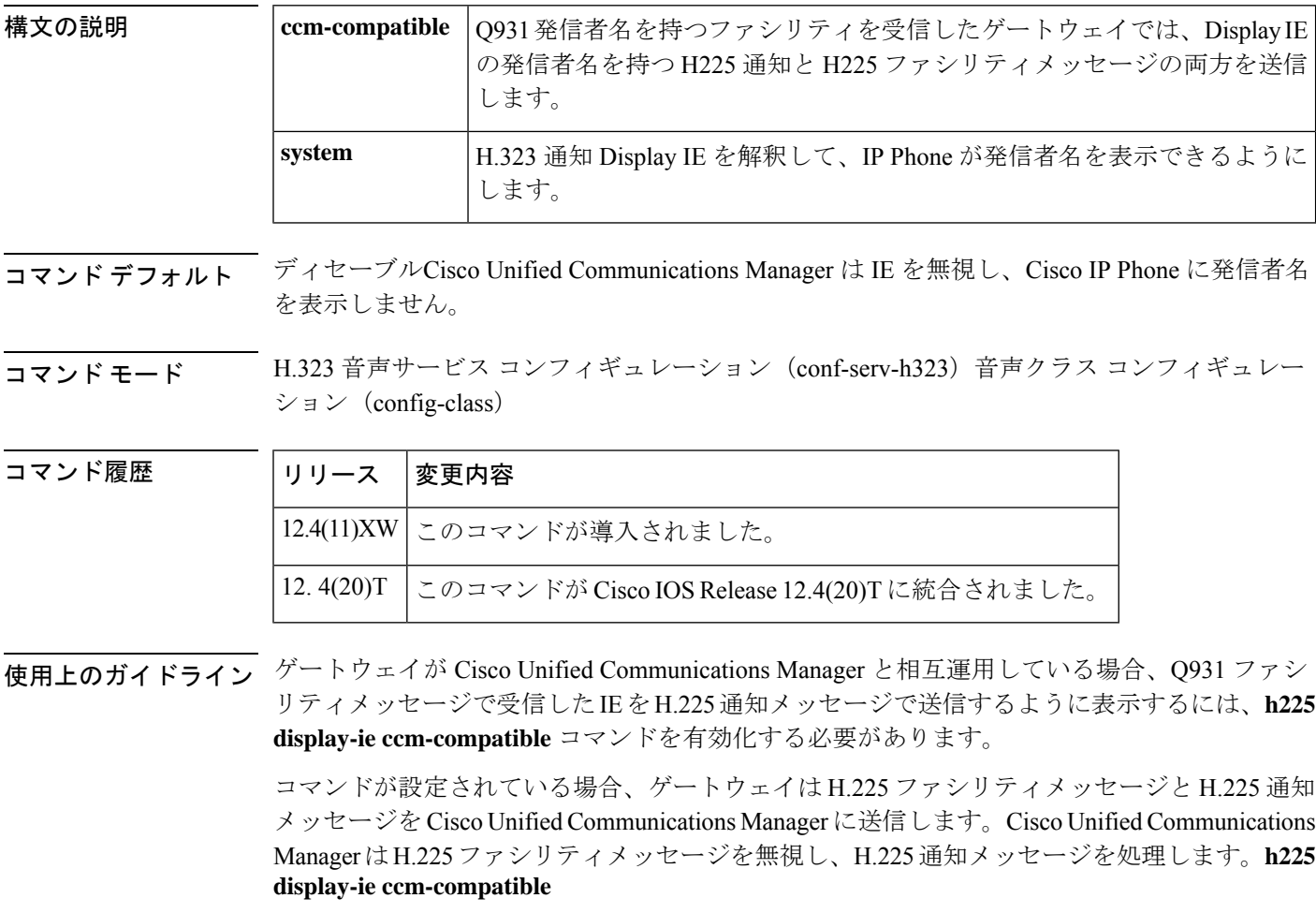

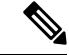

Cisco UnifiedConnections Managerとのみ相互運用する場合は、**h225display-ie ccm-compatible** コマンドを設定する必要があります。 (注)

動作と設定は、コマンドが設定されている設定モードによって異なります。

**H**

• **h225 display-ie ccm-compatible** コマンドが音声クラスで設定されている場合、音声クラス の CLI が優先されます。**h225 display-ie ccm-compatible** コマンドがグローバル音声サービ ス voip で設定されていない場合でも、音声クラスで設定されたコマンドが有効になりま す。これは、発信者名を持つ Q931 ファシリティを受信すると、ゲートウェイが H225 通 知メッセージと H225 ファシリティメッセージの両方を Display IE に発信者名とともに送 信することを意味します。

設定されたコマンドは、音声クラスの下の **show running-configuration** 出力に表示されます。

• **h225 display-ie ccm-compatible system** コマンドが音声クラスで設定されている場合、グ ローバル音声サービス VoIP で設定されているコマンドが優先されます。**h225 display-ie ccm-compatible system** コマンドが音声サービス voip で設定されている場合、ゲートウェ イでは H225 通知メッセージを送信します。**h225 display-ie ccm-compatible system** コマン ドが音声サービス voip で設定されていない場合、ゲートウェイでは H225 通知メッセージ を送信しません。

**system** キーワードが設定されている場合、コマンドは **show running-configuration** 出力に表示 されません。

• 音声クラス コンフィギュレーション モードで **no h225 display-ie ccm-compatible system** を 設定すると、音声クラスで設定されたコマンドが優先されます。**no h225 display-ie ccm-compatible system** コマンドが voice service voip で設定されている場合でも、ゲート ウェイは受信した H225 Notify メッセージを送信せず、発信者名は IP Phone に表示されま せん。

この**no** バージョンを使用して、特定の VoIP ダイヤルピアでの H225 通知メッセージの送信を 無効化します。このコマンドの **no** 形式は、**show running-configuration** の音声クラスの下に表 示されます。

<sup>例</sup> 次の例では、IP Phone に発信者名を表示する H.225 通知メッセージを送信するように ゲートウェイが設定されていることを示しています。

> voice class h323 1 h225 display-ie ccm-compatible system

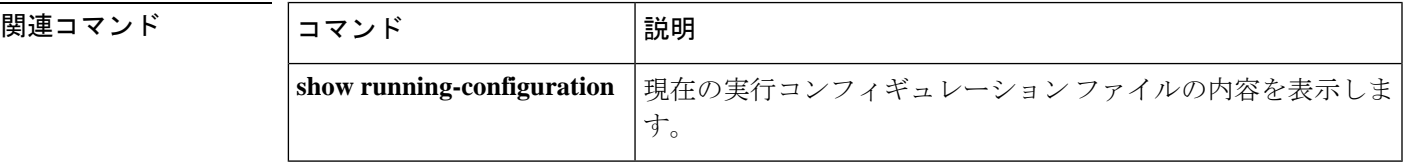

**H**

## **h225 h245-address**

リモートサイトへの H.245 アドレス送信を制御するには、H.323 音声サービス コンフィギュ レーション モード、またはグローバル コンフィギュレーション モードで H.323 音声クラスに 対し **h225 h245-address** コマンドを使用します。H.225 メッセージで H.245 アドレスを送信す る際の遅延を無効化するには、このコマンドの **no** 形式を使用します。

**H**

**h225 h245-address** {**facility** | **listen-on-setup** | **on-alert** | **on-progress**} **no h225 h245-address**

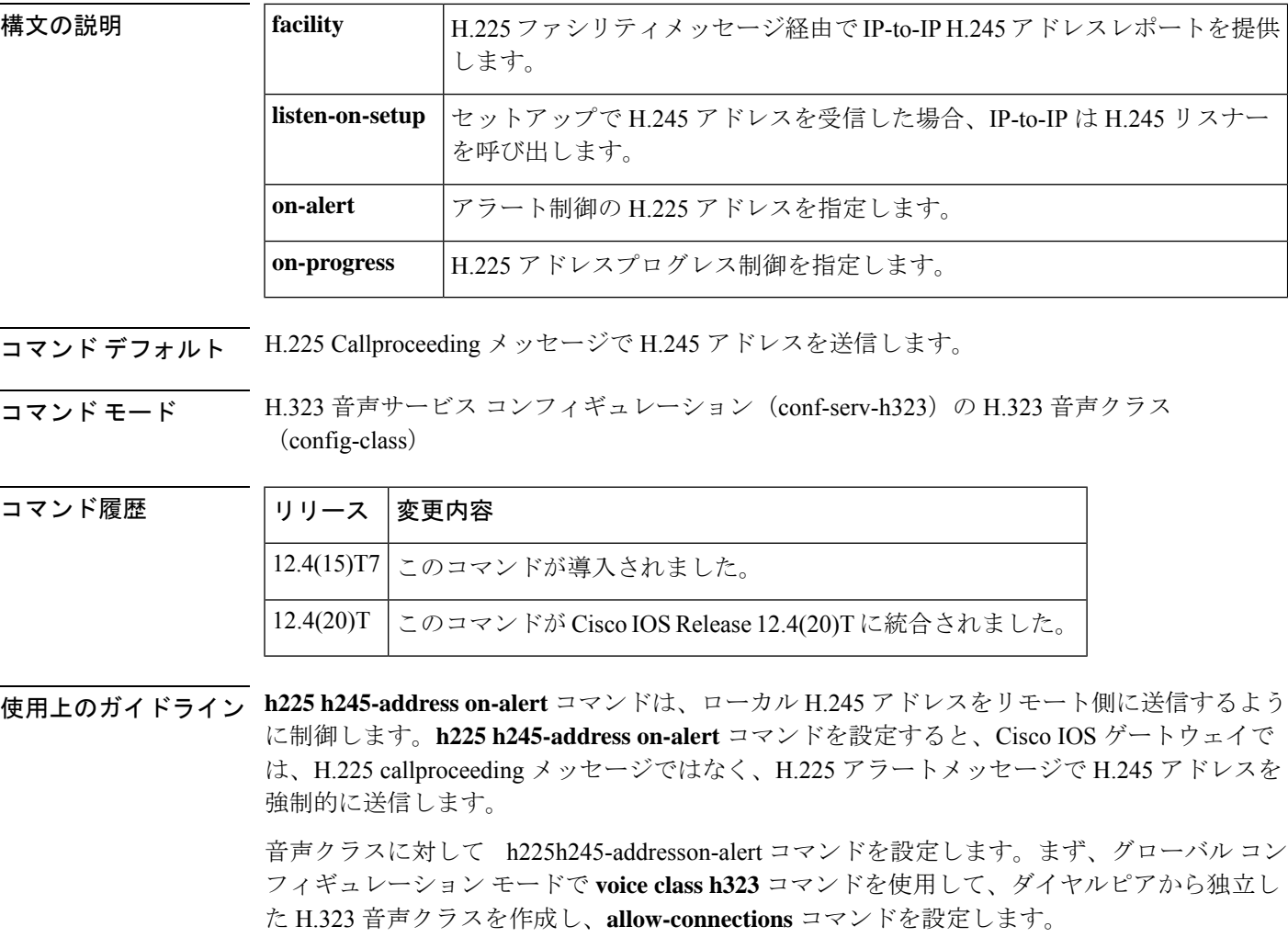

ダイヤルピア コンフィギュレーション モードの voice-classh323 コマンドにはハイフンが 含まれ、グローバル コンフィギュレーション モードのコマンドにはハイフンが含まれま せん。 (注)

**H**

<sup>例</sup> 次の例では、コールアラートが発生するまで、H.245 トランスポートアドレスの送信 をグローバルに遅延させています。

> Router(config) #

**voice service voip** Router(conf-voi-serv)# **h323** Router(conf-serv-h323)# **h225 h245-address on-alert**

次の例では、グローバルコンフィギュレーションモードで音声クラスを作成し、必要 な **allow-connections** コマンドを設定した後の、listen-on-setup 機能の設定モードを示し ています。

```
Router> enable
Router# configure terminal
Enter configuration commands, one per line. End with CNTL/Z.
Router(config)# voice service voip
Router(conf-voi-serv)# allow-connections H323 to h323
```
Router(conf-voi-serv)# **exit**

Router(config)# **voice class h323 5** Router(config-class)# **h225 h245-address listen-on-setup**

関連コマンド

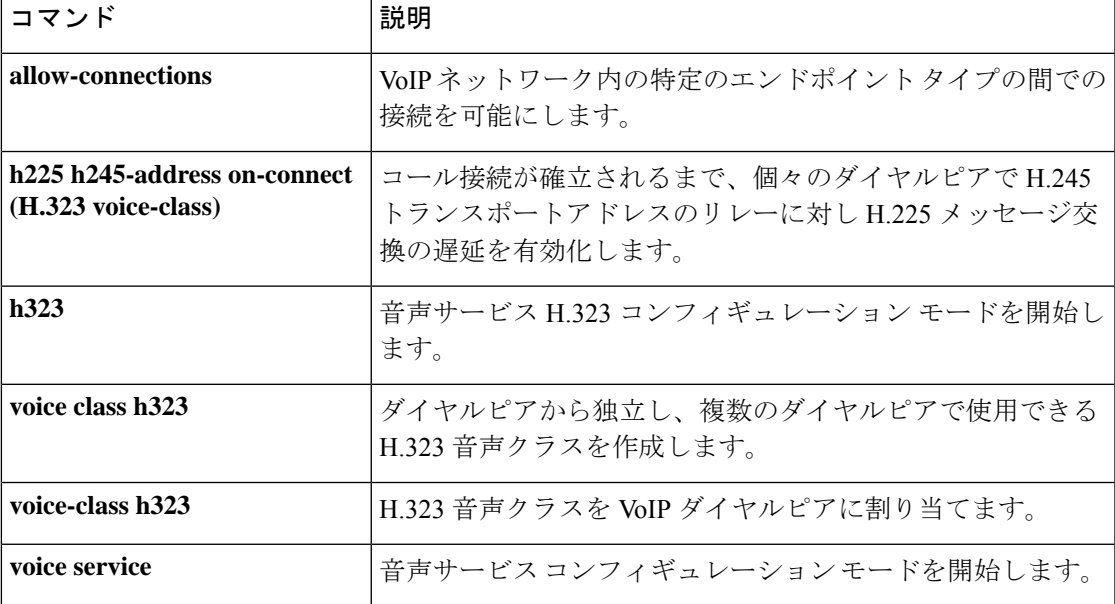

## **h225 h245-address on-connect (H.323 voice-class)**

コール接続が確立されるまで、H.245 トランスポート アドレスをリレーするための H.225 メッ セージ交換の遅延を個々のダイヤルピアに対して有効化するには、音声クラス コンフィギュ レーション モードで **h225 h245-address on-connect** コマンドを使用します。H.225 メッセージ の遅延を無効化するには、このコマンドの **no** 形式を使用します。

**H**

**h225 h245-address on-connect no h225 h245-address on-connect**

構文の説明 このコマンドには引数またはキーワードはありません。

コマンド デフォルト H.245 アドレスを含む H.225 メッセージは、コールが接続されるまで遅延します。

**コマンド モード** 音声クラス コンフィギュレーション(config-voice-class)

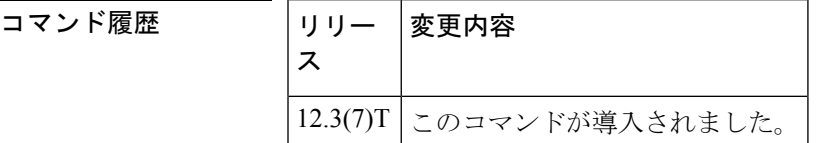

使用上のガイドライン このコマンドで指定された機能により、Cisco CallManager Express 3.1 (Cisco CME 3.1) 以降の システムは、同じネットワーク内のCiscoCallManagerとインターワーキングできます。このコ マンドは常に有効化する必要があります。

> Cisco CallManager 電話機から Cisco CME IPPhone に単純な A-to-B コールが行われる場合、Cisco CallManager では、発信元の電話機に対してローカルでインバンド リングバックトーンを再生 する必要があります。Cisco CallManager では、コールに応答する前にコールの H.245 アドレス を受信した場合と、トーンの生成を停止します。**h225h245-address on-connect**コマンドによっ て、コールに応答する(接続する)前にH.245アドレスが送信されないようにします。このコ マンドの形式が使用されていない限り、このコマンドはデフォルトで有効になっています。**no** さらに、デフォルトの Cisco CallManager からのコールを検出するには、**telephony-service ccm-compatible** コマンドを有効化する必要もあります。

> このコマンドをH.323音声サービス定義で使用して、個々のダイヤルピアのこの動作をグロー バルに有効化または無効化することもできます。

<sup>例</sup> 次の例では、タグ <sup>4</sup> の音声クラスを作成し、H.245 トランスポートアドレスのリレー のためのH.225メッセージの交換を、コール接続が確立されるまで遅延させています。 次に、音声クラス 4 がダイヤルピア 36 に適用されます。

> Router(config) # **voice class h323 4** Router(config-voice-class)# **h225 h245-address on-connect** Router(config) #

**14**

```
dial-peer voice 36 voip
Router(config-dial-peer)
#
destination-pattern 555....
Router(config-dial-peer)
#
session target ipv4:10.5.6.7
Router(config-dial-peer)
#
voice-class h323 4
```
#### 関連コマンド

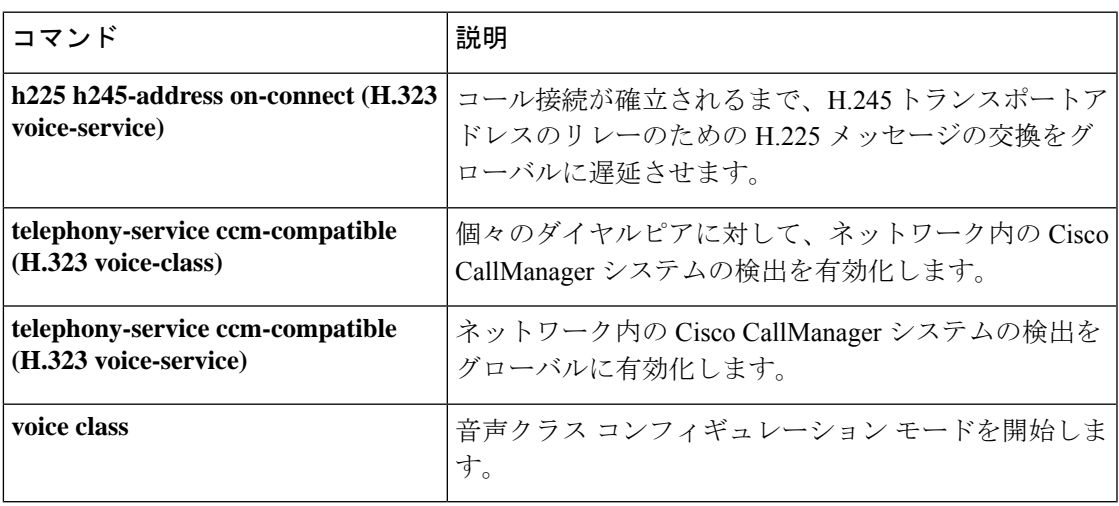

## **h225 h245-address on-connect (H.323 voice-service)**

H.245 トランスポートアドレスのリレーのために H.225 メッセージの交換を、コール接続が確 立されるまでグローバルに遅延させるには、H.323音声サービスコンフィギュレーションモー ドで **h225 h245-address on-connect** コマンドを使用します。遅延を無効化するには、このコマ ンドの **no** 形式を使用します。

**h225 h245-address on-connect no h225 h245-address on-connect**

構文の説明 このコマンドには引数またはキーワードはありません。

コマンド デフォルト H.245 アドレスを含む H.225 メッセージは、コールが接続されるまで遅延します。

**コマンド モード** H.323 音声サービス コンフィギュレーション(conf-serv-h323)

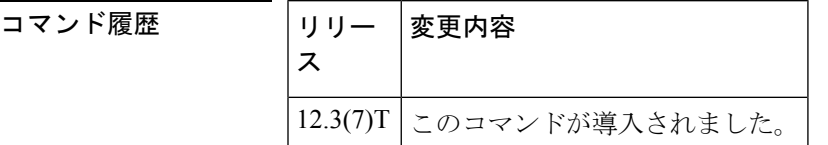

使用上のガイドライン このコマンドで指定された機能により、Cisco CallManager Express 3.1 (Cisco CME 3.1) 以降の システムは、同じネットワーク内のCiscoCallManagerとインターワーキングできます。このコ マンドは常に有効化する必要があります。

> Cisco CallManager 電話機から Cisco CME IPPhone に単純な A-to-B コールが行われる場合、Cisco CallManager では、発信元の電話機に対してローカルでインバンド リングバックトーンを再生 する必要があります。Cisco CallManager では、コールに応答する前にコールの H.245 アドレス を受信した場合と、トーンの生成を停止します。**h225h245-address on-connect**コマンドによっ て、コールに応答する(接続する)前にH.245アドレスが送信されないようにします。このコ マンドの **no** 形式が使用されていない限り、Cisco CME システムが Cisco CallManager からの着 信コールを検出すると、この動作がデフォルトになります。さらに、デフォルトの Cisco CallManager からのコールを検出するには、**telephony-service ccm-compatible** コマンドを有効化 する必要もあります。

> このコマンドをH.323音声クラス定義で使用して、個々のダイヤルピアのこの動作を有効化ま たは無効化することもできます。

<sup>例</sup> 次の例では、コール接続が確立されるまで、H.245 トランスポートアドレスのリレー のための H.225 メッセージの交換をグローバルに遅延させています。

Router(config)

# **voice service voip** Router(conf-voi-serv)# **h323** Router(conf-serv-h323)# **h225 h245-address on-connect**

**16**

 $\mathbf I$ 

## 因連コマンド

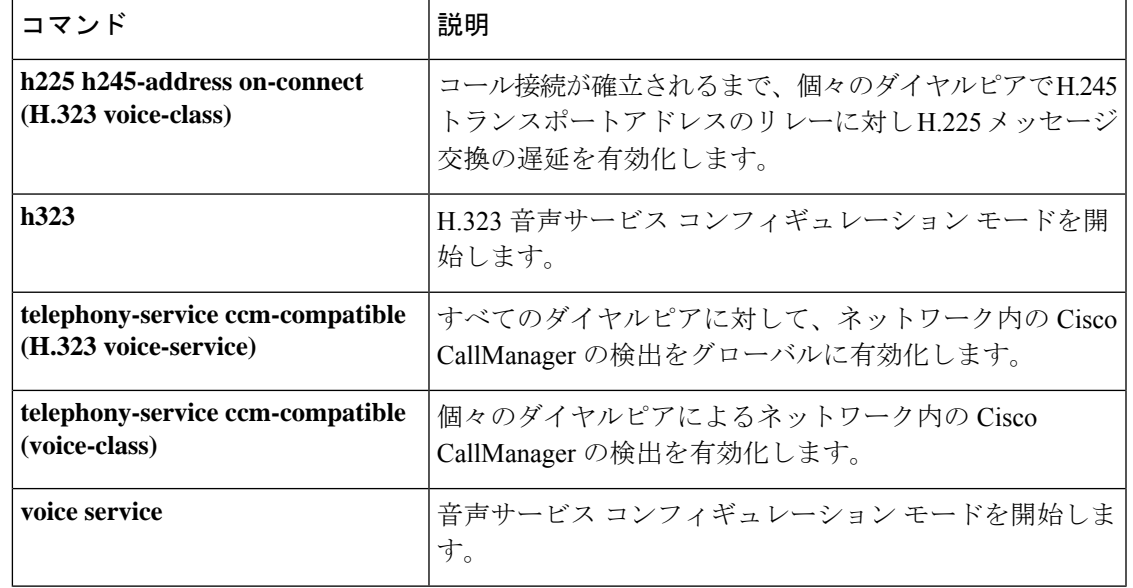

## **h225 h245-address setup**

H.225 セットアップメッセージと同時に受信した H.245 アドレスにゲートウェイが接続できる ようにするには、音声サービス コンフィギュレーション モードで **h225 h245-address setup** コ マンドを使用するか、グローバル コンフィギュレーション モードで H.323 音声クラスを使用 します。デフォルトの動作に戻すには、このコマンドの **no** 形式を使用します。

**H**

#### **h225 h245-address setup no h225 h245-address setup**

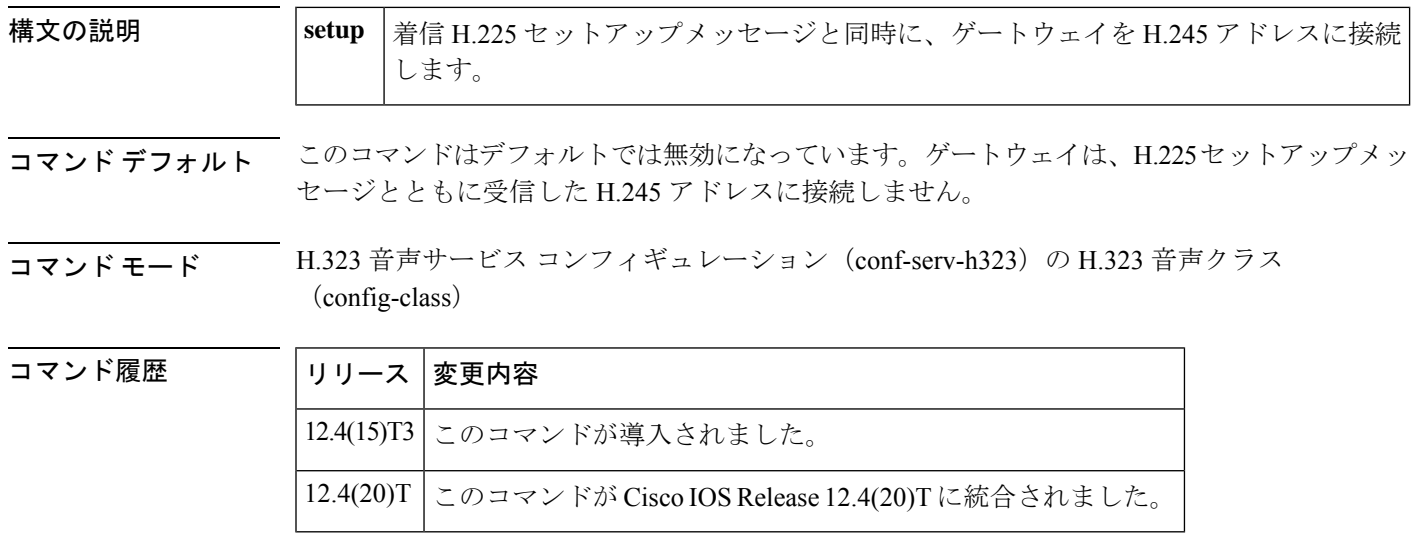

使用上のガイドライン **h225h245-addresssetup**コマンドを設定すると、ゲートウェイではH.225セットアップメッセー ジと H.245 アドレスメッセージの両方を同時に受信できます。

> 音声クラスに対して **h225 h245-address setup** コマンドを設定します。まず、グローバル コン フィギュレーションモードで**voice classh323**コマンドを使用して、ダイヤルピアから独立した H.323 音声クラスを作成し、**allow-connections** コマンドを設定します。

ダイヤルピア コンフィギュレーション モードの **voice-classh323** コマンドにはハイフンが 含まれ、グローバル コンフィギュレーション モードのコマンドにはハイフンが含まれま せん。 (注)

<sup>例</sup> 次の例では、H.225 セットアップメッセージとともに受信した H.245 アドレスに接続 するためにグローバルに設定されたゲートウェイを示しています。

```
Router(config)# voice service voip
Router(conf-voi-serv)# h323
Router(conf-serv-h323)# h225 h245-address setup
```
**18**

次の例では、H.225 セットアップメッセージとともに受信した H.245 アドレスに接続 するために音声クラスで設定されたゲートウェイを示しています。

Router(config)# **voice class h323 12** Router(config-class)# **h225 h245-address setup**

#### 関連コマンド コマンド 説明

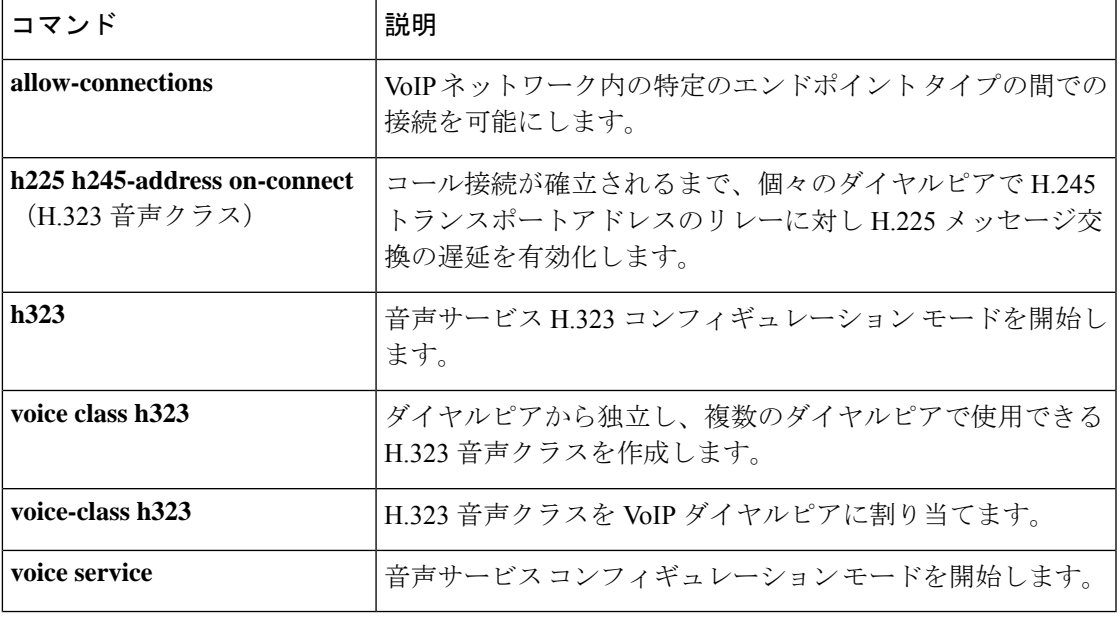

**19**

## **h225 id-passthru**

ソフトウェアバージョンに関係なく、ビデオコール接続がエンドポイント間を通過できるよう にするには、H.323 音声サービス コンフィギュレーション モードで **h225 idpassthru** コマンド を使用します。デフォルトに戻すには、このコマンドの **no** 形式を使用します。

#### **h225 id-passthru no h225 id-passthru**

- 構文の説明 このコマンドには引数またはキーワードはありません。
- コマンド デフォルト ビデオコールは、同じソフトウェアバージョンを使用するエンドポイントで完了します。

コマンド モード H.323 音声サービス コンフィギュレーション (config-serv-h323)

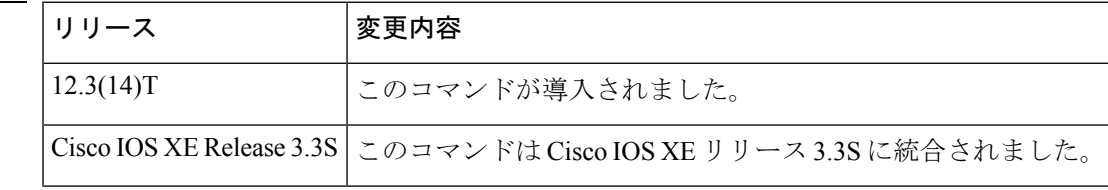

使用上のガイドライン ビデオコールは、エンドポイントが同じバージョンのソフトウェアを実行しているときに完了 します。このコマンドを使用して、異なるソフトウェアバージョンを使用しているビデオエン ドポイント間の接続を許可します。

<sup>例</sup> 次の例では、Polycom エンドポイントが異なるソフトウェアバージョンを使用してい る場合にビデオコールを接続できます。

Router(config-serv-h323)# **h225 id-passthru**

関連コマンド

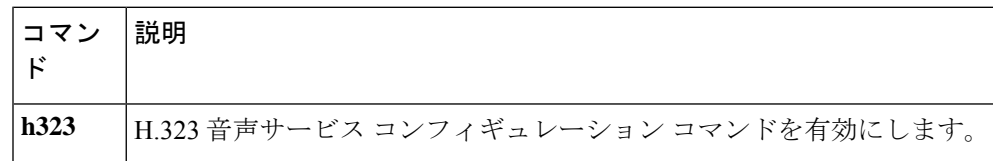

**H**

**20**

## **h225 plus-digit passthru**

H.323トランクの電話番号にプラス数字(+)を付けて渡すには、H.323音声サービスコンフィ ギュレーション モードで **h225plus-digitpassthru** コマンドを使用します。電話番号にプラス数 字の受け渡しを停止するには、このコマンドの **no** 形式を使用します。

**15.1(3)T** より前のリリースの場合 **h225 plus-digit-passthru-calling no h225 plus-digit-passthru-calling h225 plus-digit-passthru-called no h225 plus-digit-passthru-called**

**15.1(3)T** 以降のリリースの場合 **h225 plus-digit passthru** {**destination** | **source**} **no h225 plus-digit passthru** {**destination** | **source**}

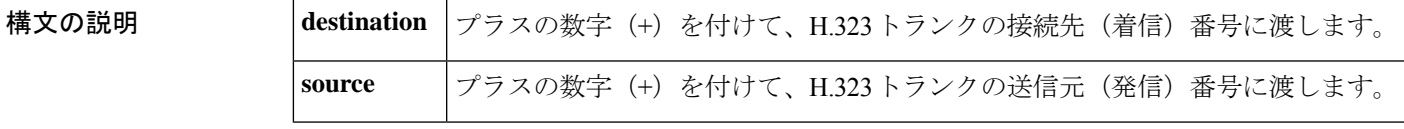

コマンド デフォルト プラスの数字を付けず、H.323 トランクの着信番号または発信番号に渡します。

**コマンドモード H.323 音声サービス コンフィギュレーション (conf-serv-h323)** 

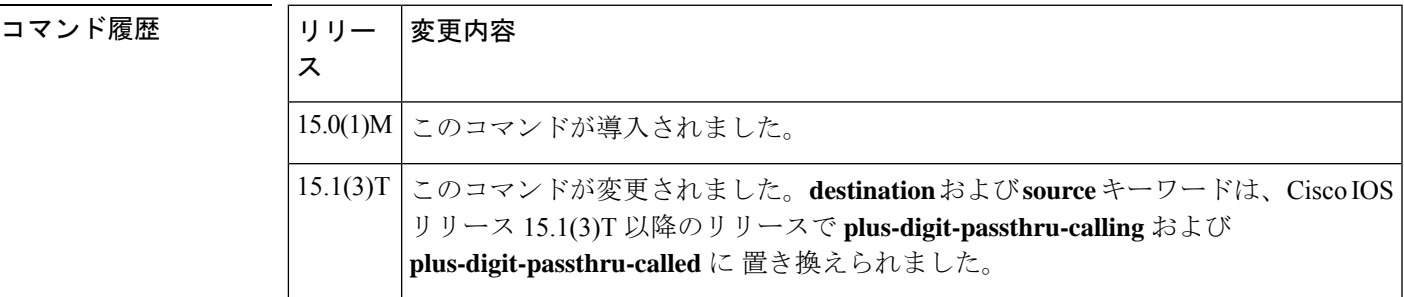

使用上のガイドライン ダイヤル番号の前に「+」が付いている場合、キャリアでは、その国固有の国際オペレータダ イヤル文字列のない国際コールとしてそのコールを認識します。ダイヤルピア一致パターンの 先頭の「+」の数字は、電話番号の先頭の「+」のE.164数字を照合するために使用されます。 正規表現記号としては使用されませんが、VoIP ネットワーク全体で保持する必要がある有効 な E.164 数字です。

<sup>例</sup> 次の例では、**h225plus-digitpassthrusource**コマンドを使用して、発信番号にプラスの 数字を追加する方法を示しています。

> Router(config)# **voice service voip** Router(conf-voi-serv)# **h323** Router(conf-serv-h323)# **h225 plus-digit passthru source**

**21**

次の例では、**h225plus-digitpassthrudestination**コマンドを使用して、着信番号にプラ スの数字を追加する方法を示しています。

Router(config)# **voice service voip** Router(conf-voi-serv)# **h323** Router(conf-serv-h323)# **h225 plus-digit passthru destination**

**22**

## **h225 signal overlap**

接続先ゲートウェイへのオーバーラップシグナリングをアクティブにするには、H.225音声サー ビス コンフィギュレーション モードで **h225 signal overlap** コマンドを使用します。オーバー ラップシグナリング メッセージの送信を停止するには、このコマンドの **no** 形式を使用しま す。

#### **h225 signal overlap no h225 signal overlap**

構文の説明 このコマンドには引数またはキーワードはありません。

コマンド デフォルト H.225 オーバーラップシグナリングは無効化されています。

コマンド モード H.323 音声サービス コンフィギュレーション(conf-serv-h323)

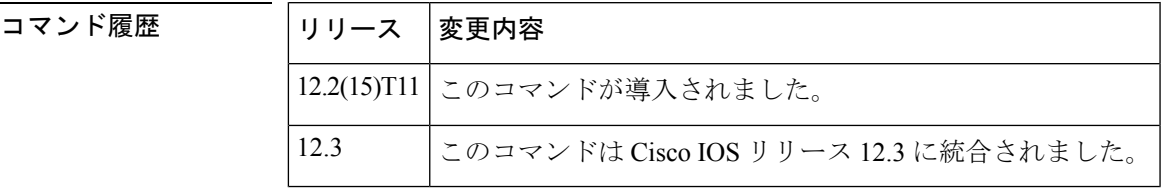

使用上のガイドライン 終端ゲートウェイには、すべての着信者番号の桁を取得する役割があります。これは、接続先 パターンに一致するダイヤルピアによって導入されます。発信ゲートウェイで H.225 信号の オーバーラップが設定されている場合、ダイヤルピアの一致が見つかると、終端ゲートウェイ にSETUPが送信されます。発信ゲートウェイでは、INFOメッセージを使用して、ユーザから 送信完了を受信するまで、ユーザから受信したすべての数字を終端ゲートウェイに送信しま す。終端ゲートウェイは、SETUPとそれに続くINFOメッセージで数字を受信し、ダイヤルピ アの照合を行います。一致が見つかった場合は、取得した数字を含む SETUP を PSTN に送信 します。それ以降のすべての数字は、INFO メッセージを使用して、コールが完了する際に PSTN に送信します。

<sup>例</sup> 次の例では、H.225ゲートウェイでオーバーラップシグナリングを有効化しています。

Router(config)# **voice service voip** Router(conf-voi-serv)# **h323** Router(conf-serv-h323)# **h225 signal overlap**

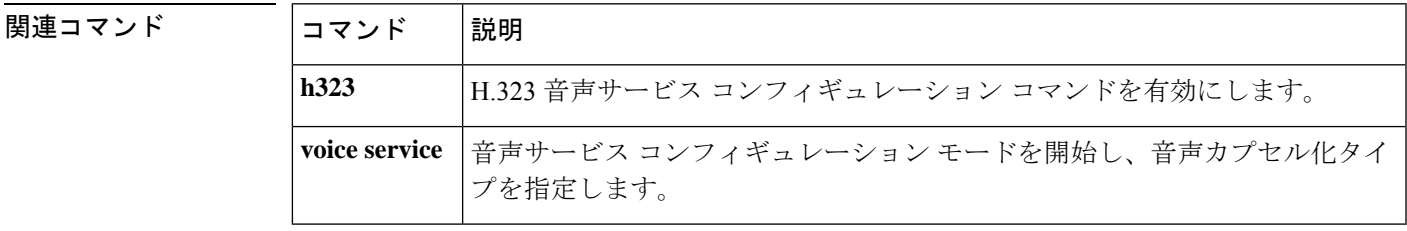

## **h225 start-h245**

H.225 接続が確立されるまで H.245 接続手順を保持するには、H.323 音声クラス コンフィギュ レーション モードで **h225 start-h245** コマンドを使用します。接続シーケンスを無効化するに は、このコマンドの **no** 形式を使用します。

**h225 start-h245 on-connect no h225 start-h245 on-connect**

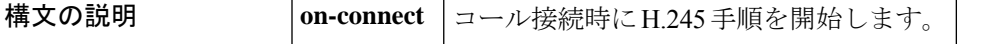

- コマンドデフォルト デフォルトでは、h225 start-h245 on-connect は無効化されています。IP-to-IP ゲートウェイ (IPIPGW)の場合、アウトバウンドゲートウェイは、リモートエンドポイントから送信され た同じ h245 アドレスとポート番号をエコーします。
- <br>コマンドモード H.323 voice-class コンフィギュレーション (config-voice-class) H.323 音声サービス (conf-serv-h323)

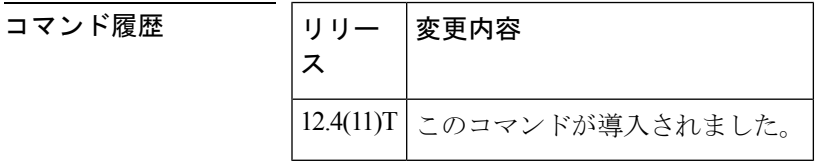

使用上のガイドライン **h225 start-245 on-connect** コマンドによって、コールに応答する(接続する)前に H.245 アド レスが送信されないようにします。

> 接続動作をグローバルに有効化または無効化するには、H.323音声サービスコンフィギュレー ション モードでこのコマンドを設定します。

<sup>例</sup> 次の例では、タグ4が作成されている音声クラスを示しています。これにより、H.245 トランスポートアドレスのリレーのための H.225 メッセージの交換を、コール接続が 確立されるまで遅延させています。

Router(conf-serv-h323)**#h225 start-h245 on-connect**

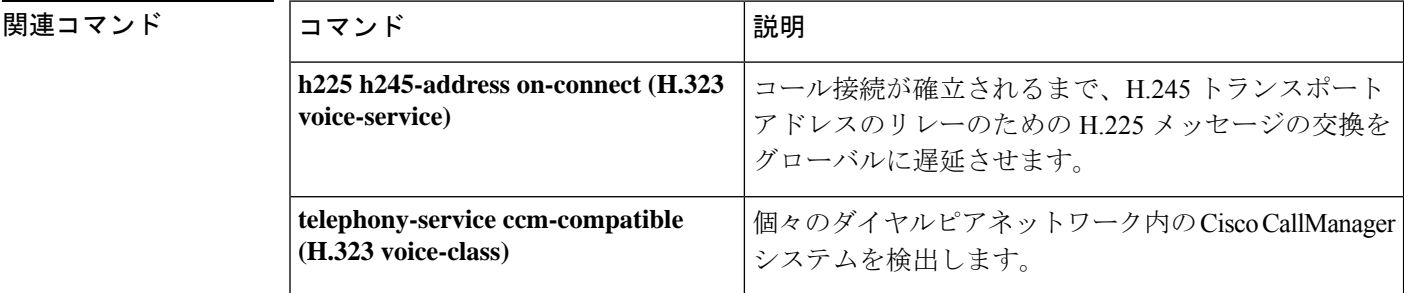

**24**

**H**

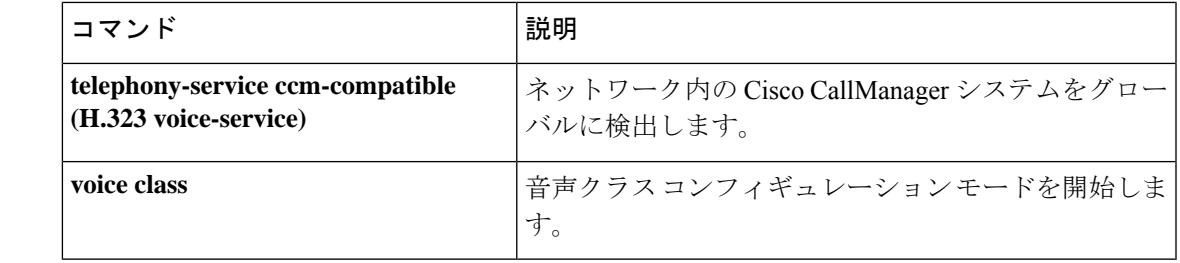

 $\mathbf I$ 

**25**

## **h225 timeout call-proceeding**

H.225 コール処理 (T310) 切断タイマーを設定するには、音声サービス VoIP または H.323 音 声クラス コンフィギュレーション モードで **h225 timeout call-proceeding** コマンドを使用しま す。デフォルトの設定に戻すには、このコマンドの **no** 形式を使用します。

**h225 timeout call-proceeding** *duration* **no h225 timeout call-proceeding**

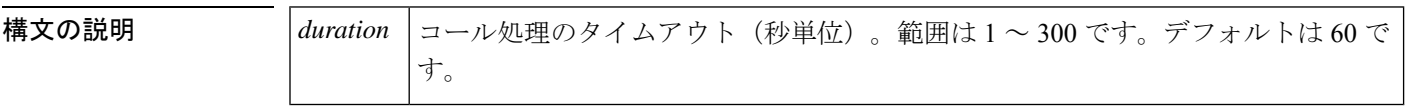

コマンド デフォルト  $60$  秒

**コマンドモード** すべてのダイヤルピアの場合:音声サービス VoIP コンフィギュレーション (config-voi-srv) 単一のダイヤルピアの場合:H.323 音声クラス(config-class)

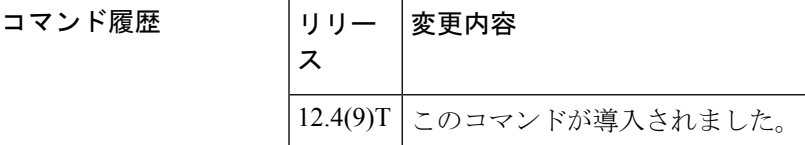

使用上のガイドライン このコマンドを使用して、コールセットアップとコール接続の間の最大時間を設定します。

このコマンドは、次の 2 つのコンフィギュレーション モードのいずれかで使用できます。

- すべてのピアの場合:**voice service voip** コマンドを入力して、音声サービス コンフィギュ レーション モードを使用します。
- 単一のダイヤルピアのみの場合:**voice classh323** コマンドを入力して、目的のダイヤルピ アにダイヤルピア コンフィギュレーション モードを使用します。

例 次の例では、すべてのダイヤルピアの切断タイマーを設定しています。

Router(config)# **voice service voip** Router(config-voi-serv)# **h225 timeout call-processing 5**

次の例では、単一のダイヤルピアの切断タイマーを設定しています。

Router(config)# **voice class h323 1** Router(config-class)# **h225 timeout call-processing 5**

関連コマンド

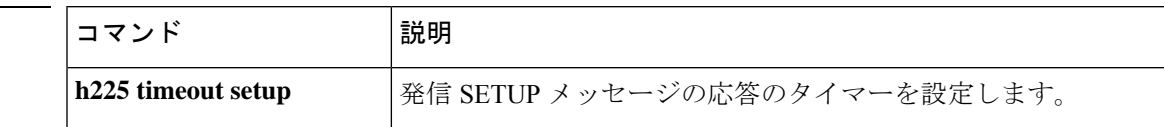

**H**

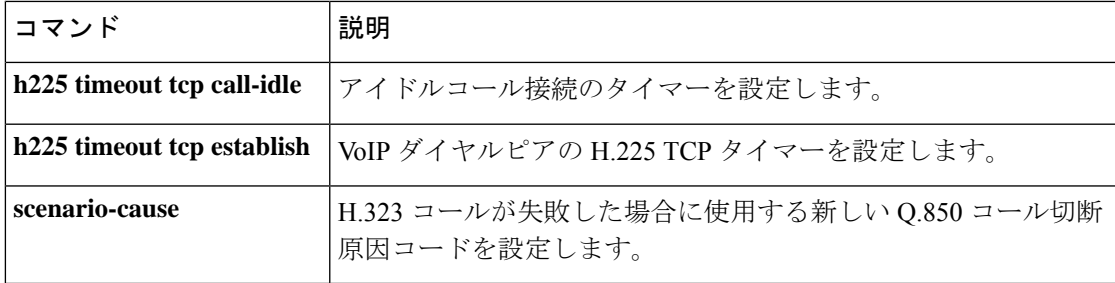

 $\mathbf{l}$ 

## **h225 timeout keepalive**

TCP キープアライブタイムアウトが発生したときに H.323 コールを切断するには、H.323 音声 サービス コンフィギュレーション モードで **h225 timeout keepalive** コマンドを使用します。 H.323 コールをアクティブに維持し、TCP キープアライブタイムアウトを無視するには、この コマンドの no 形式を使用します。

**H**

#### **h225 timeout keepalive no h225 timeout keepalive**

- 構文の説明 このコマンドには引数またはキーワードはありません。
- コマンド デフォルト TCP キープアライブが有効化されています。
- コマンド モード H.323 音声サービス コンフィギュレーション(conf-serv-h323)

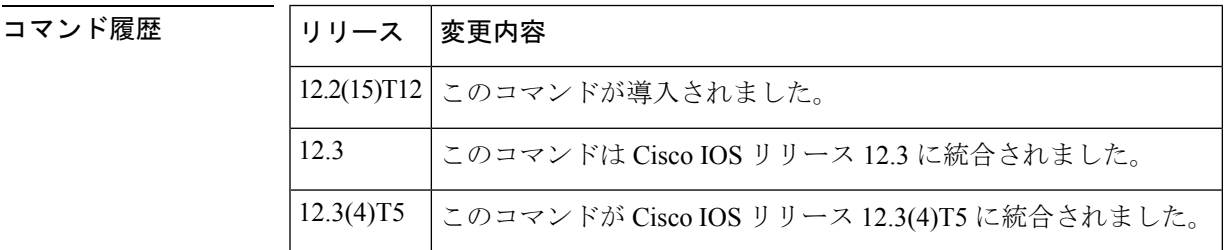

使用上のガイドライン **h225 timeout keepalive** コマンドのデフォルト設定を使用している場合、H.225 チャンネルで TCP タイムアウトが発生すると、すべてのアクティブコールが切断され、対応する H.225 TCP ソケットが閉じます。

このコマンドは、ユーザがコマンドの **no** 形式を設定した場合にのみ、実行中の構成に表 示されます。 (注)

<sup>例</sup> 次の例では、H.225 VoIP 呼制御セッションで TCP キープアライブを有効化していま す。

```
Router(config)# voice service voip
Router(conf-voi-serv)# h323
Router(conf-serv-h323)# h225 timeout keepalive
```
**28**

**no h225 timeout keepalive** コマンドが設定されているときにタイムアウトが発生すると、H.225 TCPソケットはすべてのコールに対して閉じます。アクティブなTDM-IPコールは保持されま すが、IP から IP へのコールは切断されます。どちらの場合も、H.225 TCP ソケットは閉じま す。

## **H**

I

### **コマンド**

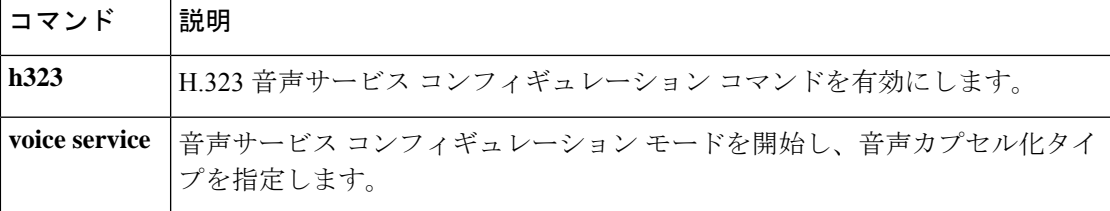

# **h225 timeout setup**

発信 SETUP メッセージの応答のタイムアウト値を設定するには、H.323 音声クラス コンフィ ギュレーション モードで **h225 timeout setup** コマンドを使用します。タイムアウト値を削除す るには、このコマンドの **no** 形式を使用します。

**H**

#### **h225 timeout setup** *seconds* **no h225 timeout setup**

構文の説明 発信 SETUP メッセージの応答のタイムアウト値(秒単位)。デフォルト値は 15 秒 です。 *seconds*

コマンドデフォルト  $15 \space \text{\textit{fb}}$ 

コマンド モード H.323 音声クラス(config-class)

#### コマンド履歴

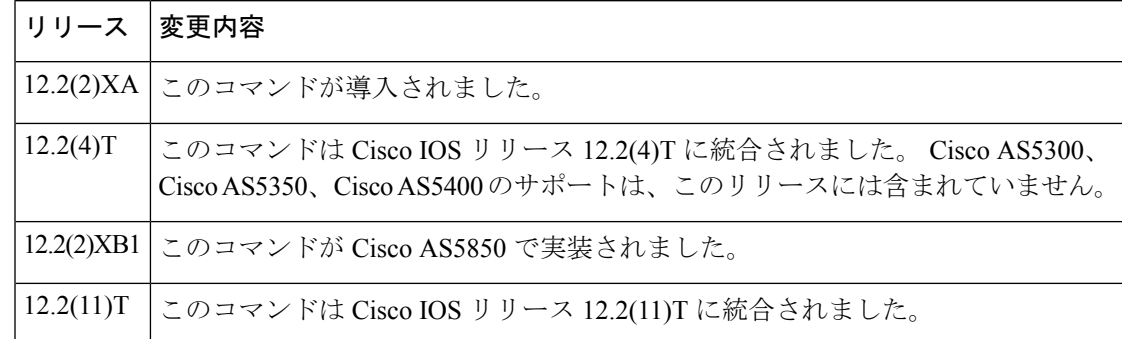

<sup>例</sup> 次の例では、<sup>10</sup> 秒のタイムアウトセットアップ値を設定しています。

Router(config-class)# **h225 timeout setup 10**

#### 関連コマンド

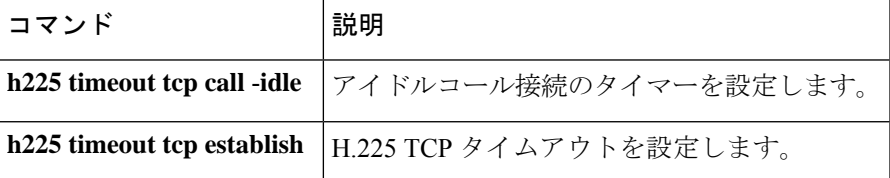

**H**

**30**

## **h225 timeout t302**

オーバーラップシグナリングの使用時にt302タイマーを設定するには、H.225音声サービスコ ンフィギュレーション モードで **h225 timeout t302** コマンドを使用します。オーバーラップシ グナリングの設定をデフォルトに戻すには、このコマンドの **no** 形式を使用します。

**h225 timeout t302** *seconds* **no h225 timeout t302** *seconds*

**構文の説明** *seconds* | タイムアウトの秒数。範囲は1~30です。

コマンドデフォルト t302 タイマーは無効化されています。

コマンド モード 音声サービス H.323 コンフィギュレーション (conf-serv-h323)

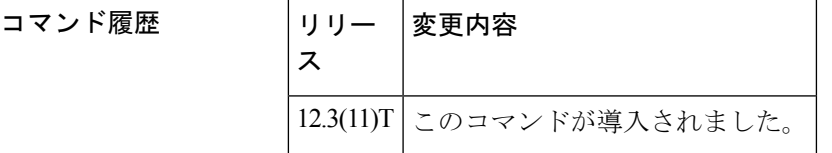

使用上のガイドライン このコマンドを使用して、発信ゲートウェイでH.225信号のオーバーラップが設定されている 場合に、ダイヤルピアの一致を完了するために許可される最大時間を設定します。

<sup>例</sup> 次の例では、t302 タイマーがタイムアウトする前にダイヤルピアの一致を完了するの に 15 秒を許可しています。

> Router(config)# **voice service voip** Router(conf-voi-serv)# **h323** Router(conf-serv-h323)# **h225 timeout t302 15**

#### 関連コマンド

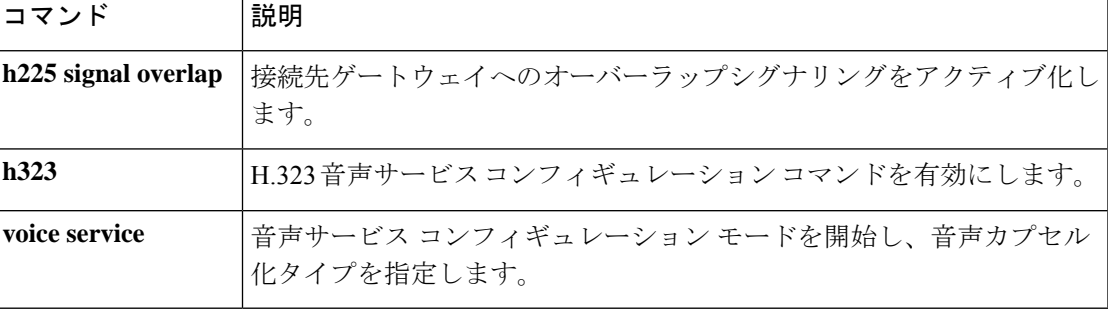

## **h225 timeout t304**

オーバーラップシグナリングの使用時にt304タイマーを設定するには、H.323音声サービスコ ンフィギュレーション モードで **h225 timeout t304** コマンドを使用します。オーバーラップシ グナリングの設定をデフォルトに戻すには、このコマンドの **no** 形式を使用します。

**H**

**h225 timeout t304** *seconds* **no h225 timeout t304** *seconds*

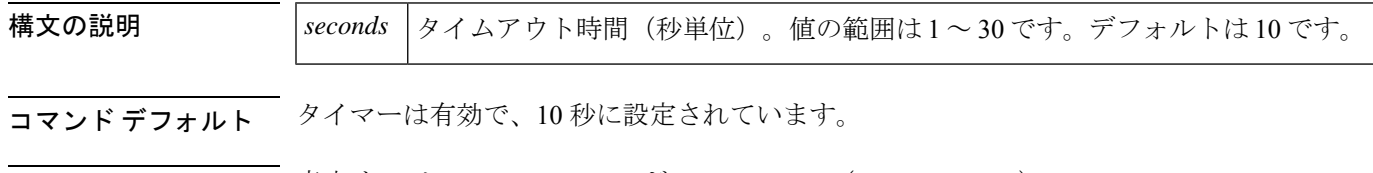

コマンド モード 音声サービス H.323 コンフィギュレーション (conf-serv-h323)

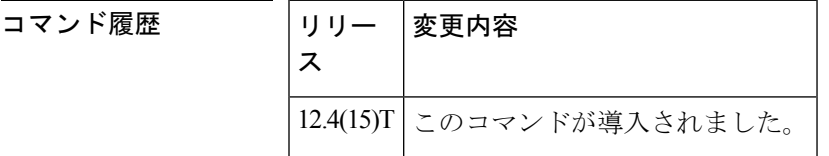

使用上のガイドライン H.225 オーバーラップシグナリングが設定されている場合、**h225 timeout t304** コマンドを使用 して、発信ゲートウェイの最大の桁間遅延を設定します。発信ゲートウェイの H.323 コール レッグにこのコマンドを設定します。このタイマーが期限切れになると、原因コード28(無効 な番号)でコールが切断されます。

<sup>例</sup> 次の例では、t304 タイマーがタイムアウトする前にダイヤルピアの一致を完了するの に 12 秒間許可しています。

> Router(config)# **voice service voip** Router(conf-voi-serv)# **h323** Router(conf-serv-h323)# **h225 timeout t304 12**

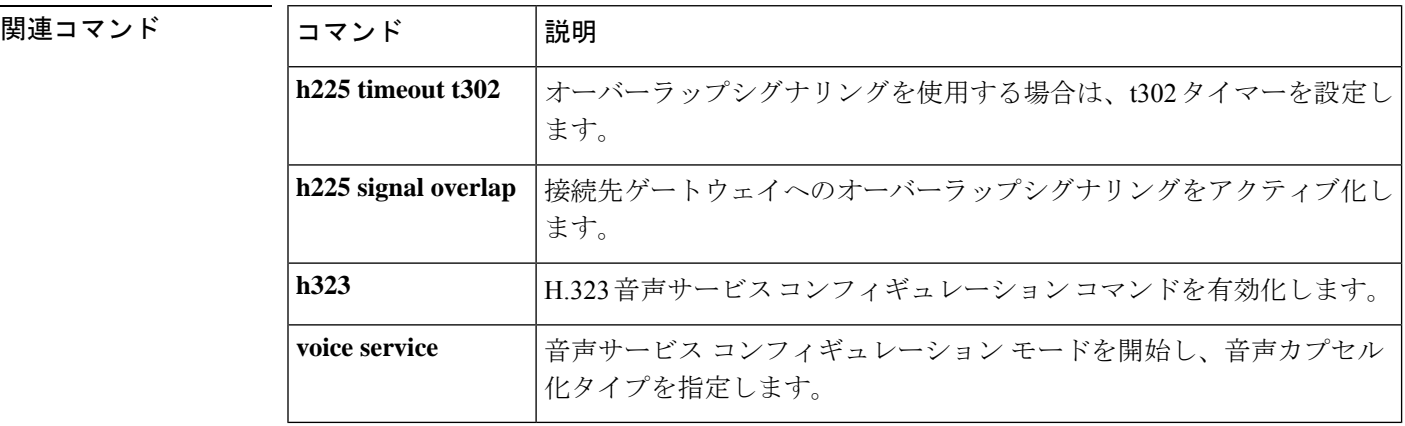

## **h225 timeout tcp call-idle (H.323 voice service)**

アイドルコール接続のタイマーを設定するには、H.323音声サービスコンフィギュレーション モードで **h225 timeout tcpcallidle***>* コマンドを使用します。デフォルトにリセットするには、 このコマンドの no 形式を使用します。

**h225 timeout tcp call-idle** {**value** *value* | **never**} **no h225 timeout tcp call-idle**

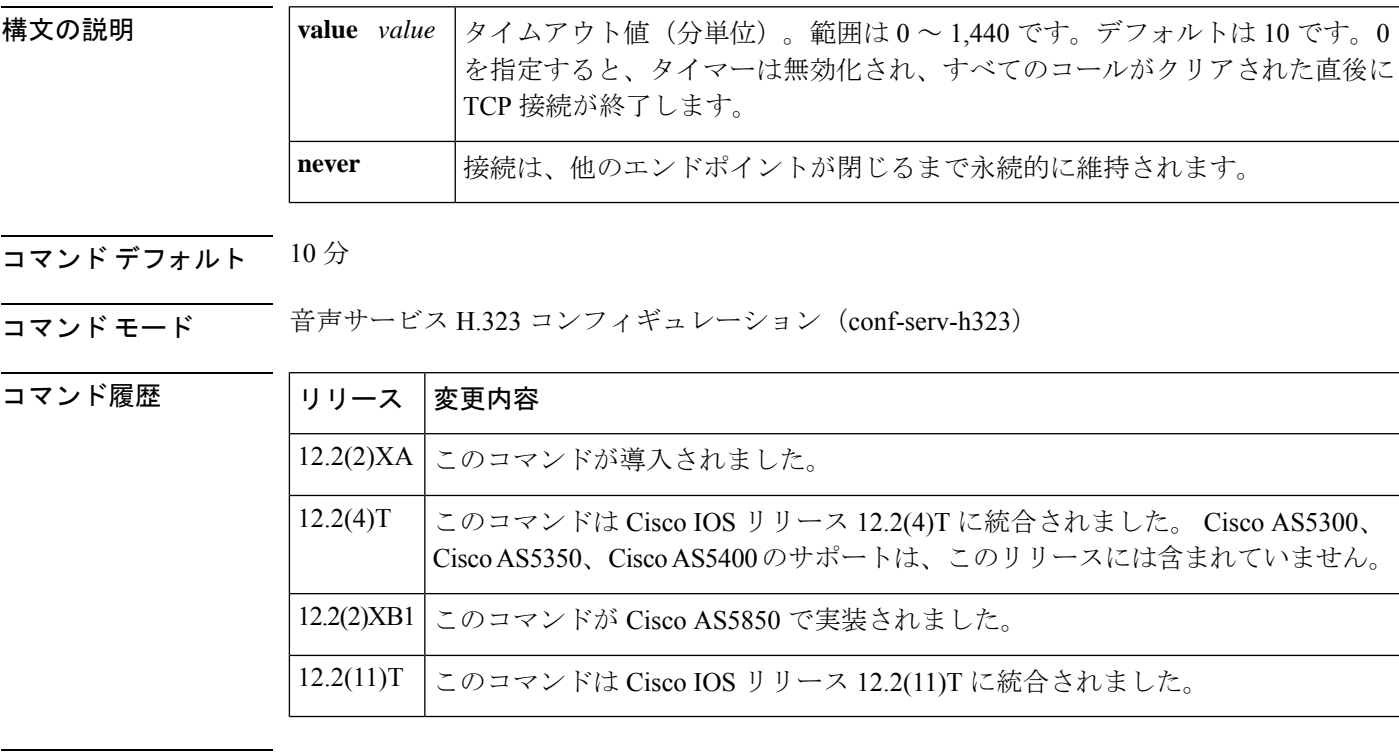

使用上のガイドライン このコマンドは、確立されたH.225TCP接続にコールがない場合に、その接続を維持する時間 を指定します。タイマーが期限切れになると、接続は終了します。タイマー実行中に、その接 続で新しいコールが行われるとタイマーは停止します。その接続ですべてのコールがクリアさ れると、タイマーが再びスタートします。

<sup>例</sup> 次の例では、アイドルコール接続のタイマーを <sup>10</sup> 分に設定しています。

Router(conf-voi-serv)# **h323** Router(conf-serv-h323)# **h225 timeout tcp call-idle value 10**

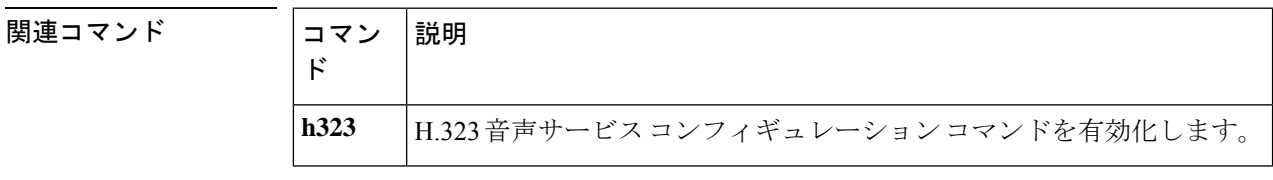

**33**

# **h225 timeout tcp establish**

Voice over IP(VoIP)ダイヤルピアの H.225 TCP タイムアウト値を設定するには、音声クラス コンフィギュレーション モードで h225 timeout tcp Establish コマンドを使用します。デフォル トにリセットするには、このコマンドの no 形式を使用します。

**h225 timeout tcp establish seconds no h225 timeout tcp establish**

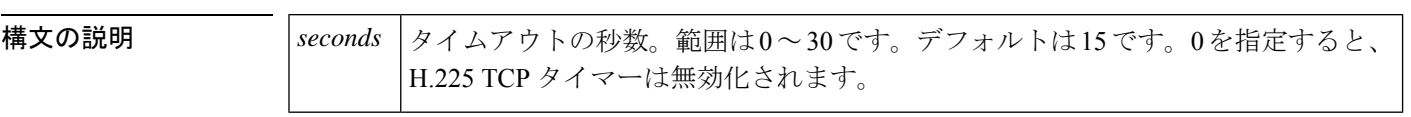

 $\overline{\hspace{2mm}$ コマンド デフォルト  $\hspace{2mm}$  15 秒

**コマンド モード** 百声クラス コンフィギュレーション

#### コマンド履歴

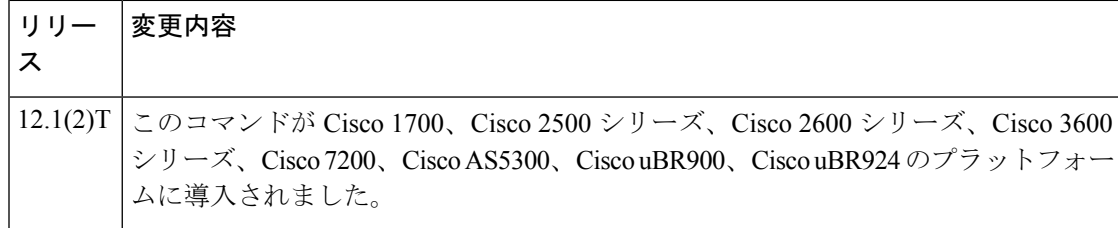

<sup>例</sup> 次の例では、<sup>10</sup> 秒のタイムアウトを設定しています。これは、<sup>1</sup> というラベルの付い た H.323 音声クラスに関連付けられています。

> voice class h323 1 h225 timeout tcp establish 10

関連コマンド コマンド 説明 **voice class h323** H.323音声クラスを確立します。

**34**

## **h225 timeut ntf**

Cisco Unified Communications Manager で H.225 ファシリティメッセージの Display IE に着信す る発信者名を解釈できるようにするには、音声サービスまたは音声クラス コンフィギュレー ション モードで **h225 timeout ntf** コマンドを使用します。デフォルト設定に戻すには、このコ マンドの **no** 形式を使用します。

**h225 timeout ntf** *milliseconds* **no h225 timeout ntf** ミリ秒

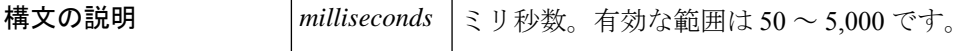

コマンドデフォルト ディセーブルCisco Unified Communications Manager では IE を無視し、発信者名を IP Phone に 表示しません。

コマンド モード イロココ 日声サービス コンフィギュレーション (conf-serv-h323) 音声クラス コンフィギュレー  $\triangleright$   $\exists$   $\triangleright$  (config-class)

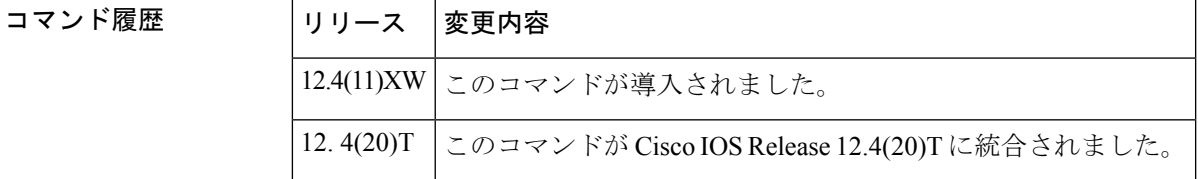

使用上のガイドライン ゲートウェイでこのコマンドを設定し、Q931 セットアップメッセージを制御します。このコ マンドは、音声サービスまたは音声クラス コンフィギュレーション モードで設定されます。

> Cisco Unified Communications Manager (Cisco Unified CM) が Cisco ゲートウェイとインターワー キングしている場合、Cisco Unified CM は、H.225 セットアップおよび H.225 通知メッセージ の Display IE に着信する発信者名を解釈し、Cisco IP Phone に発信者名を表示できます。H.225 ファシリティメッセージの Display IE で送信される発信者名は、デフォルトでは解釈されませ  $h_{\rm o}$

> Cisco ゲートウェイに **h225 timeout ntf** コマンドが設定されている場合、name-to-follow を持つ Q931 セットアップメッセージが着信すると、ゲートウェイでは H.225 セットアップメッセー ジを送信せず、ntf タイマーが時間切れになるか、ISDN 側から Q931 ファシリティメッセージ が受信されるまでバッファします。

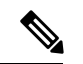

タイマーが時間切れになる前にファシリティを受信した場合、ゲートウェイはバッファ のタイマーを停止し、関連する情報を抽出して、終端エンドポイントに送信します。 (注)

Cisco ゲートウェイが ISDN スイッチに接続されており、Q931 セットアップで name-to-follow を送信し、その後 Q931 ファシリティメッセージで発信者名を送信する場合は、**h225 timeout ntf** コマンドを設定することを推奨します。

**35**

**H**

<sup>例</sup> 次の例では、音声サービス コンフィギュレーション モードで ntf バッファ時間を <sup>60</sup> <sup>ミ</sup> リ秒に設定する方法を示しています。

> voice service voip h323 h225 timeout ntf 60

次の例では、音声クラス コンフィギュレーション モードで ntf バッファ時間を 1,000 ミリ秒に設定する方法を示しています。

voice class h323 1 h225 timeout ntf 1000

**36**
## **h245 address-check**

2 つのエンドポイントが別々の H.245 接続を同時に開始した際に、数値の小さい H.245 アドレ スを持つエンドポイントの TCP 接続を終了するには、H.323 音声サービス コンフィギュレー ション モードで **h245 address-check** コマンドを使用します。デフォルトの動作に戻すには、こ のコマンドの **no** 形式を使用します。

### **h245 address-check no h245 address-check**

構文の説明 このコマンドには引数またはキーワードはありません。

**コマンド デフォルト**<br>コマンド デフォルト リモート側のTCP接続が既存のゲートウェイTCP接続のデータを上書きしようとすると、ゲー トウェイはその TCP 接続を自動的に終了します。

コマンド モード H.323 音声サービス コンフィギュレーション (conf-serv-h323)

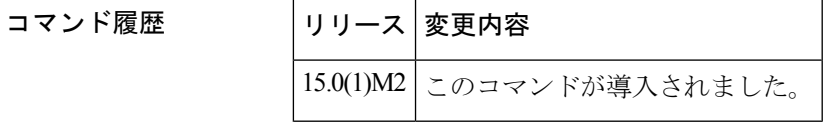

使用上のガイドライン **h245 address-check** コマンドにより、ゲートウェイでは IP アドレスを使用して、TCP 接続が同 時に開かれたときにどのエンドポイントを閉じるかを決定します。ゲートウェイの TCP 接続 は、IP アドレスが小さい場合に限って閉じられます。

**H**

<sup>例</sup> 次の例では、<sup>2</sup> つのエンドポイントが別々の H.245 接続を同時に開始した場合に、数 値が小さい H.245 アドレスを持つエンドポイントの TCP 接続を閉じる方法を示してい ます。

Router(conf-serv-h323)# **h245 address-check**

|関連コマンド | コマン |説明 ド h323 |H.323音声サービスコンフィギュレーションコマンドを有効にします。

## **h245 passthru**

IP-to-IP ゲートウェイによって誤ったクラスタ間トランク (ICT) バージョンを送信した場合、 H.245 コールが Cisco Unified CallManager にパススルーできるようにするには、音声サービス コンフィギュレーション モードで **h245 passthru** コマンドを使用します。このコマンドを無効 化するには、このコマンドの **no** 形式を使用します。

**H**

**h245 passthru** {**all** | **tcsnonstd-passthru**} **no h245 passthru** {**all** | **tcsnonstd-passthru**}

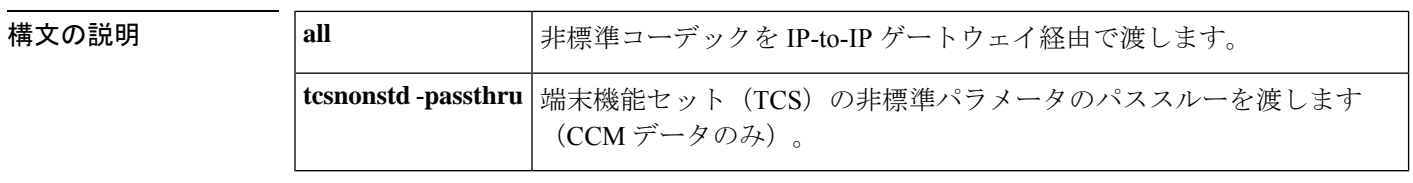

コマンドデフォルト このコマンドは無効です。

コマンド モード 音声サービス H.323 コンフィギュレーション(conf-serv-h323)

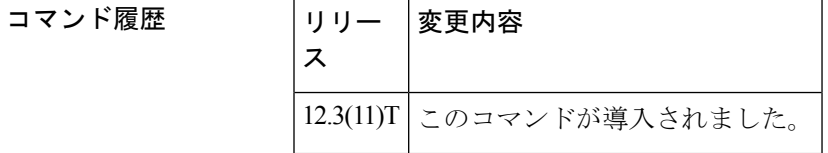

使用上のガイドライン Cisco Unified CallManager で保留したコールの再開に失敗した場合、一般に、2 番目の Cisco Unified CallManager でコールに失敗します。これは、IP-to-IP ゲートウェイ (IPIPGW) で最初 の Cisco Unified CallManager に対して誤ったクラスタ間トランク (ICT) バージョンを2番目の Cisco UnifiedCallManagerに送信することと、IPIPGWによって2番目のCisco UnifiedCallManager から最初のCiscoUnifiedCallManagerへのcallproc、アラート、接続メッセージ内の非標準フィー ルドをドロップするためです。この動作を解決するには、**h245 passthru** コマンドを設定しま す

IP-to-IP ゲートウェイ機能の場合、**allow-connections h323 to h323** コマンドを設定する必 要があります。 (注)

例 タングの例では、クラスタ間トランク (ICT) のバージョンに関係なく、h.245 を Cisco Unified CallManager にパススルーするように設定する方法を示しています。

Router(conf-serv-h323)#**h245 passthru tcsnonstd-passthru**

**38**

 $\mathbf I$ 

**国連コマンド** 

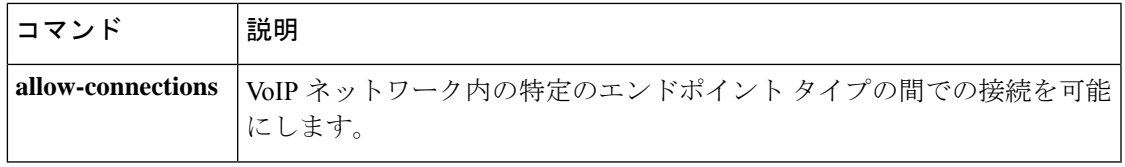

## **h245 timeout**

オープン論理チャンネル(OLC)および端末機能セット(TCS)メッセージのタイムアウト値 を設定するには、H.323 音声サービス コンフィギュレーション モードで **h245 timeout** コマン ドを使用します。これらのメッセージのタイムアウト値メッセージを無効化するには、このコ マンドの **no** 形式を使用します。

**H**

**h245 timeout**[{**OLC***(1-30)* **| TCS***(1-45)*}] **no h245 timeout**

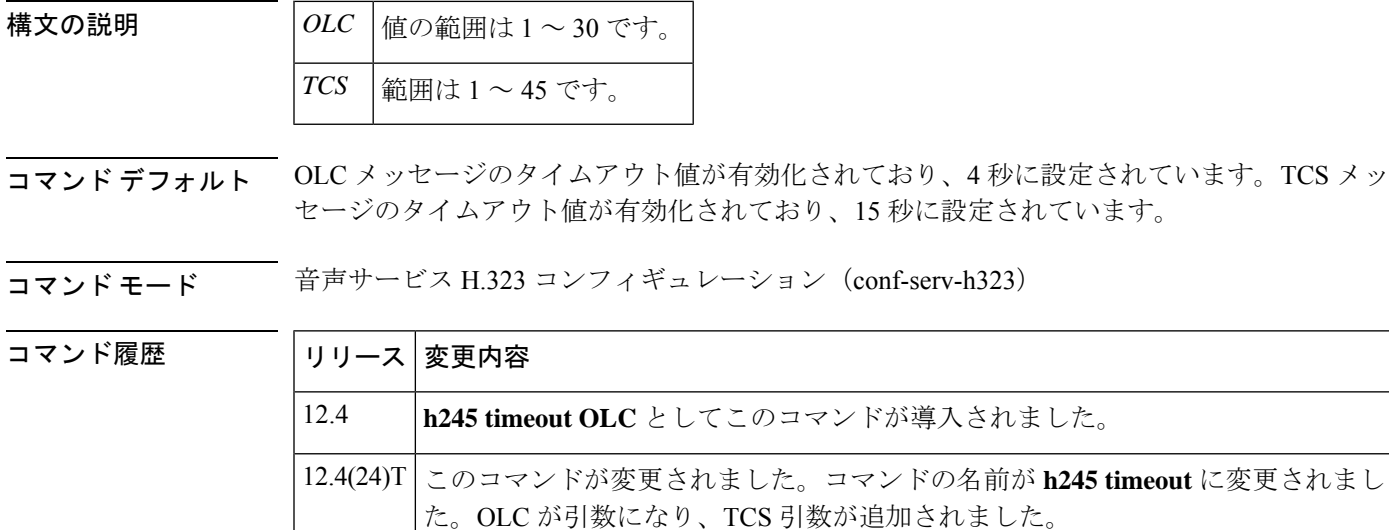

使用上のガイドライン **OLC** -- 発信ゲートウェイでは、H.245 手順で OLC メッセージを送信した後、終端ゲートウェ イが OLC 確認応答により応答するのを 4 秒間待機します。この動作はデフォルトで有効化さ れており、OLC メッセージのタイムアウト値は 4 秒に設定されています。

> ただし、衛星リンクのような低速リンクがメッセージ送信に関係している場合、遅延が発生す ることがあります。その場合、4秒ではOLCメッセージを受信するには不十分で、終端ゲート ウェイが OLC 確認応答で応答した場合でもコールは失敗します。VoIP コールのランダムド ロップを回避するには、h245timeoutコマンドを使用して、発信ゲートウェイが終端ゲートウェ イからの OLC 確認応答を待機する時間を変更します。

> **TCS** -- ゲートウェイが TCS を送信した後、この TCS への応答を 15 秒間待機します。通常の 動作では、接続されたピアが自らの TCS を送信し、最初の TCS に確認応答(TCSack)を送信 します。ゲートウェイは、この TCSack を待機する TCS タイマーを設定します。特に H320 ビ デオコールに接続する場合、この通常の 15 秒のタイムアウトでは不十分な場合があります。 このコマンドを使用すると、ユーザによってタイムアウト値を 1 ~ 45 秒の間で任意の値に設 定できます。タイムアウトの動作は変更されません。タイマーが時間切れになると、ゲート ウェイは TCS リリース を送信し、コールを切断します。

**40**

<sup>例</sup> 次の例では、OLC メッセージのタイムアウト値を <sup>20</sup> 秒に設定し、TCS メッセージを 20 秒に設定しています。

> h245 timeout olc 20 h245 timeout tcs 20

次の例では、タイムアウト値をデフォルト設定に戻しています。

no h245 timeout olc 20 no h245 timeout tcs 20

show run コマンドの出力には、デフォルト設定は表示されません。ただし、タイムア ウト値が変更された場合のコマンドは表示されます。

voice service voip h323 h245 timeout olc 20 h245 timeout tcs 20

### 関連コマンド コマンド 説明

**h323** H.323 音声サービス コンフィギュレーション コマンドを有効にします。

## **h323**

H.323 音声サービス コンフィギュレーション コマンドを有効化するには、音声サービス コン フィギュレーション モードで **h323** コマンドを使用します。これらのコマンドを無効化するに は、このコマンドの **no** 形式を使用します。

#### **h323**

- **構文の説明 このコマンドには引数またはキーワードはありません。**
- コマンドデフォルト デフォルトの動作または値はありません。
- **コマンドモード** 音声サービス VoIP コンフィギュレーション (config-voi-srv)

### コマンド履歴

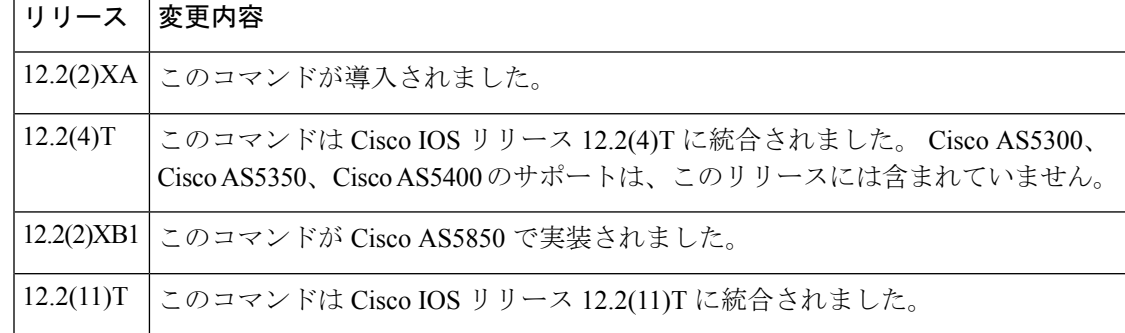

<sup>例</sup> この例では、H.323 音声サービス コンフィギュレーション モードを開始しています。

Router(conf-voi-serv)# **h323**

### 関連コマンド

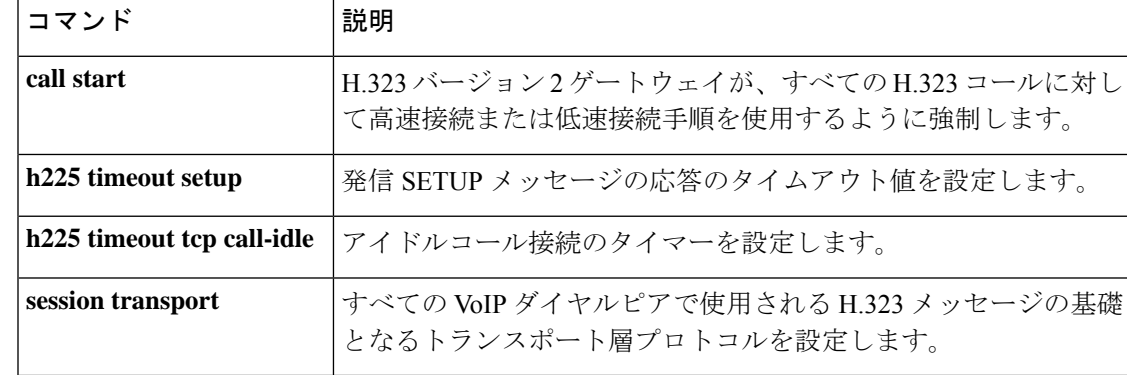

**42**

## **h323 asr**

アプリケーション固有のルーティング(ASR)を有効化して、プロキシの最大帯域幅を指定す るには、インターフェイスコンフィギュレーションモードで**h323 asr**コマンドを使用します。 帯域幅設定を削除し、ASR を有効化したままにするには、このコマンドの **no** 形式を使用しま す。

**h323 asr** [**bandwidth** *max-bandwidth*] **no h323 asr** [**bandwidth** *max-bandwidth*]

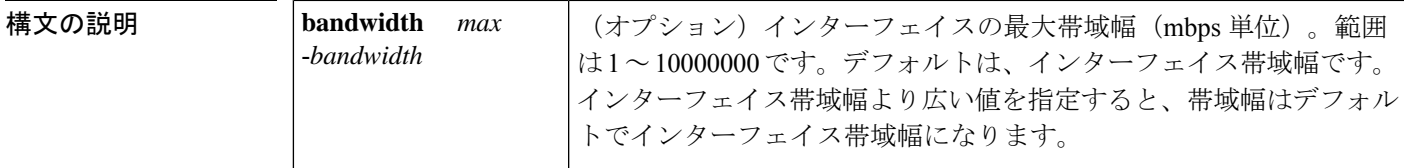

コマンド デフォルト ASR は無効化されています。

コマンド モード インターフェイス コンフィギュレーション(config-if)

コマンド履歴

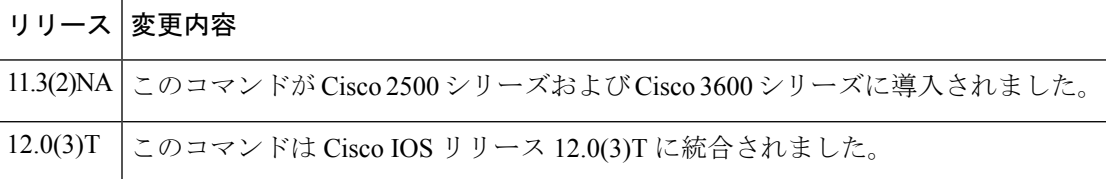

使用上のガイドライン このコマンドは **h323 interface** コマンドとは独立しています。

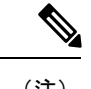

- **no h323 asr bandwidth** *max*-*bandwidth* コマンドを指定すると、帯域幅設定が削除されます が、ASR は有効化されたままです。ASR を無効化するには、**no h323 asr** コマンドを入力 する必要があります。 (注)
- <sup>例</sup> 次の例では、ASR を有効化して、10,000 kbps の最大帯域幅を指定しています。

h323 asr bandwidth 10000

## **h323 call start**

H.323 バージョン 2 ゲートウェイがすべての H.323 コールに対して高速接続または低速接続手 順を使用するように強制するには、音声サービス コンフィギュレーション モードで **h323 call start** コマンドを使用します。デフォルトにリセットするには、このコマンドの **no** 形式を使用 します。

**h323 call start** {**fast** | **slow**} **no h323 call start**

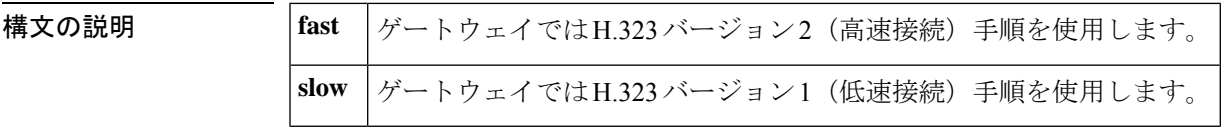

コマンド デフォルト **fast**

コマンド モード 音声サービス コンフィギュレーション

コマンド履歴

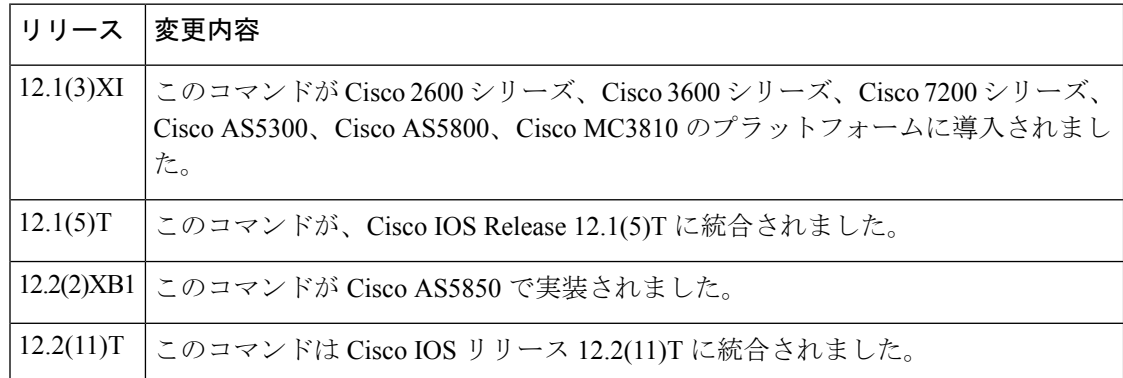

使用上のガイドライン Cisco IOS リリース 12.1(3)XI 以降のリリースでは、H.323 Voice over IP (VoIP) ゲートウェイで は、デフォルトで RSVP を開始するものを含むすべてのコールに H.323 バージョン 2(高速接 続)を使用します。以前は、ゲートウェイではRSVPコールに低速接続手順のみを使用してい ました。Cisco IOSリリース12.1(3)XIゲートウェイがCisco IOSリリース12.1 Tより前のリリー スと下位互換性を持つようにするためには、**h323 callstart**コマンドによって、発信ゲートウェ イに低速接続を使用してコールを開始するように強制します。

> **h323 call start** コマンドは、VoIP サービスのグローバル音声サービス コンフィギュレーション の一部として設定されます。VoIP ダイヤルピアで **call start system** 音声クラス コンフィギュ レーション コマンドが設定されない限り、有効になりません。

例 次の例では、ゲートウェイの低速接続手順を選択しています。

voice service voip h323 call start slow **H**

**44**

 $\mathbf I$ 

| 関連コマンド

| コマンド                       | 説明                                                                   |
|----------------------------|----------------------------------------------------------------------|
| call rsvp -sync            | RSVP と H.323 音声シグナリングプロトコル間の同期を有効化し<br>ます。                           |
| call rsvp -sync resv-timer | RSVP 予約セットアップのタイマーを設定します。                                            |
| call start                 | 特定の VoIP ダイヤルピアに対して、H.323 ゲートウェイが高速<br>接続または低速接続のどちらの手順を使用するかを選択します。 |
|                            | debug call rsvp -sync events   RSVP 同期中に発生するイベントを表示します。              |
| show call rsvp -sync conf  | RSVP 同期 コンフィギュレーションを表示します。                                           |
| show call rsvp -sync stats | RSVP 予約を試行したコールの統計を表示します。                                            |
| voice service              | 音声サービス コンフィギュレーション モードを開始し、音声カ<br>プセル化タイプを指定します。                     |

## **h323 gatekeeper**

プロキシに関連付けられたゲートキーパーを指定し、ゲートキーパーの検出方法を制御するに は、インターフェイス コンフィギュレーション モードで **h323 gatekeeper** コマンドを使用しま す。ゲートキーパーの関連付けを解除するには、このコマンドの **no** 形式を使用します。

**h323 gatekeeper** [**id** *gatekeeper-id*] {**ipaddr** *ipaddr* [*port*] | **multicast**} **no h323 gatekeeper** [**id** *gatekeeper-id*] {**ipaddr** *ipaddr* [*port*] | **multicast**}

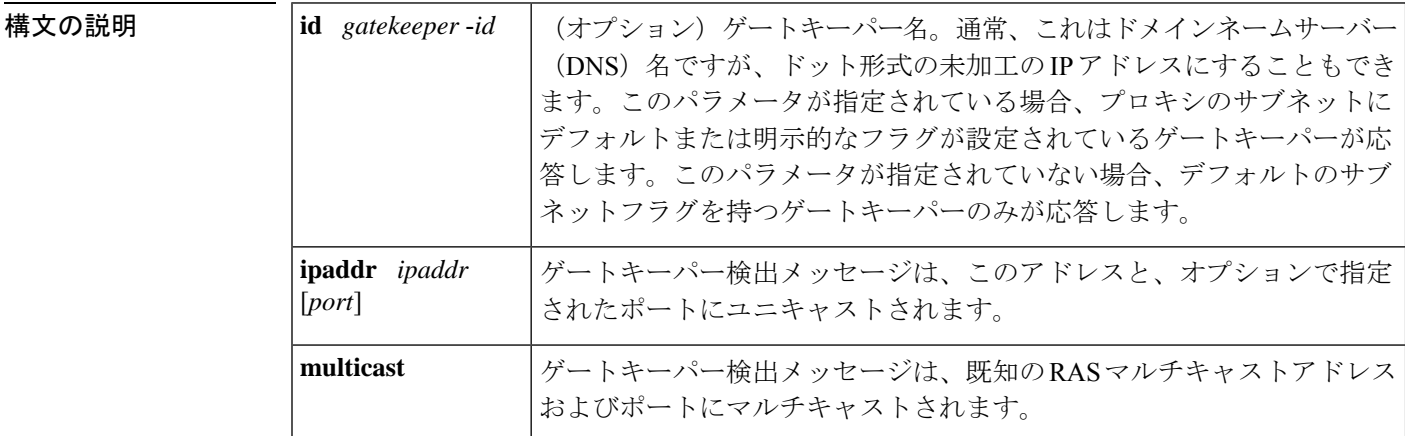

**コマンド デフォルト**<br>コマンド デフォルト プロキシにゲートキーパーが設定されていません。

### コマンド モード インターフェイス コンフィギュレーション(config-if)

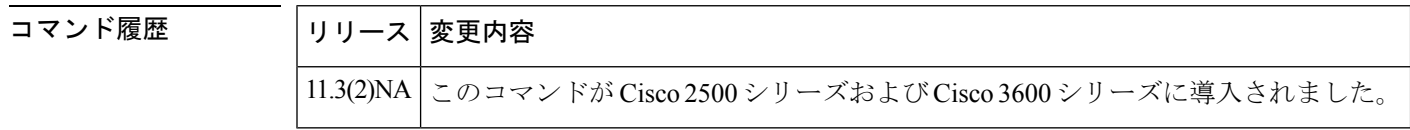

使用上のガイドライン このコマンドを使用する前に、**h323 interface** コマンドと **h323 h323**-**id** コマンドに入力する必 要があります。**h323 gatekeeper** コマンドは Cisco IOS プラットフォームで指定する必要があり ます。指定しないと、プロキシはオンラインになりません。プロキシは、インターフェイスア ドレスを RAS シグナリングアドレスとして使用します。

例 次の例では、名前が不明なゲートキーパーへのユニキャスト検出を設定しています。

h323 gatekeeper ipaddr 192.168.5.2

次の例では、特定の名前のゲートキーパーのマルチキャスト検出を設定しています。

h323 gatekeeper id gk.zone5.com multicast

**46**

## **| 関連コマンド**

**H**

 $\mathbf l$ 

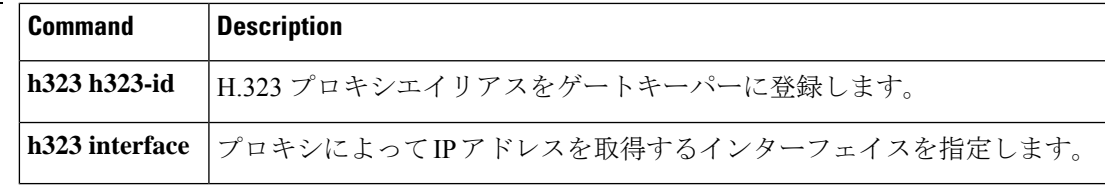

## **h323 h323-id**

H.323プロキシエイリアスをゲートキーパーに登録するには、インターフェイスコンフィギュ レーション モードで **h323 h323id** コマンドを使用します。H.323 プロキシエイリアスを削除す るには、このコマンドの **no** 形式を使用します。

**H**

**h323 h323-id** *h323-id* **no h323 h323-id** *h323-id*

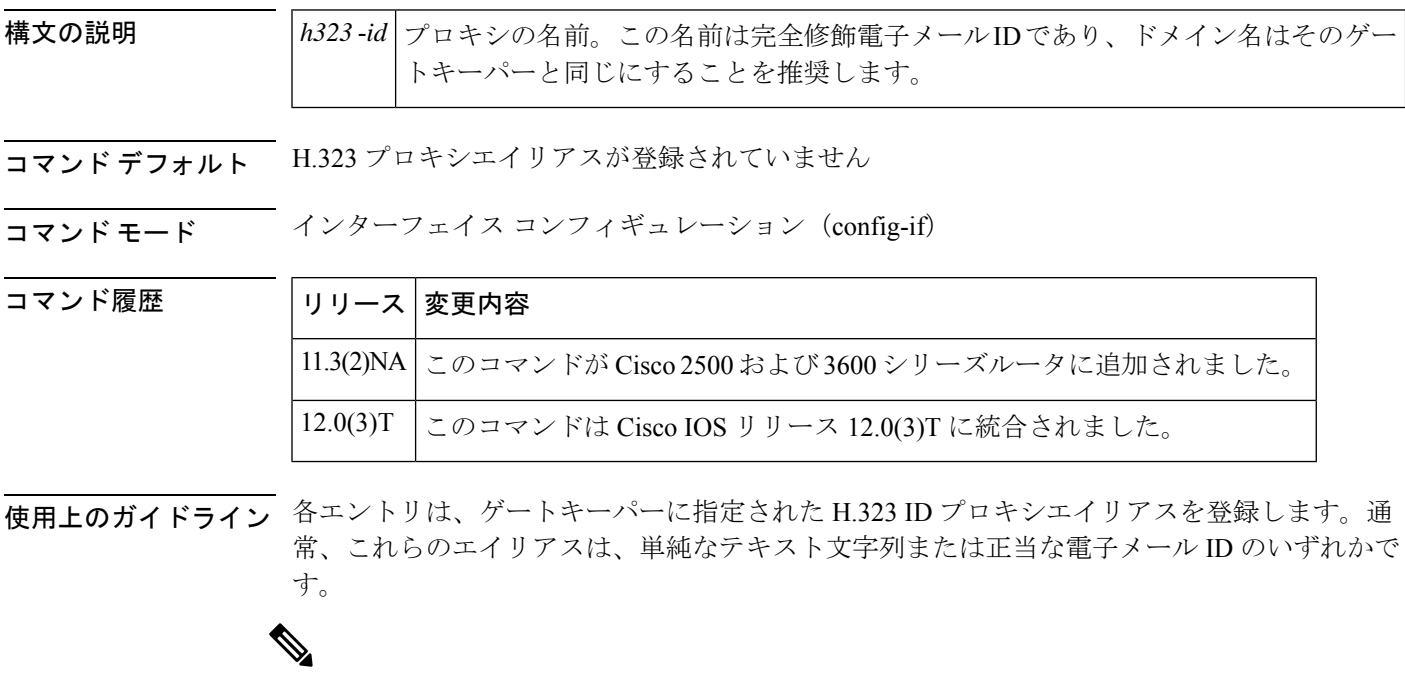

このコマンドを使用する前に、**h323 interface** コマンドに入力する必要があります。 **h323 h323-id** コマンドは、**h323 gatekeeper**コマンドと同じインターフェイスに入力する必要が あります。**h323 interface** コマンドがないと、プロキシはオンラインになりません。 (注)

<sup>例</sup> 次の例では、proxy1@zone5.com という H.323 プロキシエイリアスをゲートキーパーに 登録しています。

h323 h323-id proxy1@zone5.com

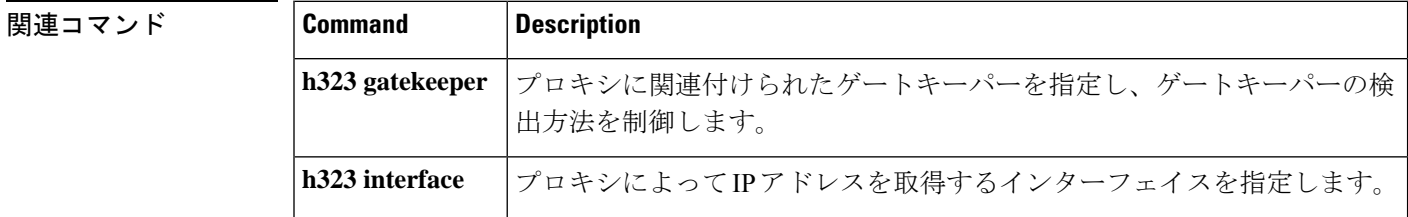

**48**

## **h323 interface**

**H**

プロキシによってゲートキーパーに登録するために使用する IP アドレスを持つインターフェ イスを選択するには、インターフェイス コンフィギュレーション モードで **h323 interface** コマ ンドを使用します。デフォルトポートにリセットするには、このコマンドの **no**バージョン、 **h323 interface** コマンドを順に使用します。

**h323 interface** [*port-number*] **no h323 interface** [*port-number*]

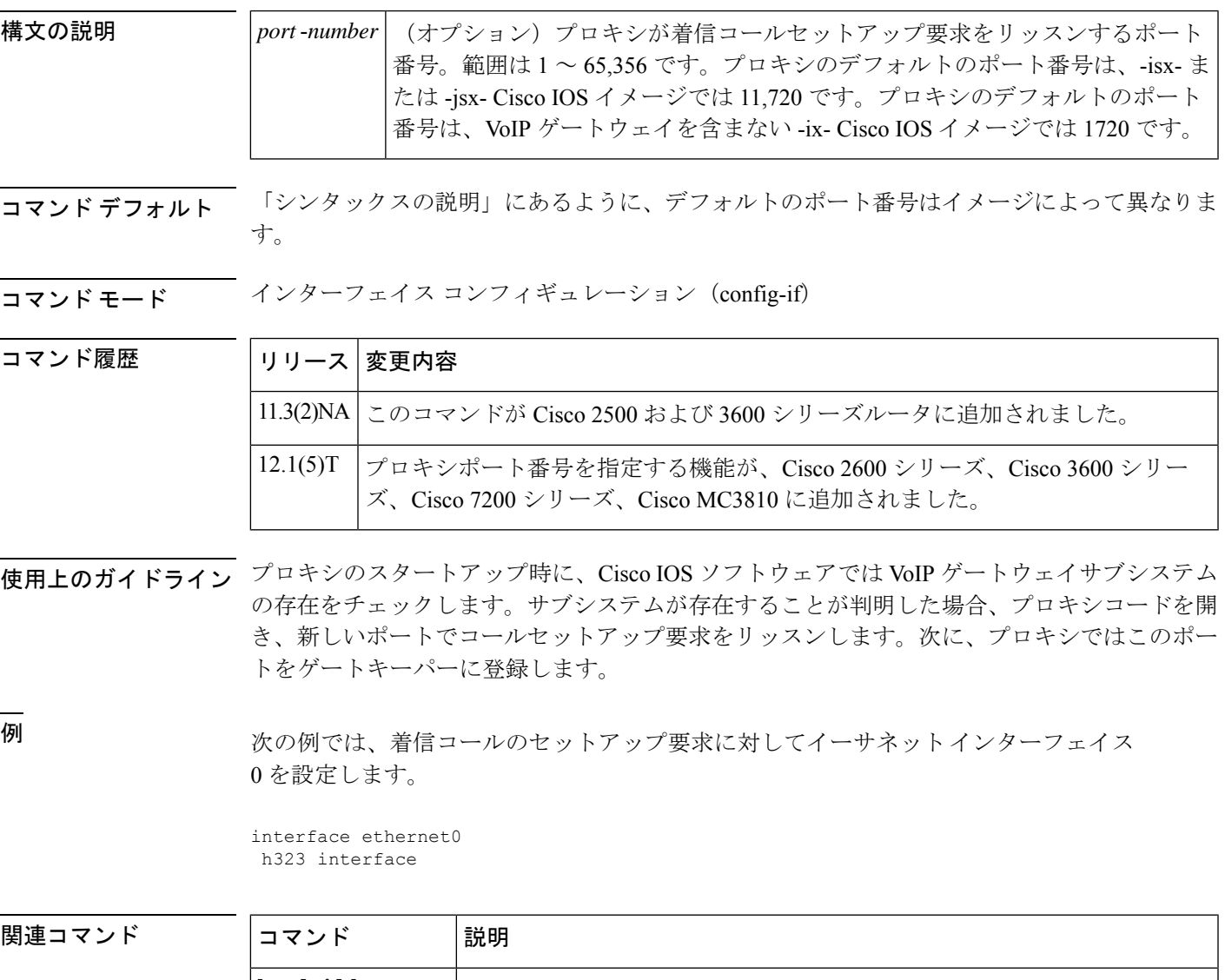

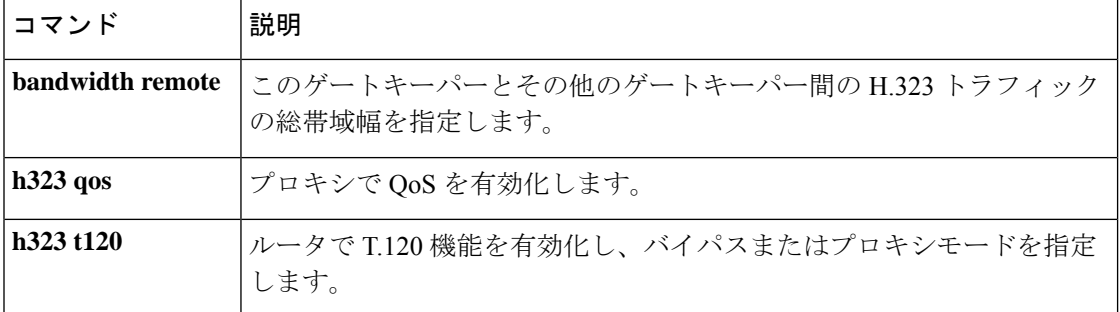

 $\mathbf l$ 

## **h323 qos**

**H**

プロキシの Quality of Service(QoS)を有効化するには、インターフェイス コンフィギュレー ション モードで **h323 qos** コマンドを使用します。QoS を無効化するには、このコマンドの **no** 形式を使用します。

**h323 qos** {**ip-precedence** *value* | **rsvp** {**controlled-load** | **guaranteed-qos**}} **no h323 qos** {**ip-precedence** *value* | **rsvp** {**controlled-load** | **guaranteed-qos**}}

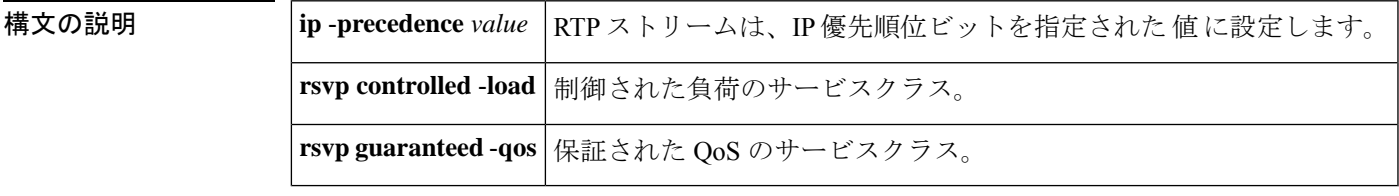

コマンドデフォルト<br>
QoS が設定されていません

コマンド モード インターフェイス コンフィギュレーション (config-if)

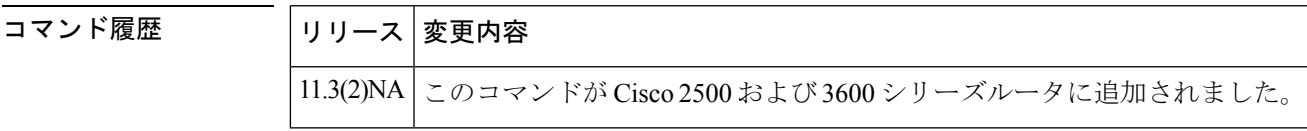

使用上のガイドライン このコマンドを使用する前に、**h323 interface** コマンドを実行する必要があります。

IP 優先順位と RSVP QoS の両方を設定するには、2 つの異なる QoS 形式でこのコマンドを 2 回 呼び出します。

例 みちゃく こうしゃ 次の例では、プロキシで QoS を有効化しています。

interface Ethernet0 ip address 172.21.127.38 255.255.255.192 no ip redirects ip rsvp bandwidth 7000 7000 ip route-cache same-interface fair-queue 64 256 1000 h323 interface h323 qos rsvp controlled-load h323 h323-id px1@zone1.com h323 gatekeeper ipaddr 172.21.127.39

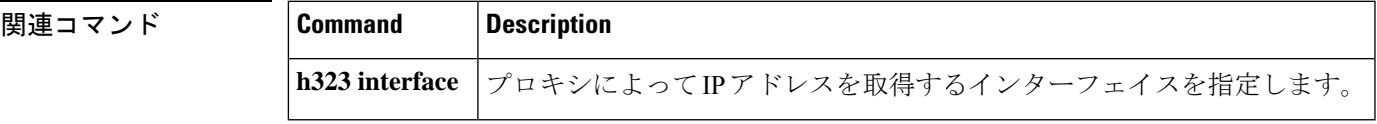

## **h323 t120**

ルータで T.120 機能を有効化し、バイパスモードまたはプロキシモードを指定するには、イン ターフェイス コンフィギュレーション モードで **h323 t120** コマンドを使用します。このコマン ドの **no** 形式はありません。

### **h323 t120** {**bypass** | **proxy**}

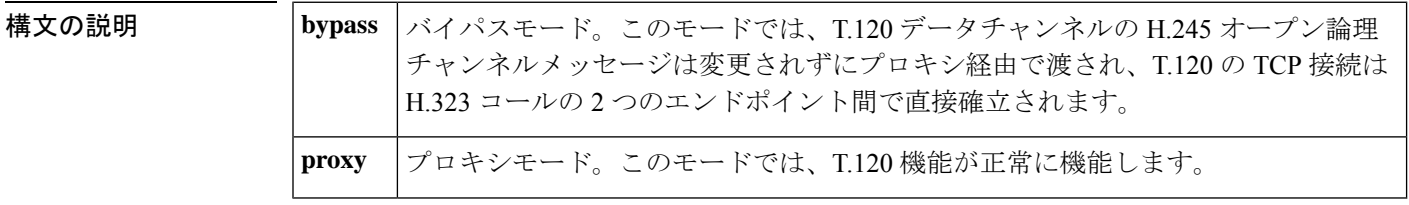

コマンドデフォルト バイパスモード

### $\overline{\mathsf{Lip}}$  エード インターフェイス コンフィギュレーション (config-if)

コマンド履歴

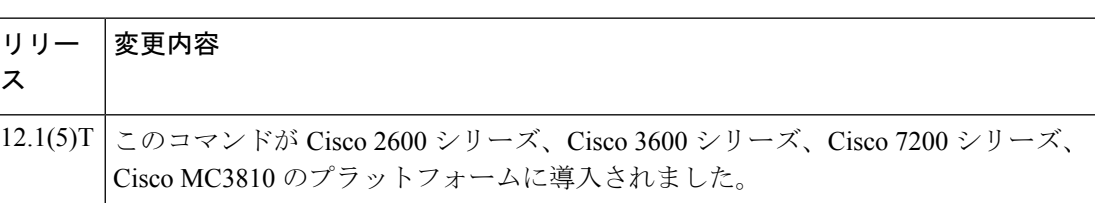

使用上のガイドライン このコマンドの **no** 形式には機能がありません。使用できるコマンドは **h323 t120 bypass** およ び **h323 t120 proxy** のみです。

例 みちゃく みんの例では、T.120 機能を有効化します。

proxy h323 interface ethernet0 h323 t120 proxy

関連コマンド

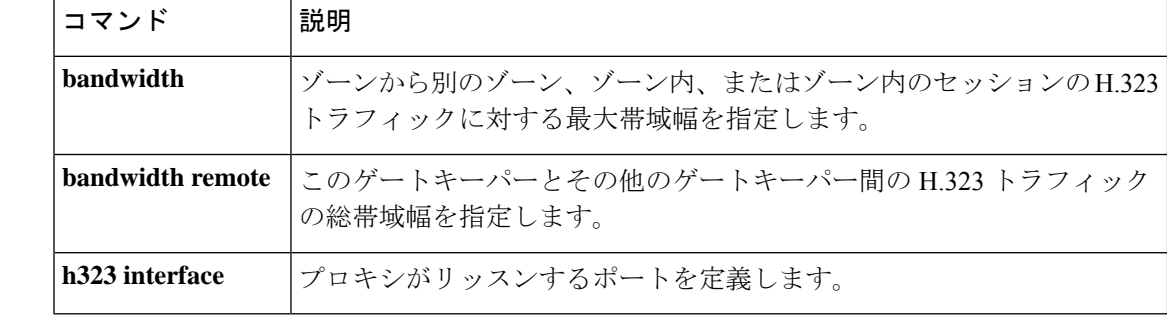

**H**

## **h323-annexg**

ゲートキーパーでボーダーエレメント(BE)を有効化して、BEコンフィギュレーションモー ドを開始するには、ゲートキーパー コンフィギュレーション モードで**h323annexg** コマンドを 使用します。BE を無効化するには、このコマンドの no 形式を使用します。

**h323-annexg** *border-element-id* **cost** *cost* **priority** *priority* **no h323-annexg**

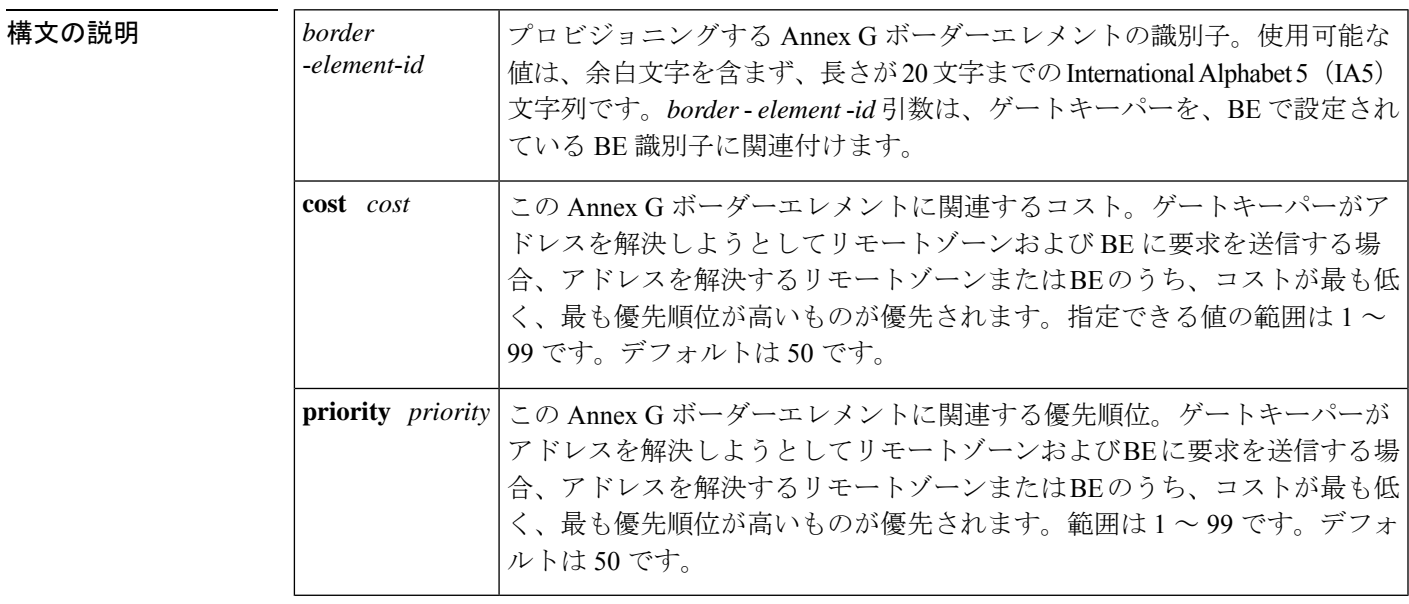

### コマンド デフォルト コスト:50 優先順位:50

### コマンド モード ゲートキーパー設定

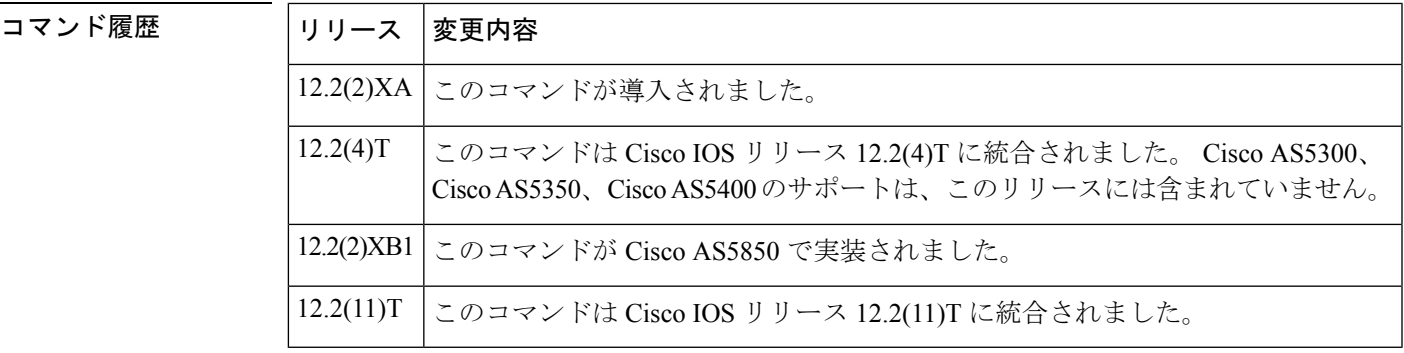

使用上のガイドライン ゲートキーパーを Annex G ボーダーエレメントに関連付ける前に、**callrouter** コマンドを使用 して Annex G ボーダーエレメントを設定する必要があります。**h323-annexg** コマンドは、ゲー トキーパーを以前に設定されたAnnexGボーダーエレメントに関連付け、ゲートキーパーがア ドレス解決で BE と双方向でやり取りする必要があることを示します。

**53**

## <sup>例</sup> 次の例では、「be20」という BE <sup>の</sup> Annex <sup>G</sup> コンフィギュレーションを有効化してい ます。

Router(config-gk)# **h323-annexg be20 cost 10 priority 40** Router(config-gk-annexg)#

### 関連コマンド

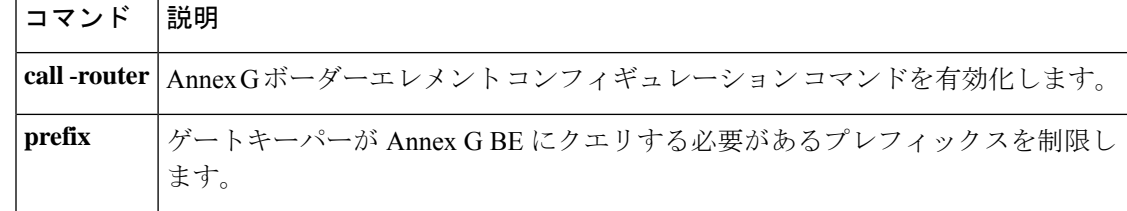

**54**

## **h323-gateway voip bind srcaddr**

音声ゲートウェイの送信元 IP アドレスを指定するには、インターフェイス コンフィギュレー ション モードで h323-gateway voip bind srcaddr コマンドを使用します。発信元アドレスを削除 するには、このコマンドの no 形式を使用します。

**h323-gateway voip bind srcaddr** *ip-address* **no h323-gateway voip bind srcaddr**

構文の説明 *ip* -*address* ドット付き10進表記の送信元IPアドレス。

コマンドデフォルト デフォルトの動作または値はありません。

コマンド モード インターフェイス コンフィギュレーション(config-if)

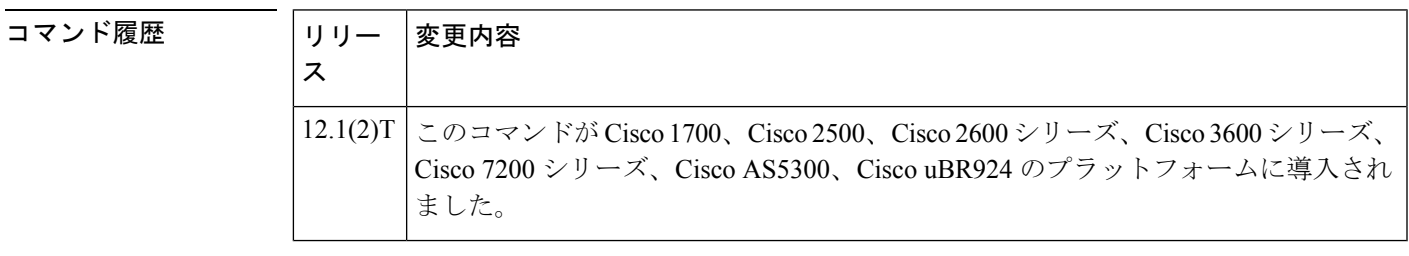

使用上のガイドライン 音声ゲートウェイインターフェイスとして定義したインターフェイスでこのコマンドを発行す る必要はありません(発行した方が便利な場合もあります)。このコマンドは、バインドする IP アドレスを含むインターフェイスで使用します。

<sup>例</sup> 次の例では、10.1.1.1 の送信元 IP アドレスを割り当てています。

h323-gateway voip bind srcaddr 10.1.1.1

**55**

## **h323-gateway voip h323-id**

関連付けられたゲートキーパーに対してこのゲートウェイを識別するゲートウェイのH.323名 を設定するには、インターフェイスコンフィギュレーションモードで**h323-gateway voiph323-id** コマンドを使用します。定義したゲートウェイの名前を無効化するには、このコマンドの **no** 形式を使用します。

**h323-gateway voip h323-id** *interface-id* **no h323-gateway voip h323-id** *interface-id*

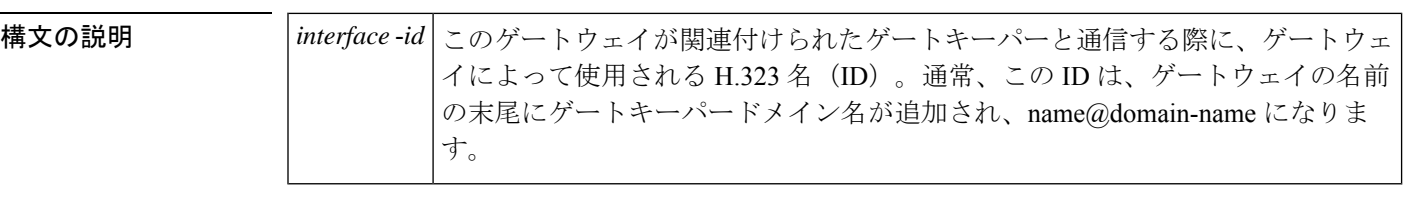

- コマンド デフォルト ゲートウェイ ID が定義されていません
- コマンド モード インターフェイス コンフィギュレーション(config-if)

コマンド履歴

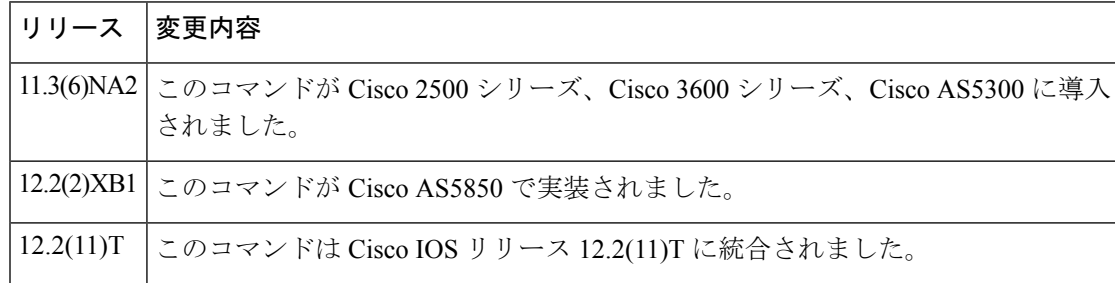

<sup>例</sup> 次の例では、イーサネット インターフェイス 0.0 をゲートウェイ インターフェイスと して設定しています。この例では、ゲートウェイ ID は GW13@cisco.com です。

> interface Ethernet0/0 ip address 172.16.53.13 255.255.255.0 h323-gateway voip interface h323-gateway voip id GK15.cisco.com ipaddr 172.16.53.15 1719 h323-gateway voip h323-id GW13@cisco.com h323-gateway voip tech-prefix 13#

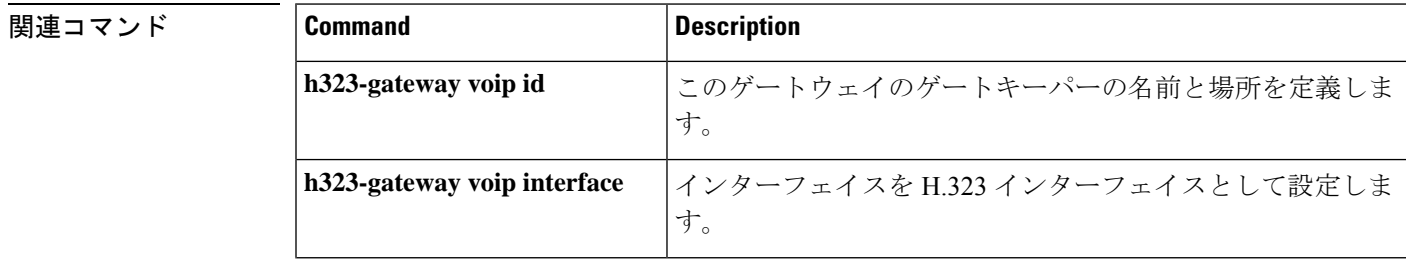

**56**

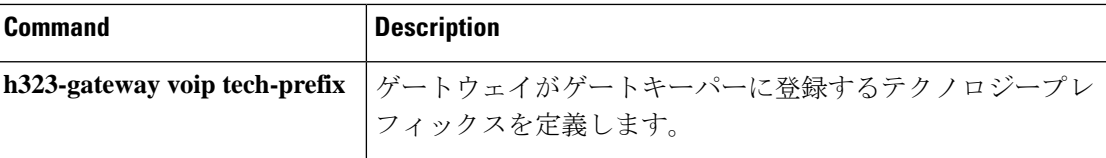

I

**57**

## **h323-gateway voip id**

特定のゲートウェイのゲートキーパーの名前と場所を定義するには、インターフェイス コン フィギュレーション モードで **h323-gateway voipid** コマンドを使用します。ゲートキーパー ID を無効化するには、このコマンドの **no** 形式を使用します。

**H**

**h323-gateway voip id** *gatekeeper-id* {**ipaddr** *ip-address* [*port-number*] | **multicast**} [**priority** *number*]

**no h323-gateway voip id** *gatekeeper-id* {**ipaddr** *ip-address* [*port-number*] | **multicast**} [**priority** *number*]

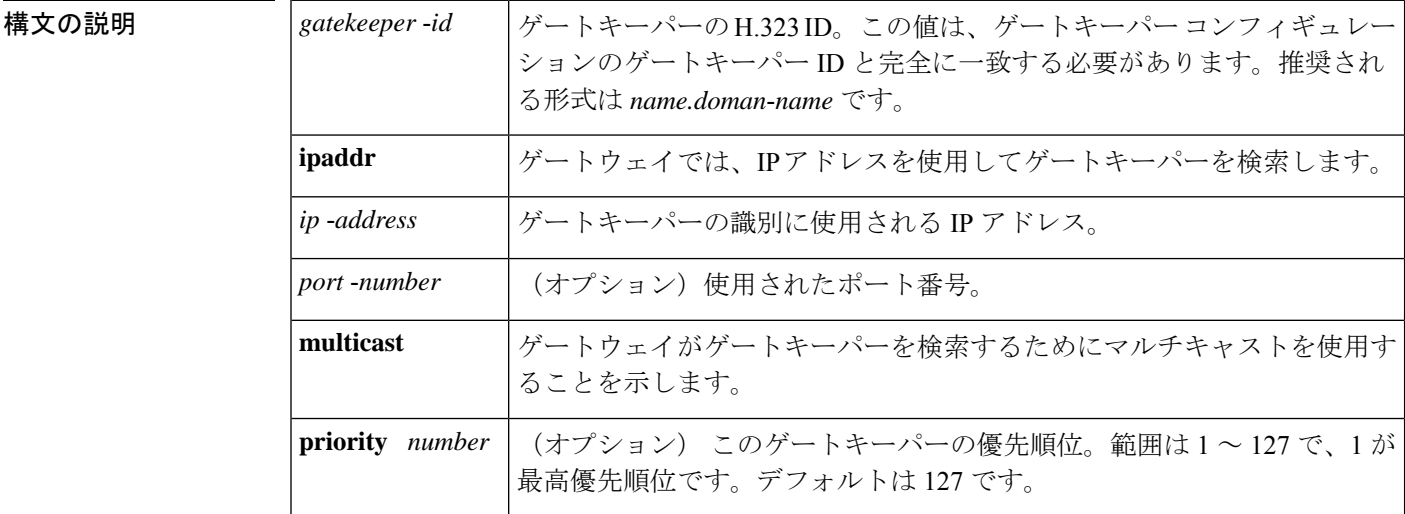

**コマンド デフォルト** ゲートキーパー ID は定義されていません。

### コマンド モード インターフェイス コンフィギュレーション(config-if)

コマンド履歴

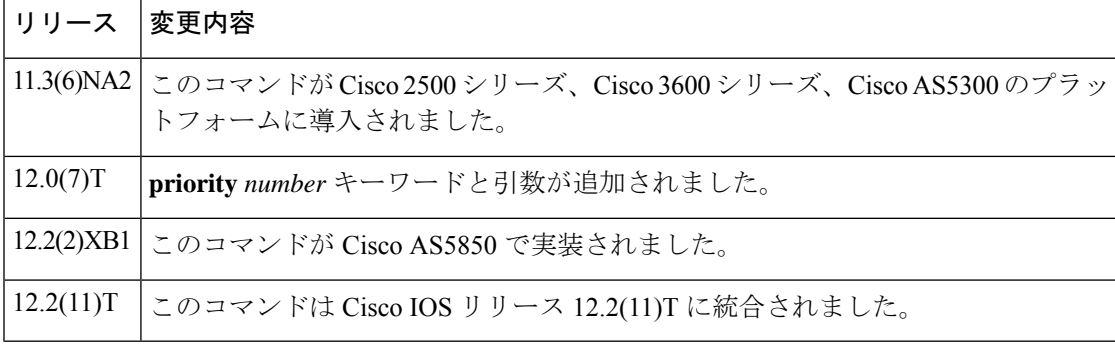

使用上のガイドライン このコマンドは、このインターフェイスに関連付けられた H.323 ゲートウェイに、どの H.323 ゲートキーパーと通信するか、どこに配置するかを通知します。ここで設定されたゲートキー パー ID は、ゲートキーパー コンフィギュレーションのゲートキーパー ID と完全に一致する 必要があります。

**58**

1 つまたは 2 つの代替のゲートキーパーを設定できます。

ゲートキーパーの IP アドレスは明示的である必要はありません。マルチキャストオプション を使用することもできます。マルチキャストは、必要な場合にのみパケットを複製するよう ネットワークに強制することにより、帯域幅を節約します。次に示すマルチキャストオプショ ンは、ユニバーサルアドレス 224.0.1.41 を使用して LAN 内のすべてのゲートキーパーに通知 します。

h323-gateway voip id GK1 multicast h323-gateway voip id GK2 ipaddr 172.18.193.65 1719

**H**

<sup>例</sup> 次の例では、イーサネット インターフェイス 0.0 をゲートウェイ インターフェイスと して設定し、特定のゲートキーパーを定義します。この例では、ゲートキーパーIDは GK15.cisco.com で、その IP アドレスは 172.16.53.15(ポート 1719 を使用)です。

```
interface Ethernet0/0
ip address 172.16.53.13 255.255.255.0
h323-gateway voip interface
h323-gateway voip id GK15.cisco.com ipaddr 172.16.53.15 1719
h323-gateway voip h323-id GW13@cisco.com
h323-gateway voip tech-prefix 13#
```
### 関連コマンド **Command Description**

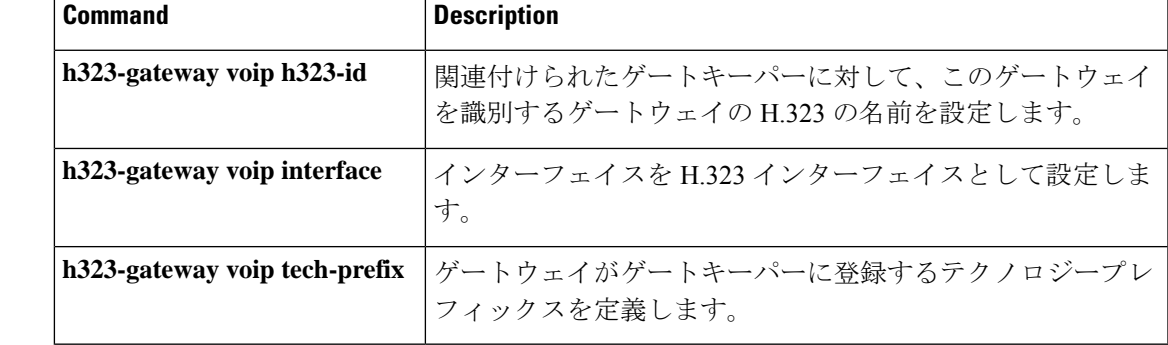

## **h323-gateway voip interface**

インターフェイスをH.323ゲートウェイインターフェイスとして設定するには、インターフェ イスコンフィギュレーションモードでh323-gateway voip interfaceコマンドを使用します。H.323 ゲートウェイ機能を無効化するには、このコマンドの **no** 形式を使用します。

### **h323-gateway voip interface no h323-gateway voip interface**

- 構文の説明 このコマンドには引数またはキーワードはありません。
- コマンド デフォルト ディセーブル
- $\overline{\mathsf{Lip}}$  エード インターフェイス コンフィギュレーション (config-if)

コマンド履歴

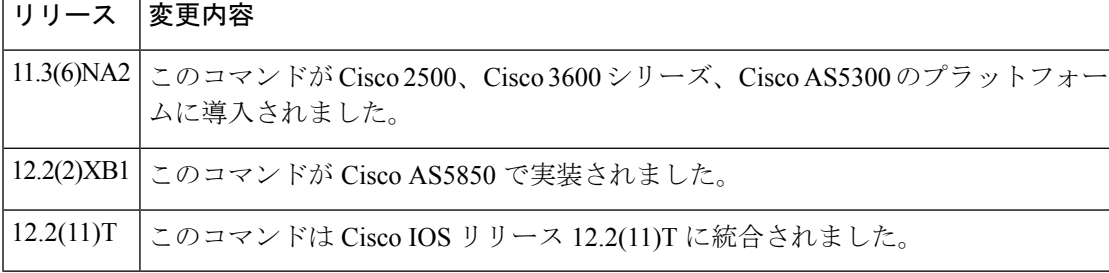

<sup>例</sup> 次の例では、イーサネット インターフェイス 0.0 をゲートウェイ インターフェイスと して設定しています。この例では、**h323gateway voipinterface** コマンドにより、H.323 インターフェイスとしてこのインターフェイスを設定しています。

```
interface Ethernet0/0
ip address 172.16.53.13 255.255.255.0
h323-gateway voip interface
h323-gateway voip id GK15.cisco.com ipaddr 172.16.53.15 1719
h323-gateway voip h323-id GW13@cisco.com
h323-gateway voip tech-prefix 13#
```
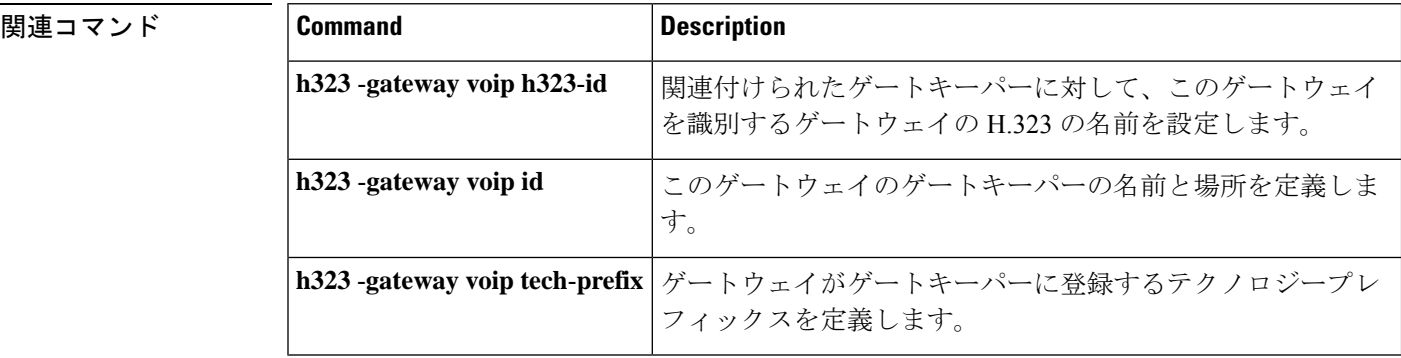

**H**

## **h323-gateway voip tech-prefix**

ゲートウェイがゲートキーパーに登録するテクノロジープレフィックスを定義するには、イン ターフェイス コンフィギュレーション モードで h323-gateway voip tech-prefix コマンドを使用 します。この定義済みテクノロジープレフィックスを無効化するには、このコマンドの **no** 形 式を使用します。

**h323-gateway voip tech-prefix** *prefix* **no h323-gateway voip tech-prefix** *prefix*

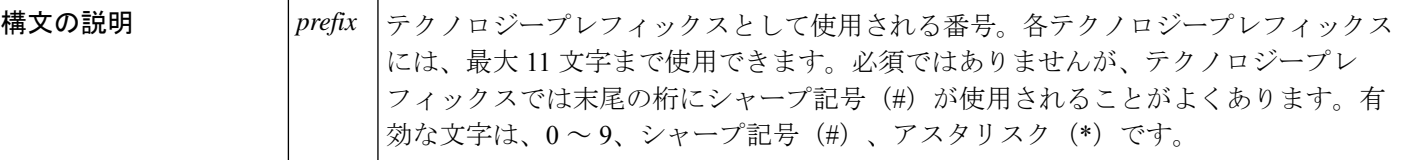

コマンド デフォルト ディセーブル

コマンド モード インターフェイス コンフィギュレーション (config-if)

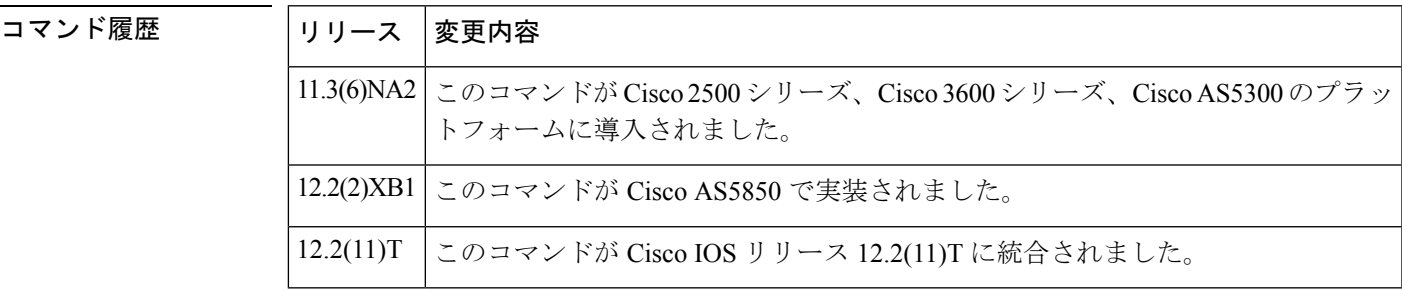

使用上のガイドライン このコマンドは、ゲートウェイがゲートキーパーに登録するテクノロジープレフィックスを定 義します。ゲートウェイが特定のテクノロジーが特定のコールに関連付けられていることを ゲートキーパーに通知できるように、テクノロジープレフィックスを識別子として使用できま す(たとえば、15#はFAX送信を意味します)。また、より汎用的なルーティング用に市外局 番として使用できます。現在、テクノロジープレフィックスの数字の意味を定義する標準規格 はありません。慣例として、テクノロジープレフィックスは、最後の文字にシャープ記号(#) を付けることで指定します。

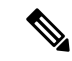

Cisco ゲートキーパーは、アスタリスク(\*)を予約済み文字として使用します。Cisco ゲートキーパーを使用している場合は、テクノロジープレフィックスの一部としてアス タリスクを使用しないでください。 (注)

**H**

**61**

<sup>例</sup> 次の例では、イーサネット インターフェイス 0.0 をゲートウェイ インターフェイスと して設定しています。この例では、テクノロジープレフィックスは 13# として定義さ れています。

```
interface Ethernet0/0
ip address 172.16.53.13 255.255.255.0
h323-gateway voip interface
h323-gateway voip id GK15.cisco.com ipaddr 172.16.53.15 1719
h323-gateway voip h323-id GW13@cisco.com
h323-gateway voip tech-prefix 13#
```
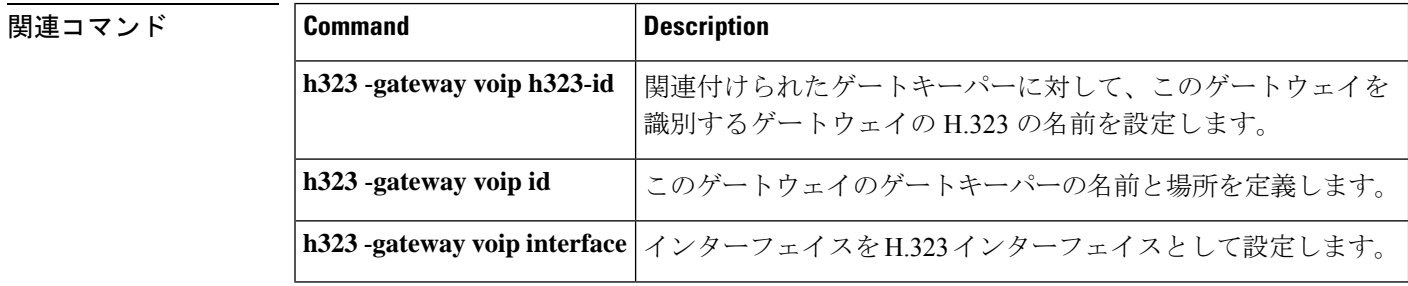

**62**

## **h323zone-id (voice source group)**

着信 H.323 コールのゾーン ID を指定するには、音声送信元グループ コンフィギュレーション モードで **h323zoneid** コマンドを使用します。ゾーン ID を削除するには、このコマンドの **no** 形式を使用します。

**h323zone-id** *name* **no h323zone-id** *name*

構文の説明 *name* Zone ID名。最長で英数字127文字です。

コマンドデフォルト デフォルトの動作または値はありません。

**コマンドモード** 音声送信元グループ コンフィギュレーション (cfg-source-grp)

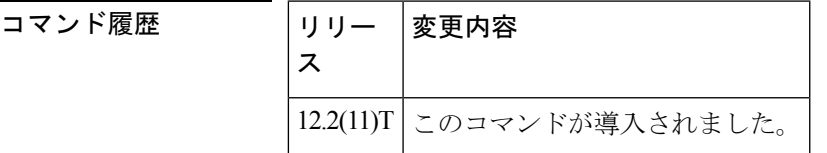

使用上のガイドライン このコマンドを使用して、音声送信元グループ定義で着信H.323コールに使用するゾーンを指 定します。ゾーン ID は、着信 H.323 コールの送信元ゾーン ID と一致します。

(注) SIP プロトコルでは、ゾーン ID 機能はサポートされません。

<sup>例</sup> 次の例では、ゾーン ID「5400-gw1」を送信元 IP グループ「northcal」の着信コールに 関連付けています。

> Router(config)# **voice source-group northcal** Router(cfg-source-grp)# **h323zone-id 5400-gw1**

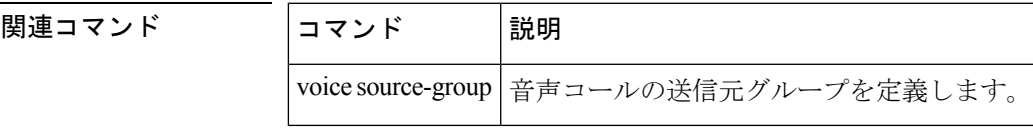

**H**

**63**

## **h450 h450-3 timeout**

ITU-T H.450.3 標準規格を使用してコール転送のタイムアウト値を指定するには、H.323 音声 サービスコンフィギュレーションモードで**h450h4503 timeout**コマンドを使用します。デフォ ルトに戻すには、このコマンドの **no** 形式を使用します。

**h450 h450-3 timeout T1** ミリ秒 **no h450 h450-3 timeout T1**

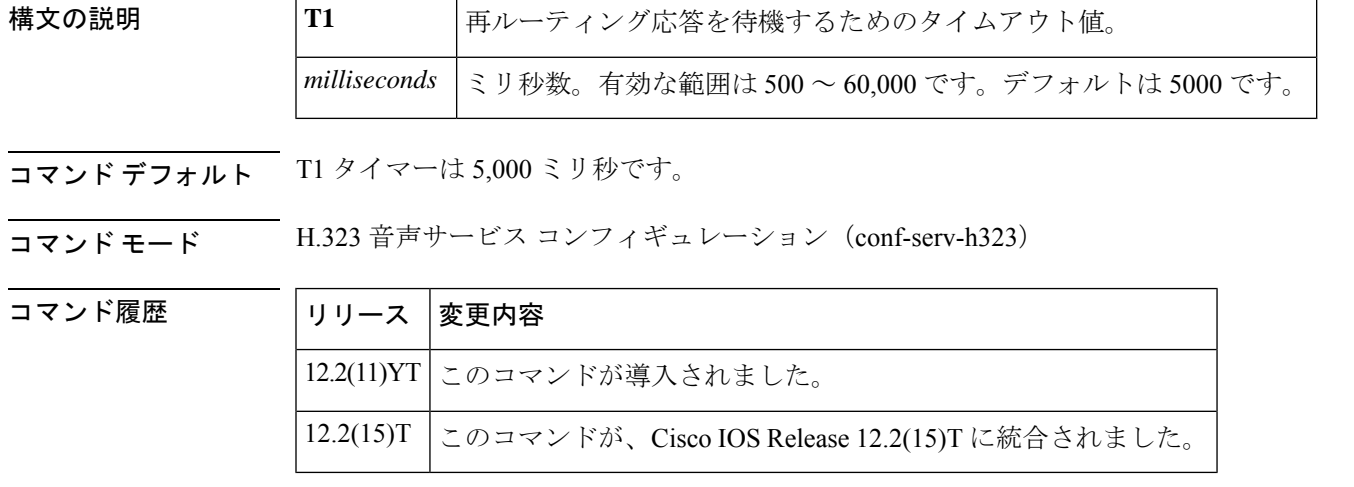

使用上のガイドライン このコマンドは、Cisco IOS Telephony Service (ITS) V2.1 以降のバージョンで使用します。

このコマンドは、このタイマーのデフォルト設定がネットワーク遅延パラメータと一致しない 場合に主に使用されます。これらのタイマーの詳細については、ITU-T H.450.3 仕様を参照し てください。

<sup>例</sup> 次の例では、3,000 ミリ秒の T1 タイムアウトを定義しています。

Router(config)# **voice service voip** Router(conf-voi-serv)# **h323** Router(conf-serv-h323)# **h450 h450-3 timeout T1 3000**

関連コマンド

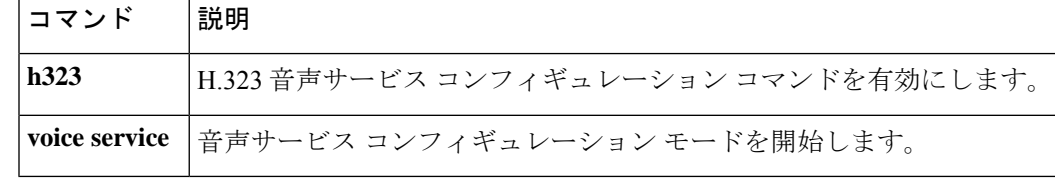

**64**

## **handle-replaces**

SIP プロトコルレベルで Replaces ヘッダーメッセージ付き Session Initiation Protocol(SIP) INVITE を処理するように Cisco IOS デバイスを設定するには、SIP UA コンフィギュレーショ ン モードまたは音声クラステナント コンフィギュレーション モードで **handle-replaces** コマン ドを使用します。アプリケーション層でメッセージが処理されるReplacesヘッダーメッセージ 付き SIP INVITE のデフォルトの処理に戻すには、このコマンドの**no** 形式を使用します。

### **handle-replaces system no handle-replaces**

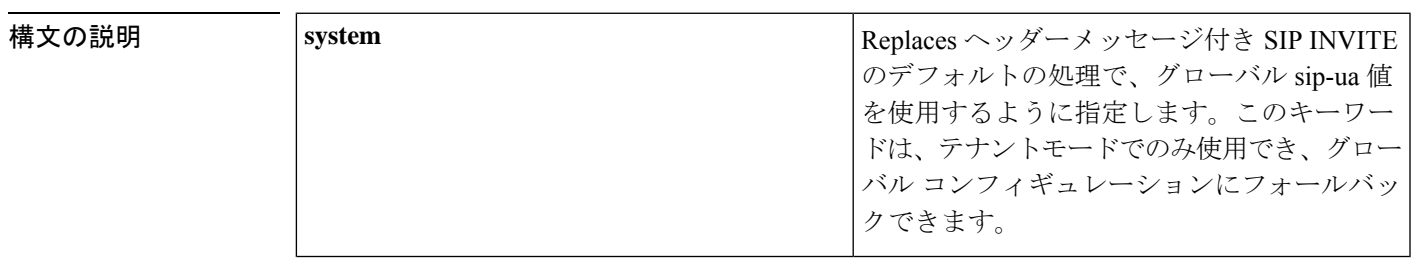

**コマンド デフォルト Replaces** ヘッダーメッセージ付き SIP INVITE の処理は、アプリケーション層で行われます。

コマンド モード SIP UA コンフィギュレーション(config-sip-ua)

音声クラステナント コンフィギュレーション(config-class)

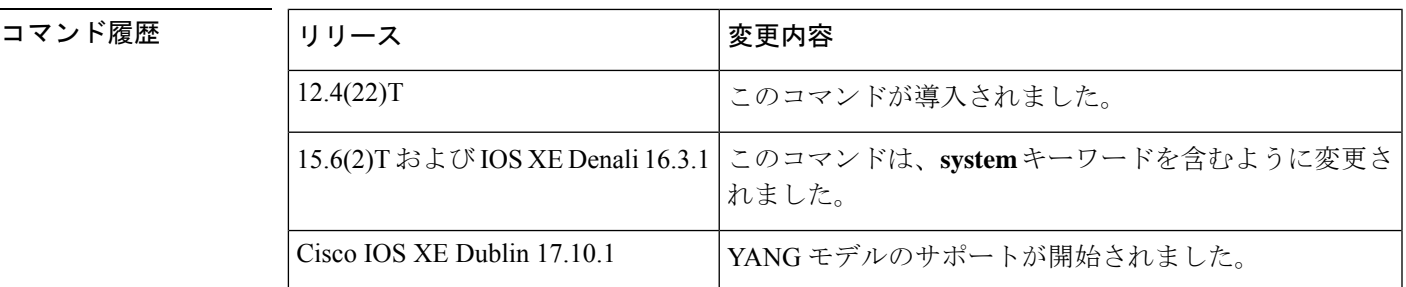

使用上のガイドライン Cisco IOS リリース 12.4(22)T より前のソフトウェアを実行している Cisco IOS デバイスでは、 Replacesヘッダーメッセージ付き SIP INVITE (コンサルトコール転送シナリオ中のコール置換 に関連付けられたメッセージなど)は、SIP プロトコルレベルで処理されます。Cisco IOS リ リース 12.4(22)T 以降、デフォルトの動作では、Cisco IOS デバイスによってアプリケーション 層で Replaces ヘッダーメッセージ付き SIP INVITE を処理します。Replaces ヘッダーメッセー ジ付き SIPINVITE を SIP プロトコルレベルで処理するように Cisco IOS デバイスを設定するに は、SIP UA コンフィギュレーション モードで **handle-replaces** コマンドを使用します。

<sup>例</sup> 次の例では、SIPINVITE メッセージのレガシー処理へのフォールバックを設定する方 法を示しています。

**65**

Router(config)# **sip-ua** Router(config-sip-ua)# **handle-replaces**

次の例では、音声クラステナント コンフィギュレーション モードで SIP INVITE メッ セージのレガシー処理へのフォールバックを設定する方法を示しています。

Router(config-class)# **handle-replaces system**

### 関連コマンド

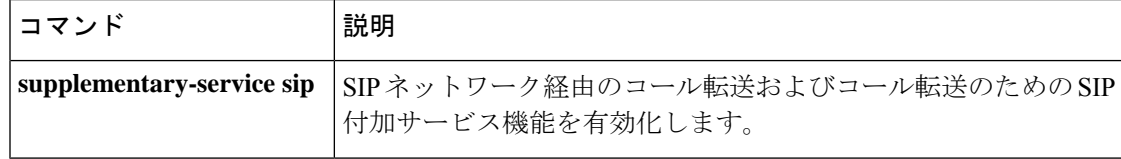

**66**

## **hangup-last-active-call**

FXS ポートに接続されたアナログ電話機のフィーチャモードで Hangup Last Active Call 機能に アクセスする機能アクセスコード(FAC)を定義するには、STCアプリケーションフィーチャ モード呼制御コンフィギュレーションモードで**hangup-last-active-call** コマンドを使用します。 コードをデフォルトに戻すには、このコマンドの **no** 形式を使用します。

**hangup-last-active-call** *keypad-character* **no hangup-last-active-call**

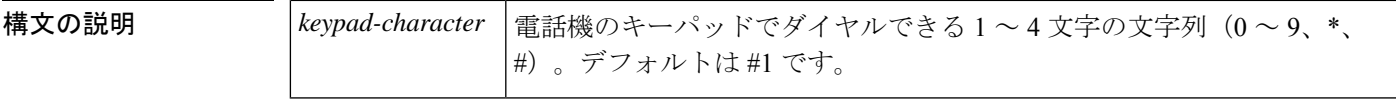

コマンド デフォルト値は #1 です。

**コマンドモード STCアプリケーションフィーチャモード呼制御コンフィギュレーション (config-stcapp-fmcode)** 

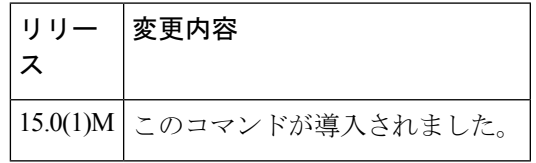

使用上のガイドライン このコマンドは、Hangup Last Active Call 機能の FAC の値をデフォルト (#1) から指定された 値に変更します。

> フィーチャモードで別のFACで設定済みの値をこのコマンドに設定しようとした場合は、メッ セージが表示されます。このメッセージは機能コードの設定を妨げるものではありません。重 複する FAC を設定した場合は、それぞれの FAC の値によって決定される優先順位で、一致す る最初の機能が導入されます(#1 ~ #5)。

> フィーチャモードで除外する値、または別の FAC によって除外された値をこのコマンドに設 定しようとした場合は、メッセージが表示されます。フィーチャモードで除外する値、または 別の FAC によって除外された値を FAC に設定すると、システムでは常に最も短いコードで コール機能を実行し、長いコードは無視されます。たとえば、1では常に12と123は除外され ます。これらのメッセージは機能コードの設定を妨げるものではありません。電話ユーザがそ の機能にアクセスできるようにするには、除外されたコードに新しい値を設定する必要があり ます。

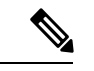

Cisco Unified Communications Manager Express(CME)の FXS ポートに接続されたアナロ グ電話の場合、Cisco ルータで **keep-conference drop-last** コマンドを有効化する必要があ ります。 (注)

コマンド履歴

例 タイピングの例では、Hangup Last Active Call 機能の機能コードの値をデフォルト (#1) から変 更する方法を示しています。この設定では、電話ユーザは 3 者会議中にフックフラッ シュを押して機能トーンを取得し、11 をダイヤルして最後にアクティブな通話者をド ロップする必要があります。会議は、基本コールになります。

> Router(config)# **stcapp call-control mode feature** Router(config-stcapp-fmcode)# **hangup-last-active-call 11** Router(config-stcapp-fmcode)# **exit**

### 関連コマンド

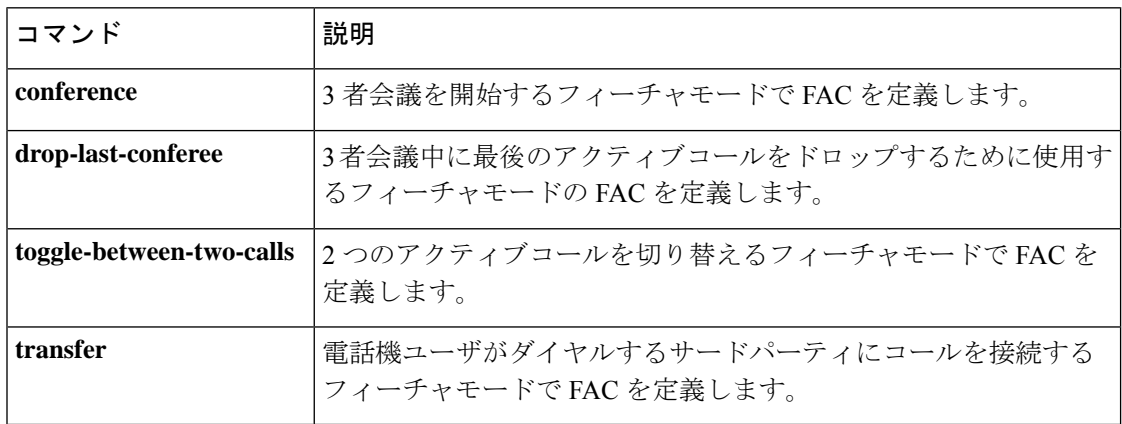

**H**

## **header-passing**

Session Initiation Protocol (SIP) の INVITE、SUBSCRIBE、NOTIFY メッセージとの間でのヘッ ダーの受け渡しを有効化するには、音声サービス SIP コンフィギュレーション モードで **header-passing** コマンドを使用します。ヘッダーの受け渡しを無効化するには、このコマンド の **no** 形式を使用します。

**header-passing system no header-passing system**

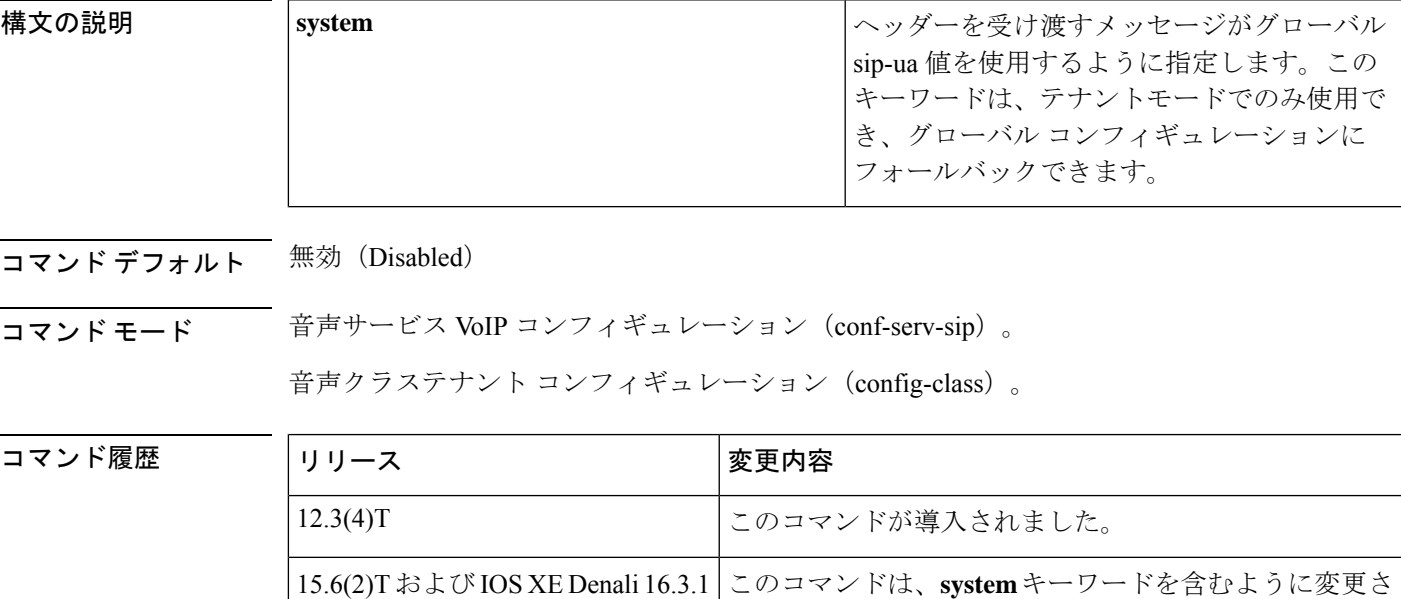

使用上のガイドライン **header-passingvoice service voip** で設定されるコマンドの目的は、ゲートウェイに到着する SIP ヘッダーに含まれるデータを、ゲートウェイまたはサードパーティのサーバーでホストされて

いる VXML アプリケーションに渡すことです。

この機能がないと、ゲートウェイ上で動作する音声アプリケーションはSIP要求で送信された ヘッダーにアクセスできません。SIPヘッダーの受け渡し機能を使用することにより、SIPヘッ ダー(SIP メッセージ内の、セッションの詳細を指定するフィールド)をアプリケーションで 使用できるようになります。

れました。

Cisco IOS XE Cupertino 17.7.1a YANG モデルのサポートが開始されました。

- このコマンドは、ゲートウェイに設定されているすべての SIP VoIP ダイヤルピアに適用 されます。SIP INVITE、SUBSCRIBE、NOTIFY メッセージのヘッダーを受け渡しできま す。ヘッダーの受け渡しを無効化すると、着信 INVITE メッセージにのみ影響します。
- コールごとまたはアプリケーションごとにヘッダーの受け渡しを有効化するコマンドはあ りません。

**69**

• ヘッダーの受け渡しを有効化すると、メモリと CPU の使用率がわずかに増加します。

例 次の例では、ヘッダーの受け渡しが有効化されています。

Router(conf-serv-sip)# **header-passing**

次の例では、音声クラステナントコンフィギュレーションモードで有効化されている ヘッダーの受け渡しを示しています。

Router(config-class)# **header-passing system**

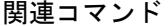

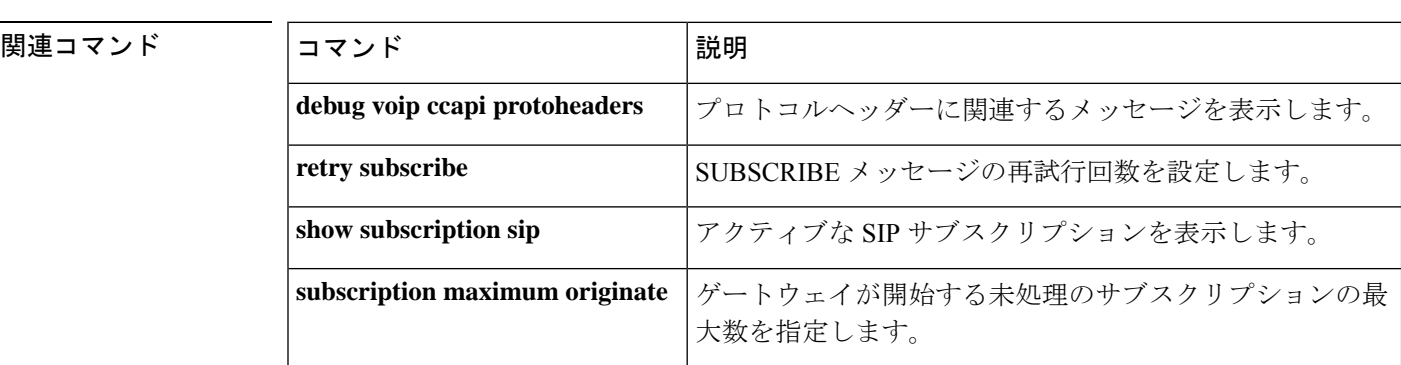

**70**

# **history-info**

Cisco IOS ゲートウェイで Session Initiation Protocol (SIP) history-info ヘッダーサポートをグロー バルレベルで有効化するには、音声サービス voip sip コンフィギュレーション モードまたは音 声クラステナント コンフィギュレーション モードで **history-info** コマンドを使用します。ヘッ ダーサポートを無効化するには、このコマンドの **no** 形式を使用します。

### **history-info system no history-info system**

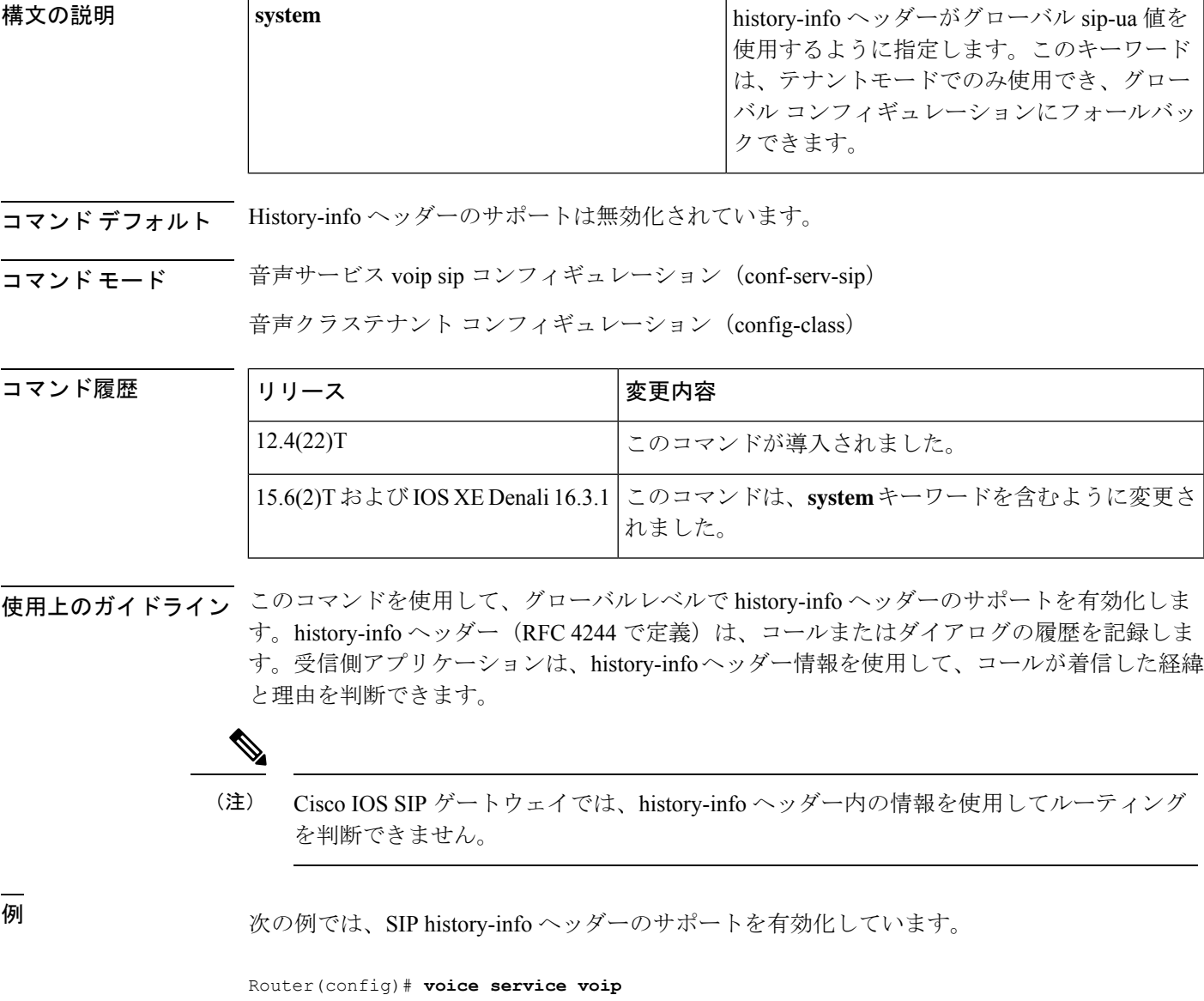

次の例では、音声クラステナント コンフィギュレーション モードで SIP history-info ヘッダーのサポートを有効化しています。

Router(config-class)# **history-info system**

関連コマンド

| コマンド | 説明                                                                                        |
|------|-------------------------------------------------------------------------------------------|
|      | <b>voice-class sip history-info</b>   ダイヤルピアレベルで SIP history-info ヘッダーのサポートを有効 <br>「化します。 |

**72**
## **history session event-log save-exception-only**

少なくとも1つのエラーがあるアプリケーションセッションのイベントログのみを履歴に保存 するには、アプリケーションコンフィギュレーションモニタモードで**history sessionevent-log save-exception-only** コマンドを使用します。デフォルトにリセットするには、このコマンドの **no** 形式を使用します。

**history session event-log save-exception-only no history session event-log save-exception-only**

構文の説明 このコマンドには引数またはキーワードはありません。

コマンド デフォルト セッションのすべてのイベントログが履歴に保存されます。

コマンド モード フプリケーション コンフィギュレーション モニタ

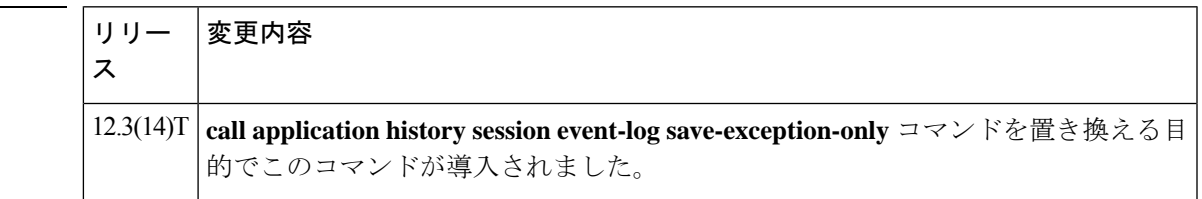

使用上のガイドライン インスタンスが終了すると、アプリケーションイベントログはアクティブから履歴に移動しま す。このコマンドを使用すると、音声ゲートウェイでは、エラーが発生したインスタンスのイ ベントログのみを保存します。エラーを含まない通常のインスタンスのイベントログは、履歴 に保存されません。

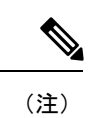

このコマンドは、**dump event-log** コマンドを使用して FTP サーバーに保存されたレコー ドには影響しません。

例 次の例では、インスタンスにエラーが発生した場合にのみ、イベントログを履歴に保 存しています。

> application monitor history session event-log save-exception-only

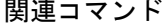

コマンド履歴

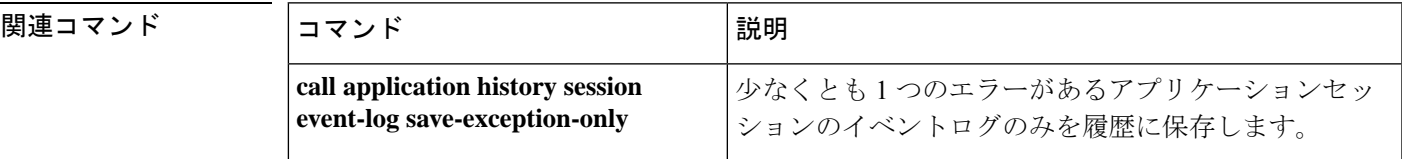

**73**

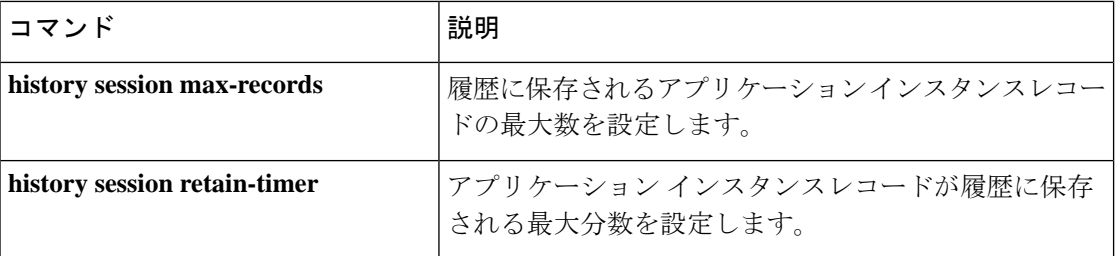

**H**

I

# **history session max-records**

履歴に保存されるアプリケーション インスタンス レコードの最大数を設定するには、アプリ ケーション コンフィギュレーション モニタ モードで **history session max-records** コマンドを 使用します。デフォルトにリセットするには、このコマンドの **no** 形式を使用します。

**history session max-records** *number* **no history session max-records**

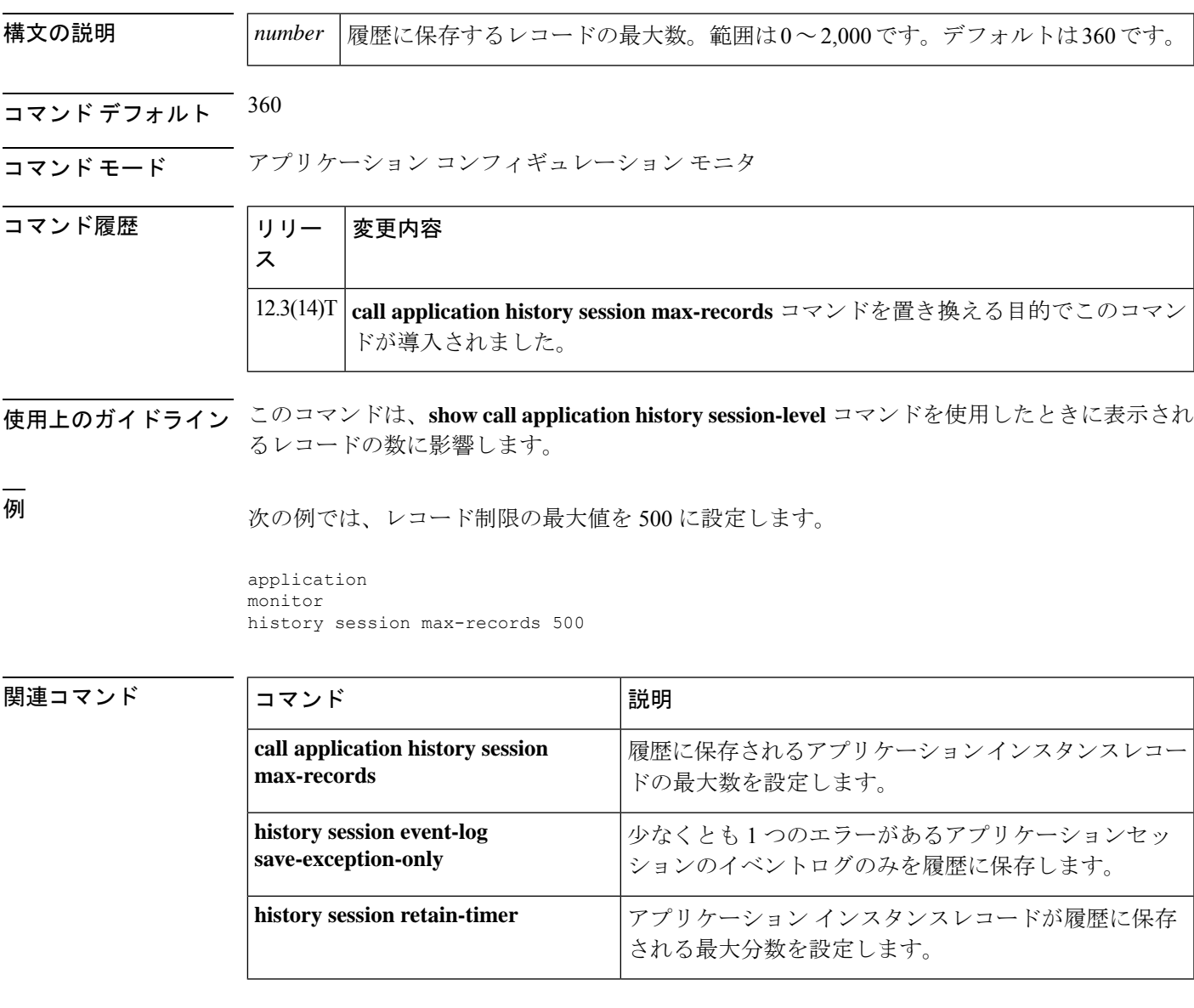

**75**

# **history session retain-timer**

アプリケーションインスタンスレコードが履歴に保存される最大時間(分)を設定するには、 アプリケーション コンフィギュレーション モニタ モードで **history session retain-timer** コマン ドを使用します。デフォルトにリセットするには、このコマンドの **no** 形式を使用します。

**history session retain-timer** *minutes* **no history session retain-timer**

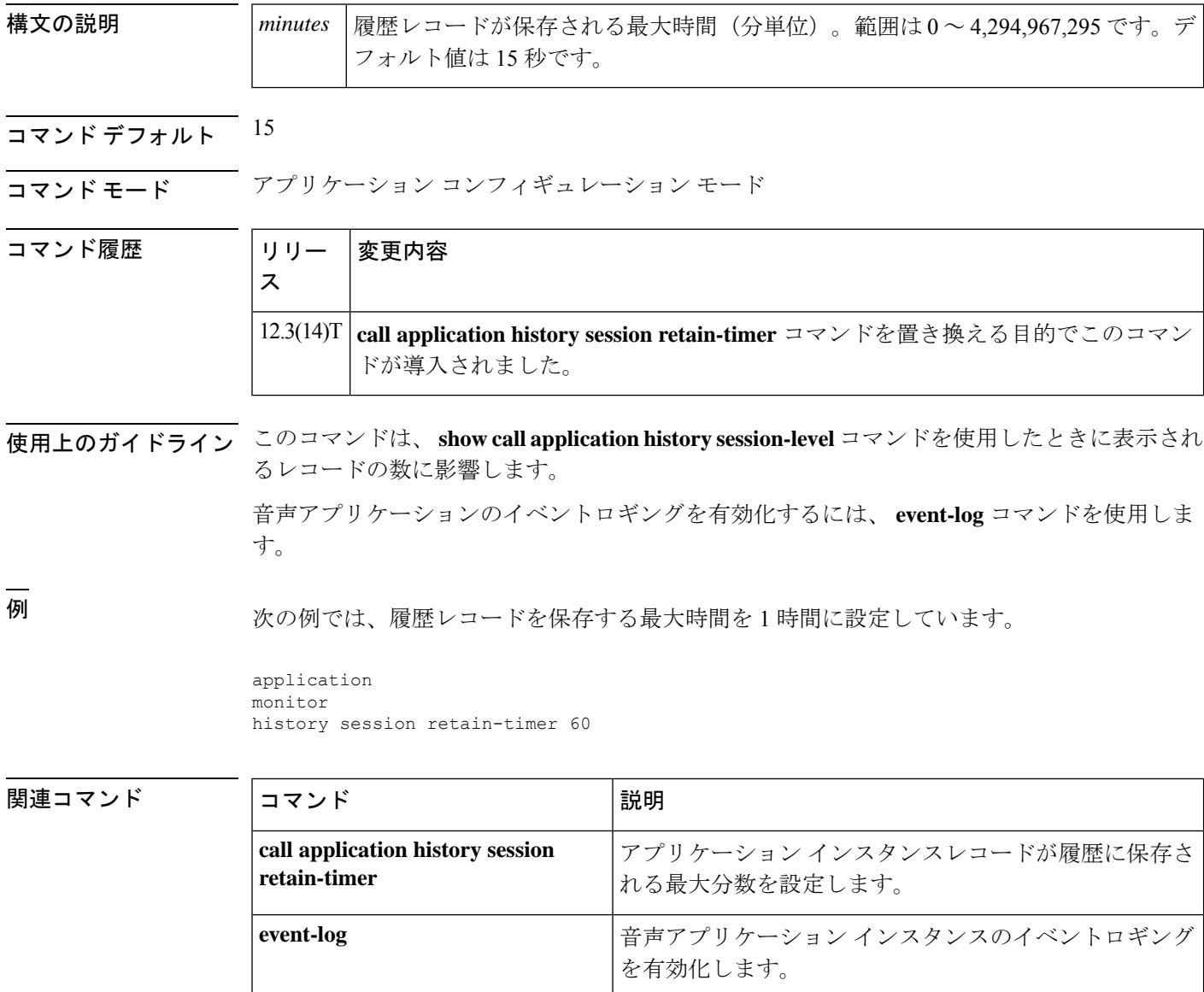

**76**

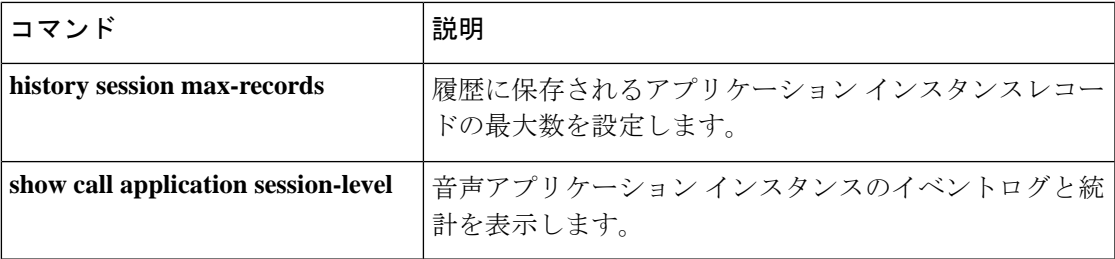

 $\blacksquare$ 

### **hold-resume**

FXS ポートで保留/再開 STC アプリケーション付加サービス機能を有効化するには、付加サー ビス音声ポート コンフィギュレーション モードで **hold-resume** コマンドを使用します。無効 にするには、このコマンドの **no** 形式を使用します。

**H**

#### **hold-resume no hold-resume**

- 構文の説明 このコマンドには引数またはキーワードはありません。
- コマンド デフォルト 機能が無効になっています。

コマンド モード け加サービス音声ポート コンフィギュレーション (config-stcapp-suppl-serv-port)

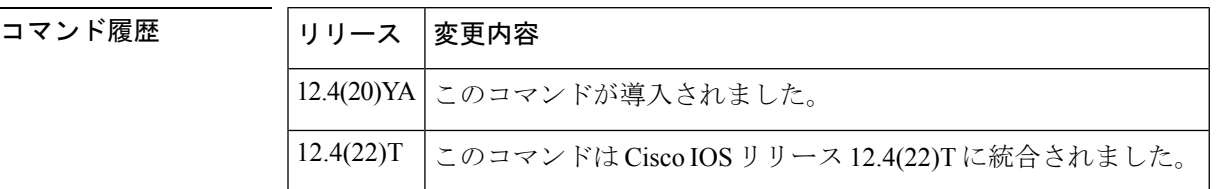

使用上のガイドライン このコマンドは、Cisco IOS 音声ゲートウェイ (ISR; サービス統合型ルータ)や Cisco VG224 アナログ電話ゲートウェイなど)のFXSポートに接続されているアナログエンドポイントで、 保留/再開 STC アプリケーション付加サービス機能を有効化します。

<sup>例</sup> 次の例では、CiscoVG224のポート2/0で保留/再開を有効化する方法を示しています。

Router(config)# **stcapp supplementary-services** Router(config-stcapp-suppl-serv)# **port 2/0** Router(config-stcapp-suppl-serv-port)# **hold-resume** Router(config-stcapp-suppl-serv-port)# **end**

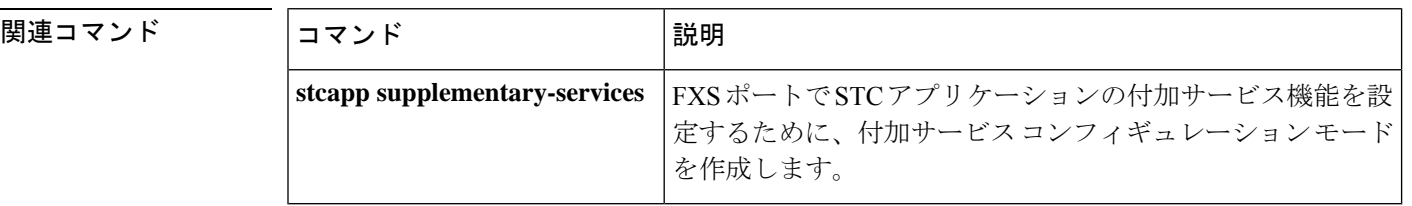

**78**

# **hopcount**

アドレス解決要求を転送できるボーダーエレメント(BE)ホップの最大数を指定するには、 Annex G コンフィギュレーション モードで **hopcount** コマンドを使用します。デフォルトに戻 す場合は、このコマンドの no 形式を入力します。

#### **hopcount** *hopcount-value* **no hopcount**

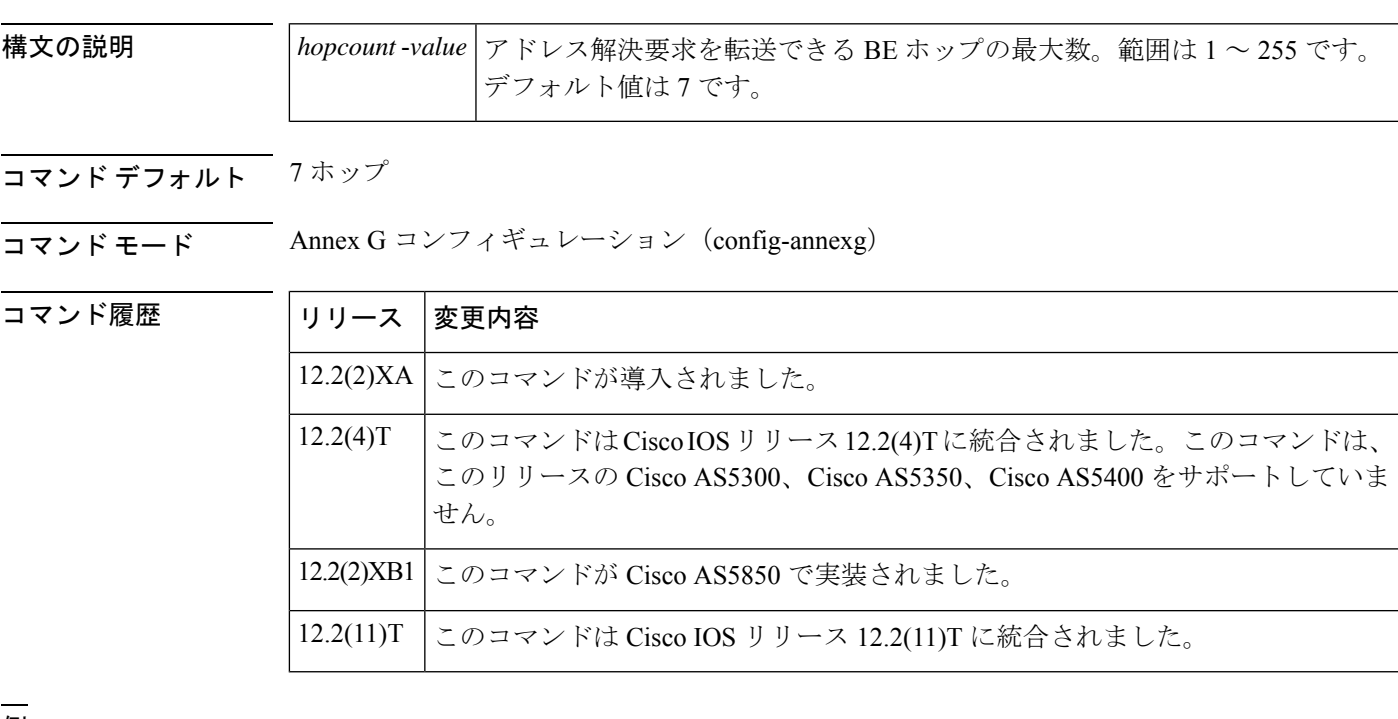

<sup>例</sup> 次の例では、アドレス解決転送を最大 <sup>10</sup> ホップに設定しています。

Router(config)# **call-router h323-annexg be20** Router(config-annexg)# **hopcount 10**

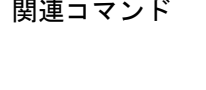

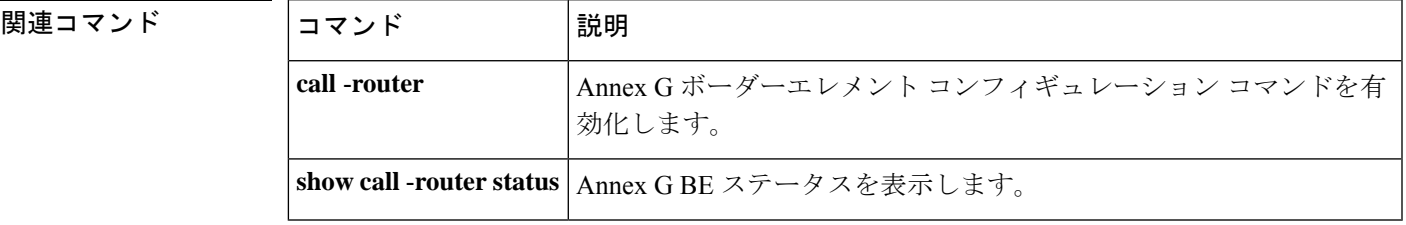

**79**

# **host (SIP URI)**

ホストフィールド、有効ドメイン名、IPv4 アドレス、IPv6 アドレス、Session Initiation Protocol (SIP) の Uniform Resource Identifier (URI) の完全ドメイン名に基づいてコールを照合するに は、音声 URI クラス コンフィギュレーション モードで **host** コマンドを使用します。ホストの 一致を削除するには、このコマンドの **no** 形式を使用します。

**H**

**host**{**ipv4:** *ipv4- address* **|ipv6:***ipv6:address* **| dns:***dns-name* |*hostname-pattern* } **no host**

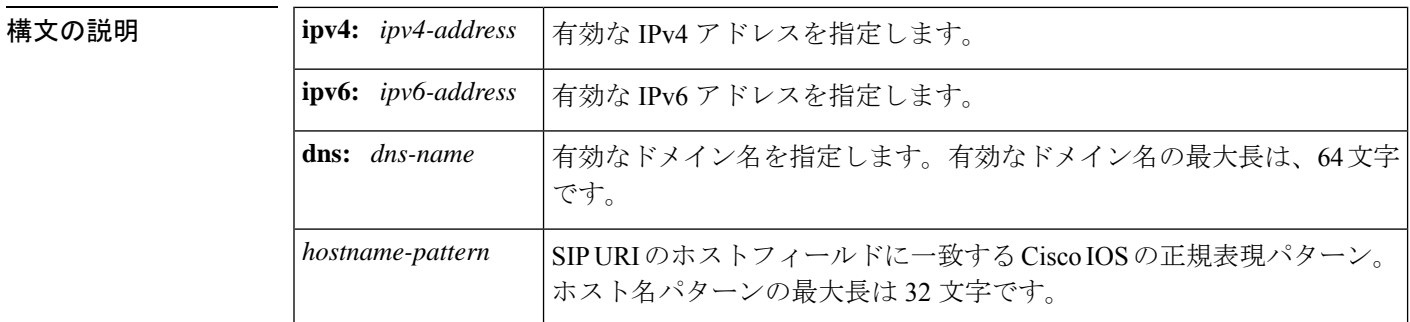

- コマンド デフォルト SIP URI のホストフィールド、IPv4 アドレス、IPv6 アドレス、有効ドメイン名、完全ドメイン 名でコールが一致しません。
- コマンド モード ―― 音声 URI クラス コンフィギュレーション (config-voice-uri-class)

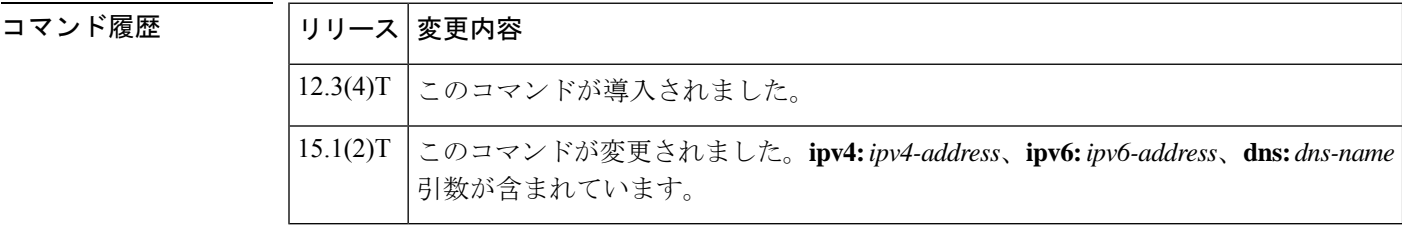

使用上のガイドライン このコマンドは、SIP URI の音声クラスでのみ使用できます。

voice クラスで **pattern** コマンドを使用する場合、このコマンドは使用できません。**pattern** コ マンドは URI 全体に一致しますが、このコマンドは特定のフィールドのみに一致します。

各インスタンスに IPv4 アドレス、IPv6 アドレス、ドメインネームシステム (DNS) 名を指定 することで、**host** コマンドの 10 のインスタンスを構成できます。*hostname-pattern* 引数を指定 して **host** コマンドを設定できるのは 1 回だけです。

<sup>例</sup> 次の例では、SIP URI のホストフィールドで一致する音声クラスを定義しています。

voice class uri r100 sip user-id abc123 host server1 host ipv4:10.0.0.0

**80**

host ipv6:[2001:0DB8:0:1:FFFF:1234::5] host dns:example.sip.com phone context 408

関連コマンド

I

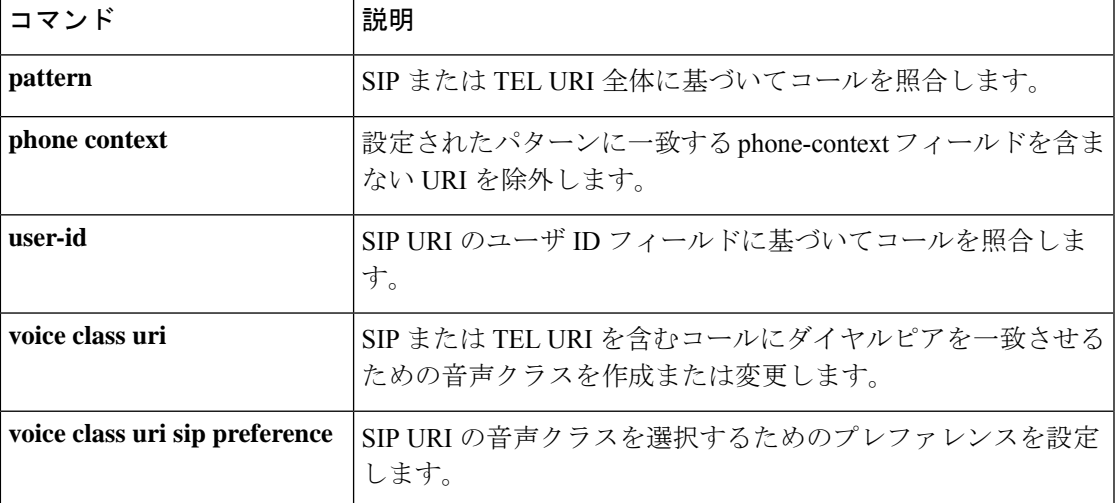

#### **H**

**81**

#### **host-registrar**

宛先変更(Diversion)ヘッダーのホスト部分に sip-ua レジストラドメイン名または IP アドレ ス値を入力し、302 応答の連絡先 (Contact) ヘッダーをリダイレクトするには、SIP ユーザー エージェント コンフィギュレーション モードで **host-registrar** コマンドを使用します。宛先変 更(Diversion)のホスト部分にあるsip-uaレジストラドメイン名またはIPアドレスを削除し、 連絡先(Contact)ヘッダーをリダイレクトするには、このコマンドの **no** 形式を使用します。

#### **host-registrar system no host-registrar system**

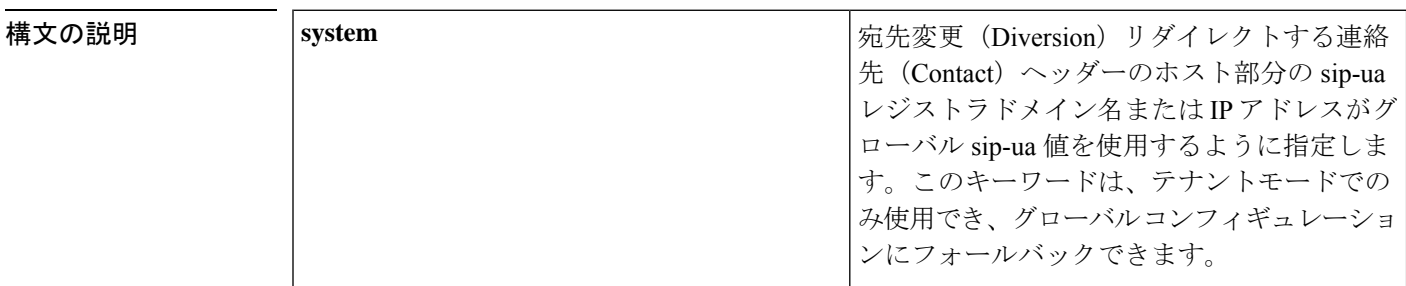

- コマンド デフォルト このコマンドの機能は無効化されています。デフォルトの状態では、宛先変更(Diversion) ヘッダーにはゲートウェイのドメイン名または IP アドレスが入力され、リダイレクトする連 絡先(Contact)ヘッダーにはダイヤルピアセッションのターゲット IP アドレスまたはホスト 名が入力されます。
- コマンド モード SIP ユーザーエージェント コンフィギュレーション(config-sip-ua)

音声クラステナント コンフィギュレーション(config-class)

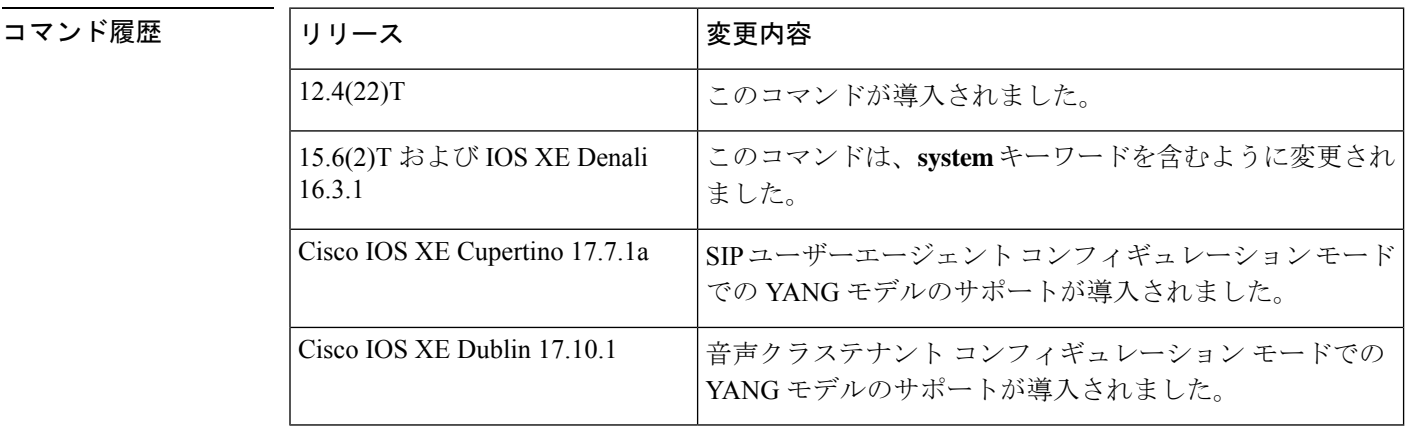

使用上のガイドライン **sip-ua** コマンドを使用する前に、ルータを SIP ユーザーエージェント コンフィギュレーション モードにするように **host-registrar** コマンドを設定する必要があります。

> デフォルトでは、Session Initiation Protocol(SIP)ゲートウェイと Cisco Unified Communications Manager Express (Cisco Unified Communications Manager Express) は、宛先変更 (Diversion)

**82**

ヘッダーのホスト部分に、要求または応答を生成するゲートウェイのドメイン名または IP ア ドレスを入力します。また、SIP ゲートウェイと Cisco Unified Communications Manager Express では、リダイレクトする連絡先(Contact)ヘッダーのホスト部分に、一致するダイヤルピアの セッションターゲット IP アドレスまたはホスト名を入力します。

**host-registrar** コマンドと**registrar** コマンドの両方が SIP ユーザーエージェント コンフィギュ レーションモードで設定されている場合、SIPゲートウェイまたはCiscoUnifiedCommunications ManagerExpressは、宛先変更(Diversion)ヘッダーとリダイレクトする連絡先(Contact)ヘッ ダーの両方のホスト部分に **registrar** コマンドで設定されているドメイン名または IP アドレス を入力します。

**host-registrarregistrar** コマンドは、SIP ユーザーエージェント コンフィギュレーション モード でコマンドとともに設定する必要があります。**host-registrar** コマンドが **registrar** コマンドな しで設定された場合、宛先変更(Diversion)ヘッダーのホスト部分にはゲートウェイのドメイ ン名または IP アドレスが入力され、リダイレクトする連絡先(Contact)ヘッダーのホスト部 分には一致するダイヤルピアのセッションターゲット IP アドレスまたはホスト名が入力され ます。

<sup>例</sup> 次の例では、SIPユーザーエージェントコンフィギュレーションモードで**host-registrar** コマンドおよび **registrar** コマンドを設定して、SIP セキュリティで URL スキームを指 定する方法を示しています。

```
sup-ua
retry invite 3
 retry register 3
timers register 150
registrar dns:example.com scheme sips
host-registrar
```
次の例では、音声クラステナント コンフィギュレーション モードで **host-registrar** コ マンドおよび **registrar** コマンドを設定する方法を示しています。

Router(config-class)# **host-registrar system**

**──────────────**<br>関連コマンド コマンド 説明

| コマント   記明 |                                                                                                    |
|-----------|----------------------------------------------------------------------------------------------------|
| registrar | SIP ゲートウェイによって、アナログ電話音声ポート (FXS) 、IP Phone 仮想音声<br>ポート (EFXS)、SCCP 電話に代わって、E.164番号を SIPプロキシまたはレジス<br>トラに登録できるようにします。 |
| sip-ua    | SIP ユーザーエージェント コンフィギュレーション コマンドを有効化して、ユー<br>ザーエージェントを設定します。                                                          |

**83**

#### **http client cache memory**

HTTP クライアントキャッシュのメモリファイルとプールの制限を設定するには、グローバル コンフィギュレーション モードで **http client cache memory** コマンドを使用します。デフォル トにリセットするには、このコマンドの **no** 形式を使用します。

**http client cache memory** {**file** *file-size* | **pool** *pool-size*} **no http client cache memory** {**file** | **pool**}

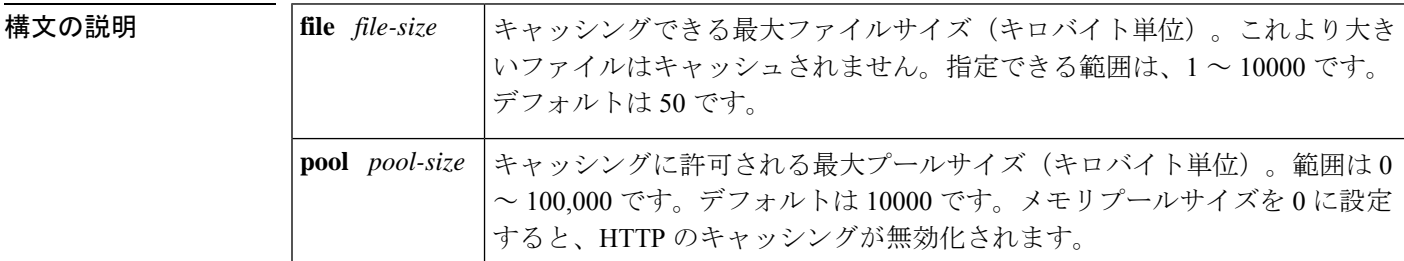

コマンド デフォルト メモリファイルサイズ:50 KB メモリプールサイズ:10 MB

コマンド モード グローバル コンフィギュレーション(config)

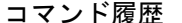

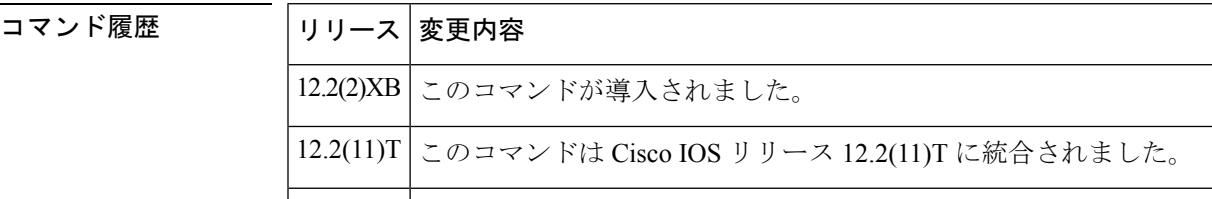

*file-size* 引数のデフォルトが 2 KB から 50 KB に増加し、*pool-size* 引数のデフォルト が 100 KB から 10,000 KB に増加しました。 12.3(5)

Cisco IOS リリース 12.3(5) のデフォルトの変更は、Cisco IOS リリース 12.3(7)T に 統合されました。  $12.3(7)$ T

使用上のガイドライン キャッシュサイズを大きくすると、頻繁に使用されるファイルのキャッシングが可能になり、 クライアントとサーバー間のフェッチ時間が短縮され、パフォーマンスが向上します。ファイ ルサイズまたはプールサイズを増やすためにメモリを割り当てても、使用可能なメモリの量は 減少しません。キャッシュメモリは必要な場合にのみ使用され、その後は他のリソースとのメ モリ共有に戻ります。

> 期待されるパフォーマンスレベルに必要なメモリの量は、音声ゲートウェイタイプ(たとえ ば、Cisco 2600 シリーズまたは Cisco AS5400)など、いくつかの要因によって異なります。 推奨される最大ファイルサイズは 10 MB です。推奨される最大プールサイズは 100 MB です。

このコマンドの値を入力した際に、ゲートウェイでは「#」や「!」などの無効な文字を受け入

れる場合があります。ゲートウェイでは無効な文字を無視します。

**84**

#### HTTPキャッシングの詳細については、準拠している仕様を参照してください。RFC2616、 *Hypertext Transfer Protocol*(*HTTP*)*/1.1*(1999 年 6 月、IETF)。 (注)

<sup>例</sup> 次の例では、HTTP クライアント キャッシュメモリプールを 50,000 KB に設定してい ます。

http client cache memory pool 50000

次の例では、HTTP クライアント キャッシュメモリファイルを 8,000 KB に設定してい ます。

http client cache memory file 8000

#### 関連コマンド

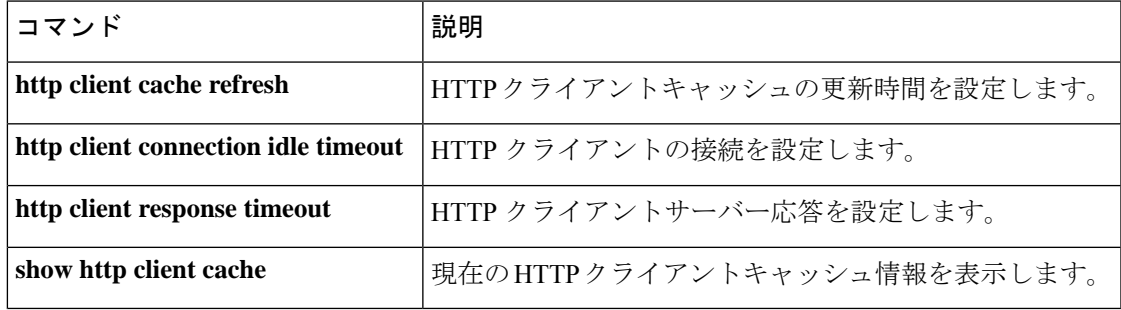

# **http client cache query**

HTTPサーバーから返されるクエリデータのキャッシングを有効化するには、グローバルコン フィギュレーション モードで **http client cache query** コマンドを使用します。クエリデータの キャッシングを無効化するには、このコマンドの **no** 形式を使用します。

#### **http client cache query no http client cache query**

- 構文の説明 このコマンドには引数またはキーワードはありません。
- コマンド デフォルト クエリデータはキャッシュされません。
- コマンド モード グローバル コンフィギュレーション(config)

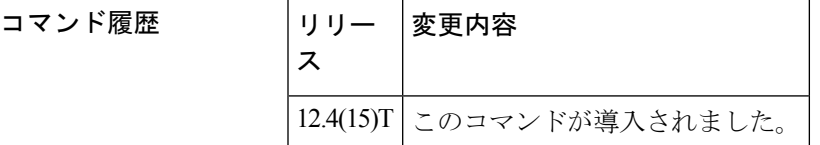

- 使用上のガイドライン **show http client cache** コマンドを使用して、キャッシュされたクエリデータを表示します。発 信者のプライバシーを保護するために、**show httpclient cache** コマンド出力では URL 属性の値 がアスタリスク(\*)でマスクされています。このコマンドを使用してクエリデータのキャッ シングを有効化する場合は、**httpclient cache memory** コマンドを使用して、キャッシュされた クエリデータに対応できるようにHTTPクライアントのキャッシュメモリプールのサイズを増 やします。
- <sup>例</sup> 次の例では、HTTP サーバーから返されたクエリデータのキャッシングを有効化しま す。

Router# **http client cache query**

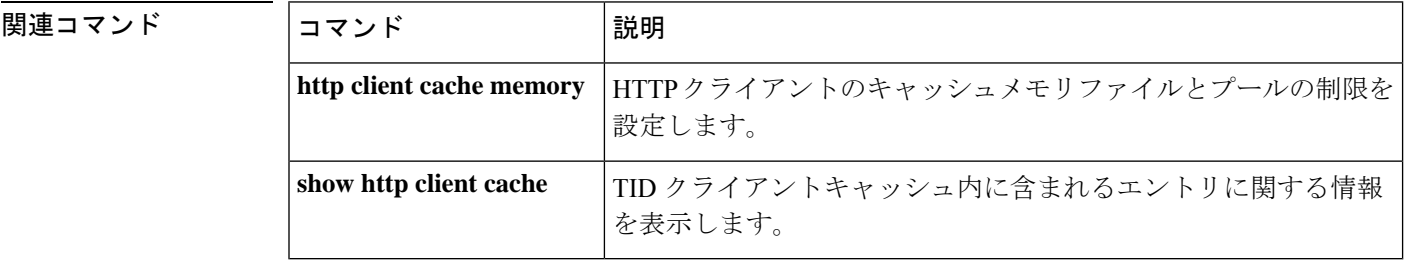

**86**

**H**

# **http client cache refresh**

キャッシュされたエントリがHTTPクライアントによって最新であると見なされる時間制限を 設定するには、グローバル コンフィギュレーション モードで **http client cache refresh** コマン ドを使用します。デフォルトにリセットするには、このコマンドの **no** 形式を使用します。

**http client cache refresh** *seconds* **no http client cache refresh**

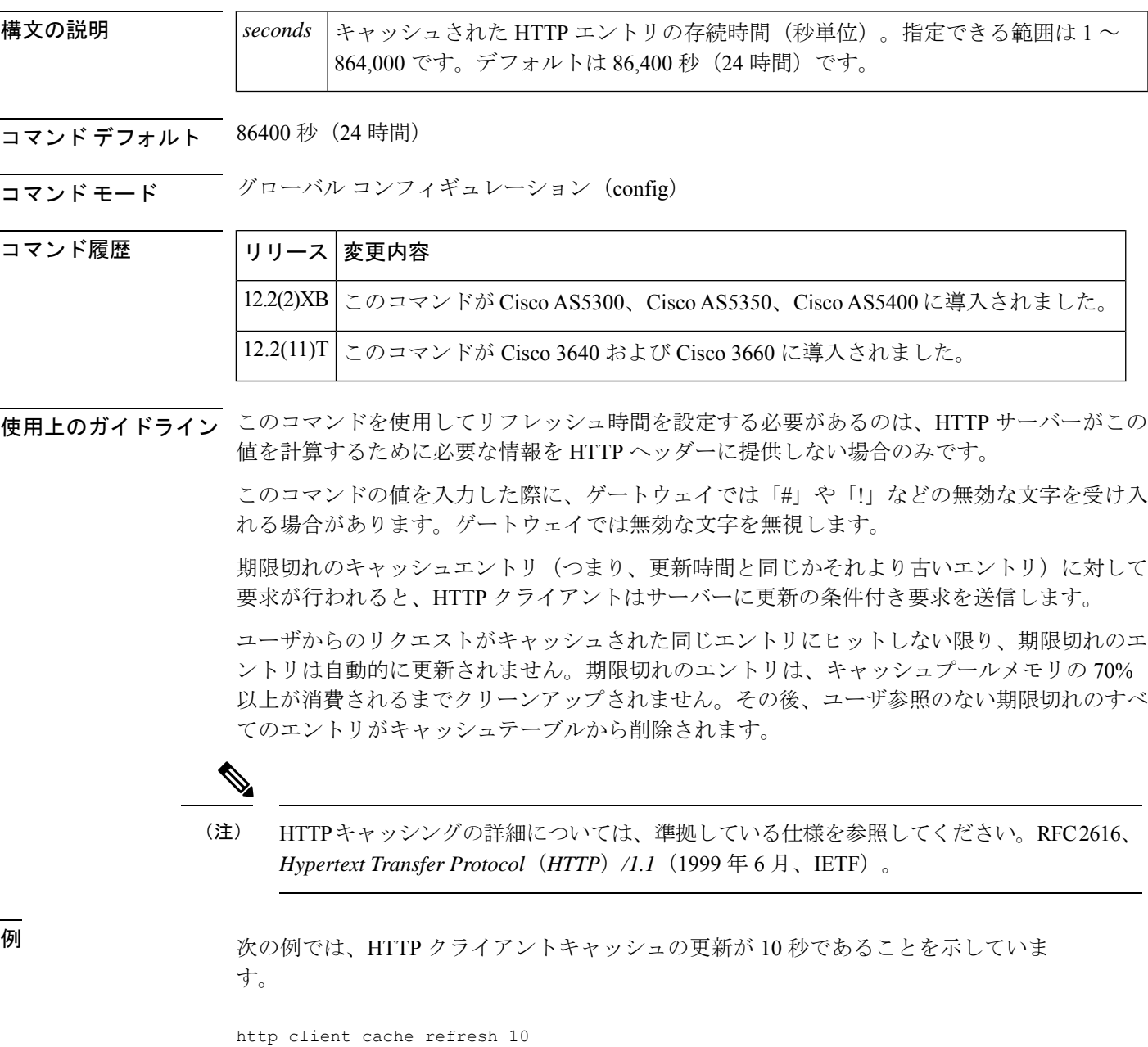

#### **コマンド**

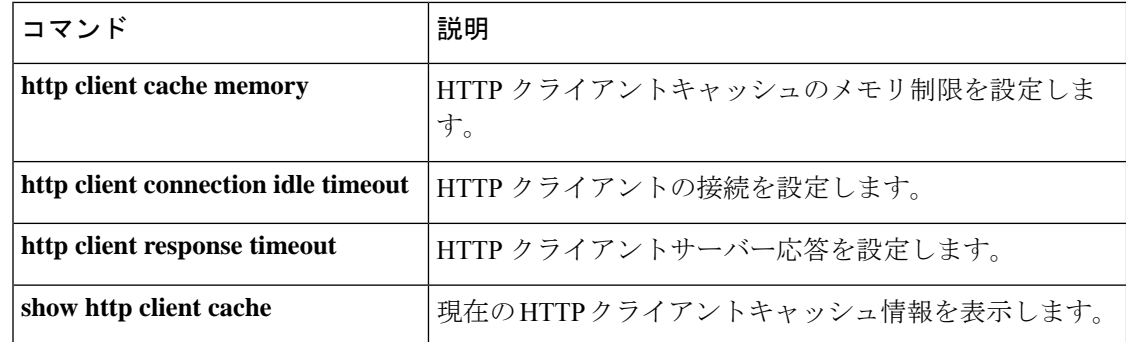

**H**

I

# **http client connection idle timeout**

アイドル接続を終了する前にHTTPクライアントが待機する秒数を設定するには、グローバル コンフィギュレーション モードで **http client connection idle timeout** コマンドを使用します。 デフォルトにリセットするには、このコマンドの **no** 形式を使用します。

**http client connection idle timeout** *seconds* **no http client connection idle timeout**

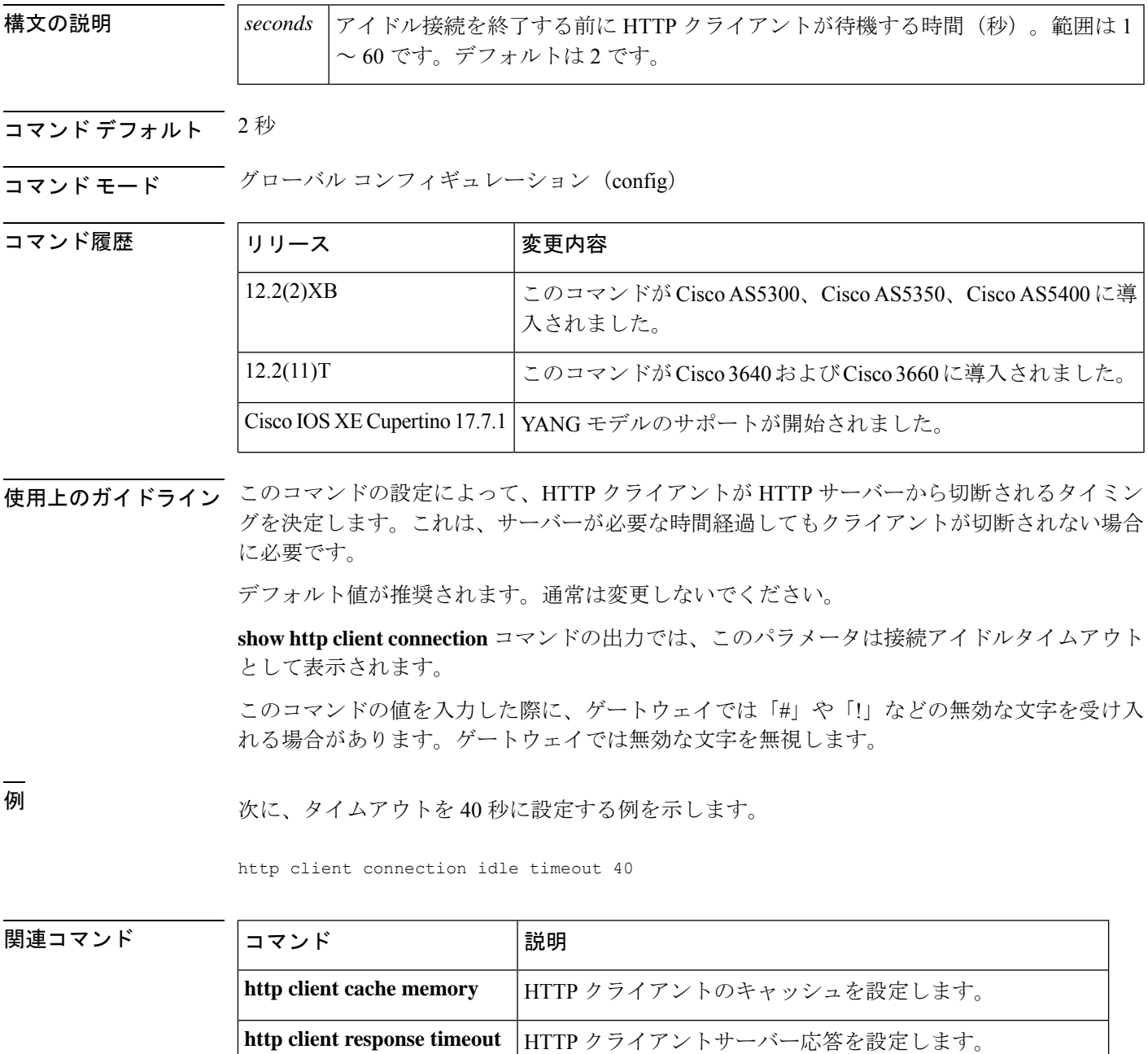

**89**

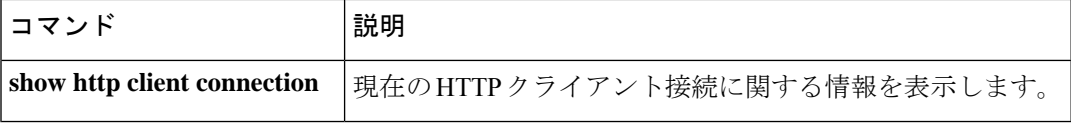

**H**

 $\mathbf I$ 

# **http client connection persistent**

同じ接続を使用して複数のファイルをロードできるようにHTTPの永続的接続を有効化するに は、グローバル コンフィギュレーション モードで **http client connection persistent** コマンドを 使用します。HTTP の永続的接続を無効化するには、このコマンドの **no** 形式を使用します。

**http client connection persistent no http client connection persistent**

- 構文の説明 このコマンドには引数またはキーワードはありません。
- コマンド デフォルト 赤続的接続は有効化されています。

コマンド モード グローバル コンフィギュレーション(config)

コマンド履歴

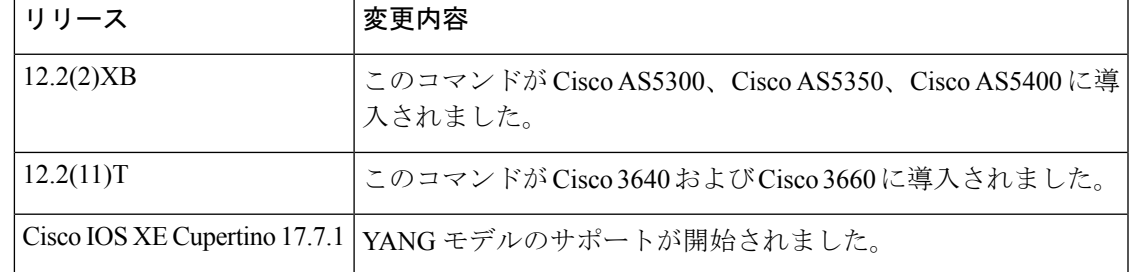

使用上のガイドライン このコマンドの設定により、HTTP クライアントがサーバーからのキープアライブまたは終了 した接続を要求するかを決定します。HTTP サーバーには、クライアントからのキープアライ ブ接続要求を許可または拒否する役割があります。

永続的接続を有効化することを推奨します。

**show http client connection** コマンド出力では、このコマンドのアクティブ化は永続的な接続と して表示されます。

<sup>例</sup> 次の例では、有効化する HTTP クライアント接続の永続パラメータを示しています。

http client connection persistent

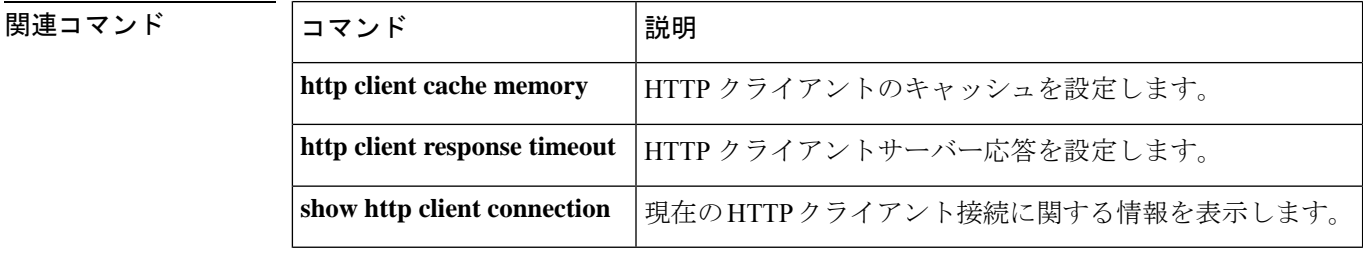

## **http client connection timeout**

サーバーが接続を確立するまでHTTPクライアントが待機する秒数を設定するには、グローバ ル コンフィギュレーション モードで **http client connection timeout** コマンドを使用します。デ フォルトにリセットするには、このコマンドの **no** 形式を使用します。

**H**

**http client connection timeout** *seconds* **no http client connection timeout**

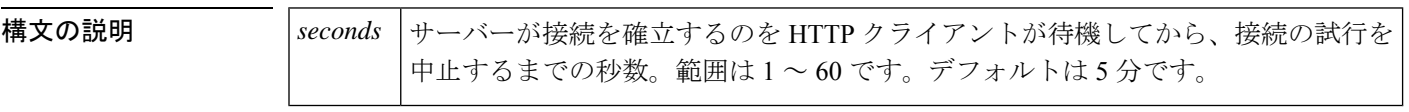

コマンド デフォルト  $5$  秒

コマンド履歴

コマンド モード グローバル コンフィギュレーション(config)

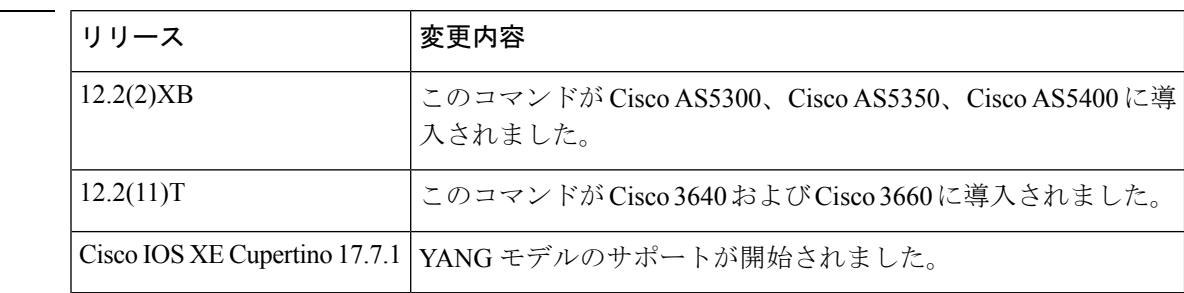

使用上のガイドライン このコマンドの設定は、HTTP クライアントがサーバーへの接続の試行をいつ中止するかを決 定します。これは、想定された時間を経過してもサーバーへの接続が確立できない場合に必要 です。

デフォルト値が推奨されます。通常は変更しないでください。

コマンド出力では、このコマンドのアクティブ化が初期ソケット接続タイムアウトとして表示 されます。 **show http client connection**

このコマンドの値を入力した際に、ゲートウェイでは「#」や「!」などの無効な文字を受け入 れる場合があります。ゲートウェイでは無効な文字を無視します。

<sup>例</sup> 次の例では、HTTP クライアント接続タイムアウトパラメータが <sup>20</sup> 秒であることを示 しています。

http client connection timeout 20

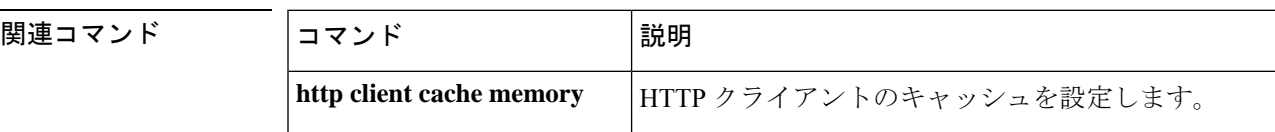

**92**

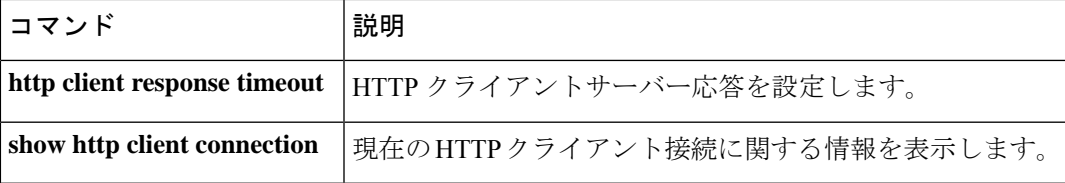

 $\mathbf I$ 

**93**

## **http client cookie**

HTTPクライアントがクッキーを送受信できるようにするには、グローバルコンフィギュレー ション モードで **httpclient cookie** コマンドを使用します。クッキーのサポートを無効化するに は、このコマンドの **no** 形式を使用します。

**H**

#### **http client cookie no http client cookie**

- 構文の説明 このコマンドには引数またはキーワードはありません。
- コマンド デフォルト 有効

コマンド履歴

コマンド モード グローバル コンフィギュレーション(Config)

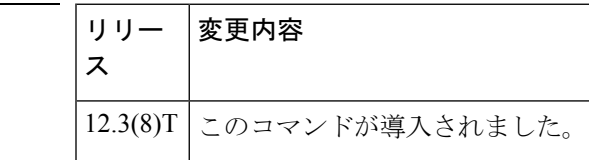

- 使用上のガイドライン このコマンドは、次の例外を除き、RFC 2109 準拠のサポートを有効にします。
	- Cookie はキャッシュできません。
	- コールのために保存されるCookieの最大数は10です。この制限に達すると、後続のCookie は受信時に破棄されます。
	- Cookieは、コール中のみ保持されます。コールが終了すると、関連付けられているすべて の Cookie が破棄されます。
	- セキュアメソッドはサポートされていません。
- <sup>例</sup> 次の例では、以前に **no http client cookie** コマンドを使用して無効にされていた場合、 HTTP Cookie サポートを有効化します。

Router(config)# **http client cookie**

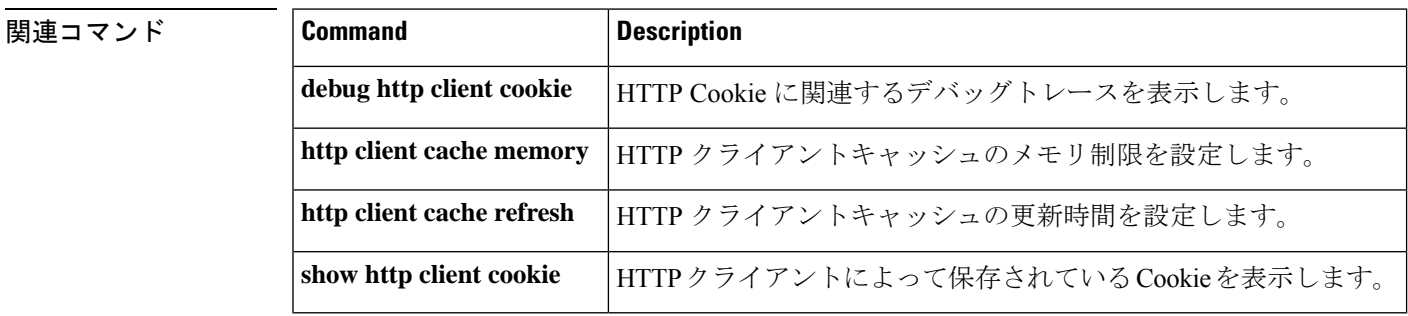

**94**

## **http client post-multipart**

引用符で囲まれていないファイル名文字列を生成するようにHTTPクライアントを設定するに は、グローバル コンフィギュレーション モードで **http client post-multipart content-disposition filename no-quote** コマンドを使用します。デフォルトに戻すには、このコマンドの **no** 形式を 使用します。

**http client post-multipart content-disposition filename no-quote no http client post-multipart content-disposition filename no-quote**

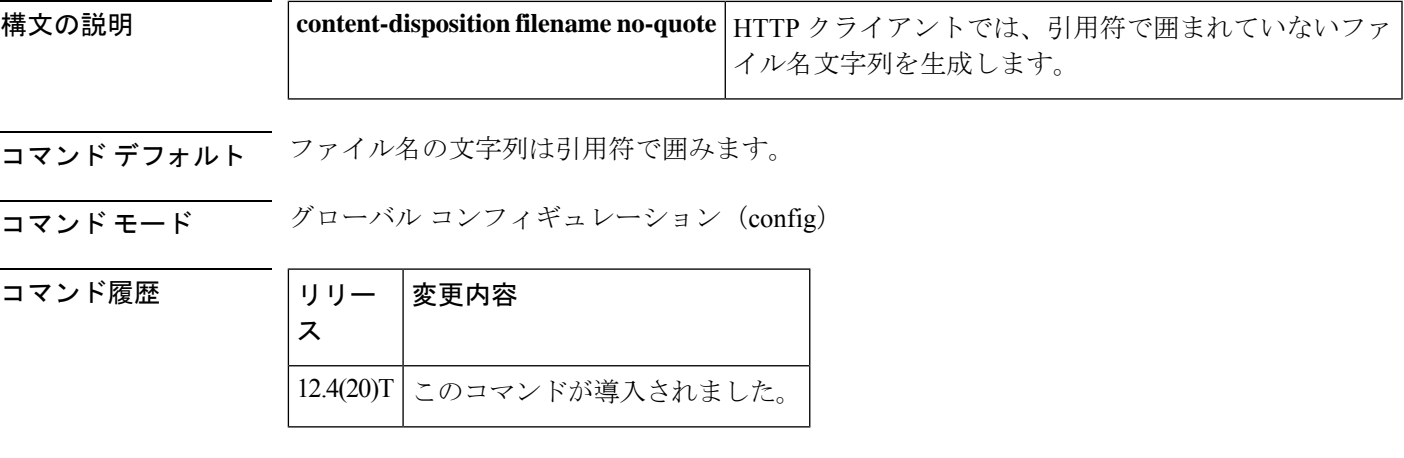

**使用上のガイドライン** マルチパート HTTP POST 要求では、ルータの HTTP クライアントは引用符("")で囲まれた ファイル名文字列を生成します。Multipurpose Internet Mail Extensions (MIME) 標準では、引用 符の使用が推奨されていますが、一部の HTTP サーバーは、引用符を含まない RFC 2068 に準 拠しています。一部の古いハイパーテキストプリプロセッサ(PHP)ファイルでは、ファイル 名文字列を引用符で囲む必要があります。引用符が不要な場合は、**http client post-multipart content-dispositionfilenameno-quote**コマンドを使用してファイル名から引用符を削除します。

<sup>例</sup> 次の例では、マルチパート POST リクエストで、引用符によって囲まれていないファ イル名を生成するように HTTP クライアントを設定しています。

Router# **http client post-multipart content-disposition filename no-quote**

# **http client response timeout**

HTTPクライアントがサーバー応答を待機する秒数を設定するには、グローバルコンフィギュ レーション モードで **http client response timeout** コマンドを使用します。デフォルトにリセッ トするには、このコマンドの **no** 形式を使用します。

**H**

**http client response timeout** *seconds* **no http client response timeout**

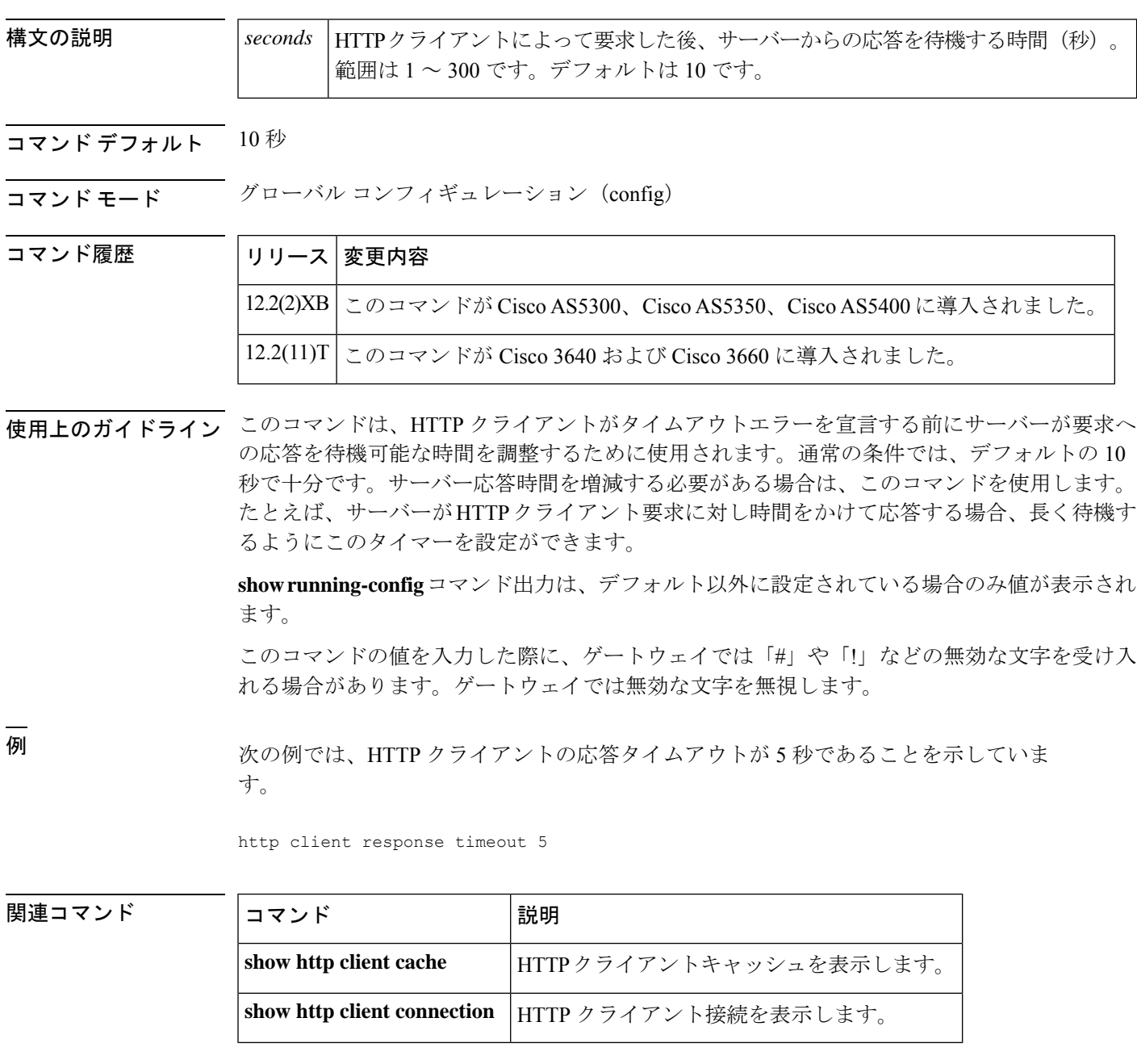

**96**

## **http client secure-ciphersuite**

HTTP クライアントのセキュアな暗号化暗号スイートを設定するには、グローバル コンフィ ギュレーション モードで **httpclientsecure-ciphersuite** コマンドを使用します。デフォルトにリ セットするには、このコマンドの **no** 形式を使用します。

**http client secure-ciphersuite** [**3des\_cbc\_sha**] [**des\_cbc\_sha**] [**null\_md5**] [**rc4\_128\_md5**] [**rc4\_128\_sha**] **no http client secure-ciphersuite**

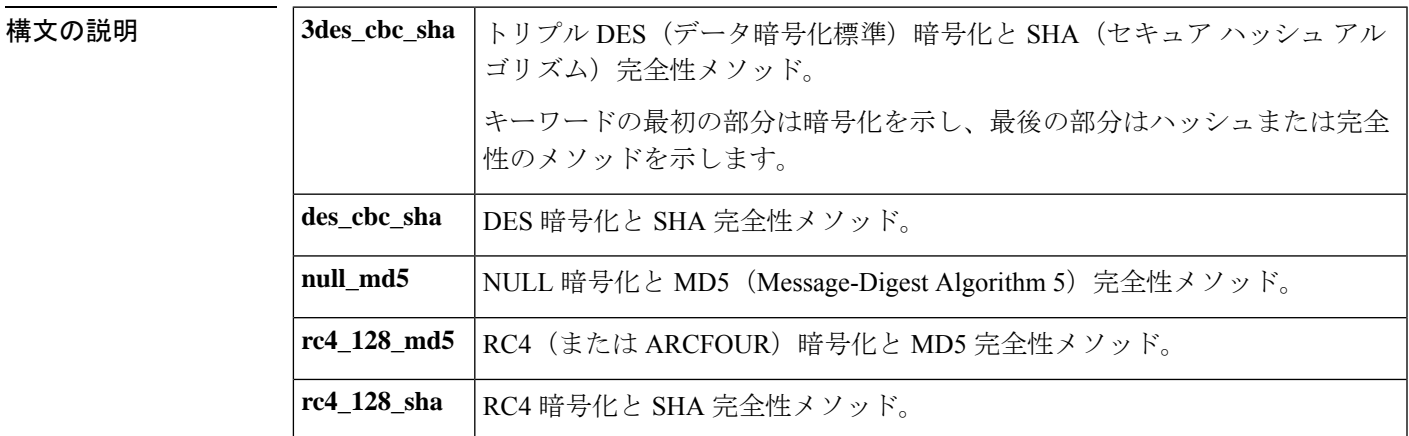

コマンド デフォルト すべての暗号スイート。

**H**

コマンド モード グローバル コンフィギュレーション (config)

コマンド履歴 | リリー | 変更内容 ス 12.4(15)T このコマンドが導入されました。

使用上のガイドライン このコマンドを使用して、HTTP クライアントで暗号スイート、または暗号化アルゴリズムと ハッシュアルゴリズムのセットを構成します。少なくとも1つのキーワードを含める必要があ り、複数含めることができます。**show http client secure status** コマンドを使用して、構成され ている暗号スイートを表示します。

<sup>例</sup> 次の例では、3des\_cbc\_sha および null\_md5 暗号スイートを使用するように HTTP クラ イアントを設定しています。

Router(config)# **http client secure-ciphersuite 3des\_cbc\_sha null\_md5**

#### **コマンド**

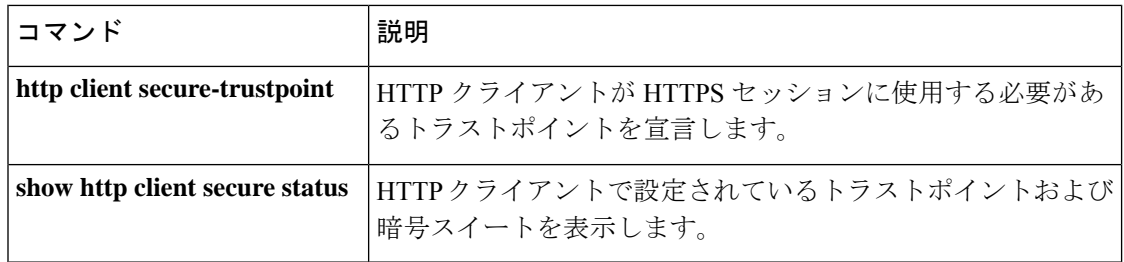

 $\mathbf I$ 

## **http client secure-trustpoint**

HTTP クライアントが HTTPS (HTTP over Secure Socket Layer (SSL)) セッションに使用する トラストポイントを宣言するには、グローバル コンフィギュレーション モードで **http client secure-trustpoint** コマンドを使用します。トラストポイントに関連付けられているすべての ID 情報および証明書を削除するには、このコマンドの **no** 形式を使用します。

**http client secure-trustpoint** *name* **no http client secure-trustpoint** *name*

**構文の説明 | name セキュアな認証局 (CA) トラストポイントの名前を作成します。** 

コマンドデフォルト ルータに設定されている Public Key Infrastructure (PKI) トラストポイント、または複数のトラ ストポイントが設定されている場合はプライマリトラストポイント。

**コマンド モード** グローバル コンフィギュレーション (config)

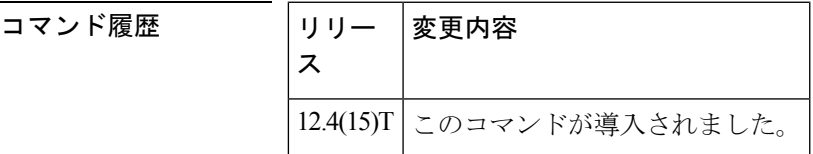

使用上のガイドライン **show http client secure status** コマンドを使用して、クライアントに設定されているトラストポ イントと暗号スイートを表示します。

<sup>例</sup> 次の例では、HTTP クライアントのセキュア CA トラストポイントを myca に設定して います。

Router(config)# **http client secure-trustpoint myca**

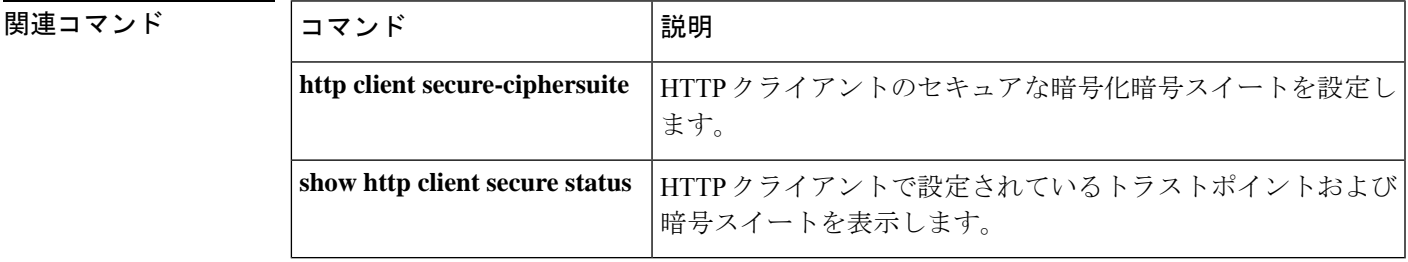

**H**

### **hunt-scheme least-idle**

発信コール用にトランクグループで使用可能なチャンネルを検索するための最小アイドル検索 メソッドを有効化するには、トランクグループ コンフィギュレーション モードで **huntscheme leastidle**コマンドを使用します。トランクグループプロファイルからハントスキームを削除す るには、このコマンドの **no** 形式を使用します。

**H**

**hunt-scheme least-idle** [{**both** | **even** | **odd**}] **no hunt-scheme**

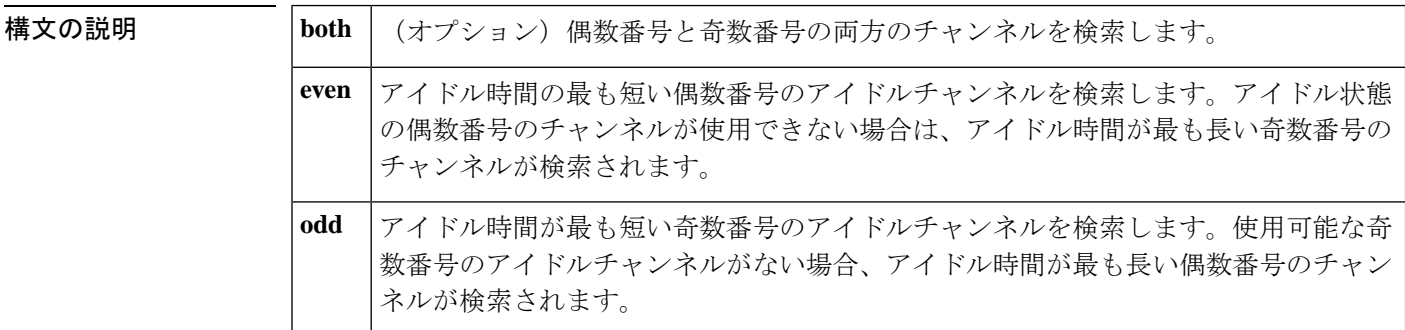

- コマンド デフォルト ハントスキーム:使用頻度の少ないチャンネル番号:**both**
- コマンド モード トランクグループ コンフィギュレーション(config-trunkgroup)

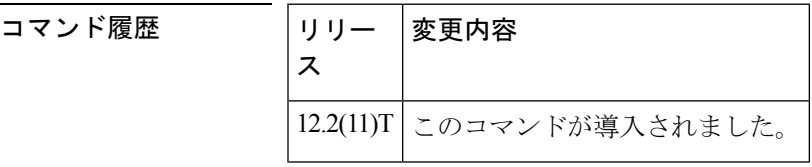

使用上のガイドライン 最後に選択したチャンネルを再利用する場合は、最小アイドルハントスキームを使用します。

最小アイドルハントスキームでは、使用可能になった直後のチャンネルを検索します。ソフト ウェアでは、メンバーの優先順位に関係なく、トランクグループ内のすべてのチャンネルを調 べ、使用可能なキューに最近入ったチャンネルを選択します。

コール要求時に使用可能なチャンネルがない場合、ソフトウェアでは、インバウンドダイヤル ピアで設定されたアプリケーションによって決定された原因コードを返します。

**even**数量詞が設定されている場合、アイドル時間が最も短い偶数番号のチャンネルが選択され ます。**odd**数量詞が設定されている場合、アイドル時間が最も短い奇数番号のチャンネルが選 択されます。**both**が設定されている場合、チャンネル番号に関係なく、最後に利用可能なチャ ンネルが選択されます。

例 次の例では、トランクグループ内でアイドル時間が最も短い偶数番号のアイドルチャ ンネルを検索しています。

**100**

Router(config)# **trunk group northwestsales** Router(config-trunk-group)# **hunt-scheme least-idle even**

#### 関連コマンド

Ι

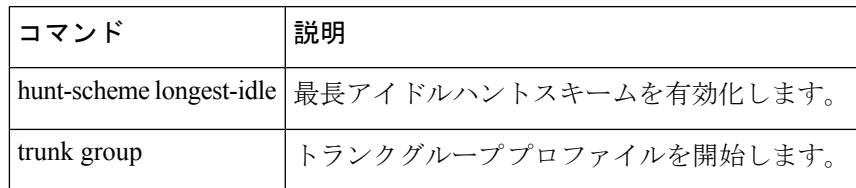

#### **hunt-scheme least-used**

発信コール用にトランクグループで使用可能なチャンネルを検索するための最も使用頻度の低 い検索方法を有効化するには、トランクグループコンフィギュレーションモードで**huntscheme leastused** コマンドを使用します。トランクグループ プロファイルからハントスキームを削除 するには、このコマンドの **no** 形式を使用します。

**H**

**hunt-scheme least-used** [{**both** | **even** | **odd** [{**up** | **down**}]}] **no hunt-scheme**

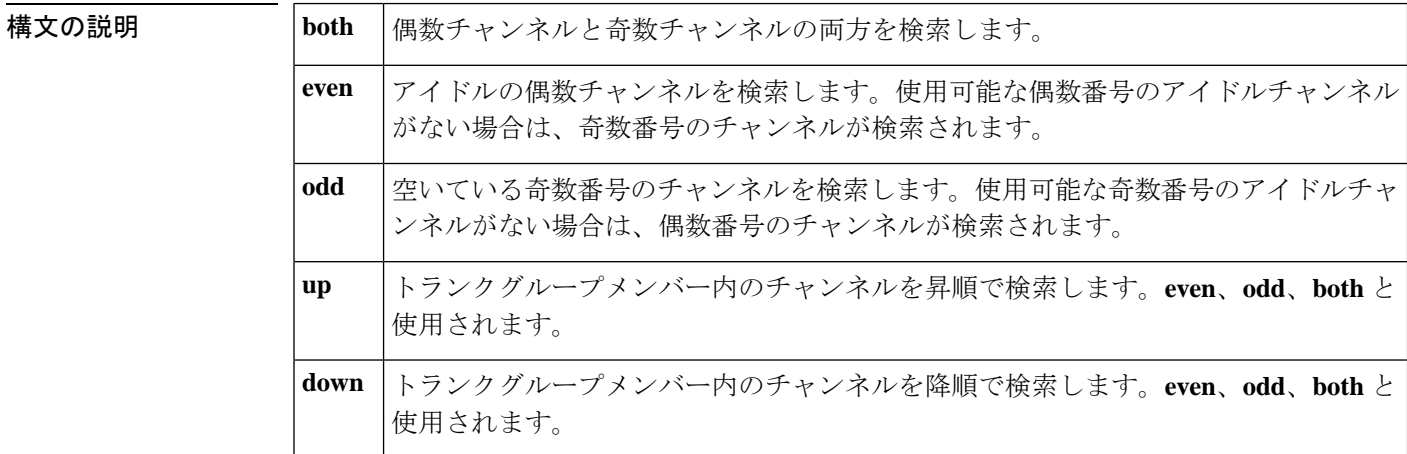

コマンドデフォルト ハントスキーム:使用頻度の少ないチャンネル番号:両方向:アップ

コマンド モード トランクグループ コンフィギュレーション(config-trunkgroup)

コマンド履歴

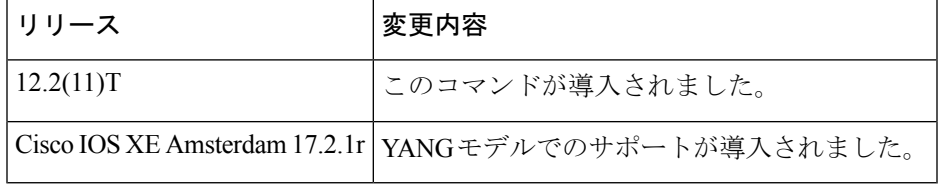

使用上のガイドライン 使用頻度の低い検索方法では、ハント要求が開始された時点で使用可能なチャンネルの数が最 も多いトランクグループメンバーからアイドルチャンネルが選択されます。未使用チャンネル の数が多いことは、トランクグループメンバーが他のトランクグループメンバーと比較してア クティブ度が低かったことを示しています。

> トランクグループメンバーを選択すると、ソフトウェアではチャンネルを方向で検索し、次に チャンネル番号で検索します。

• **even up** が設定されている場合、ソフトウェアでは優先順位の昇順でトランクグループメ ンバーを検索し、使用可能な偶数チャンネルの数が最も多いメンバーを特定します。利用 可能な偶数チャンネルが見つからない場合、ソフトウェアでは再度メンバーを昇順に検索 して、利用可能な奇数チャンネルの数が最も多いメンバーを探します。

- **oddup**が設定されている場合、ソフトウェアでは優先順位の昇順でトランクグループメン バーを検索し、使用可能な奇数チャンネルの数が最も多いメンバーを判別します。利用可 能な奇数チャンネルが見つからない場合、ソフトウェアでは再度メンバーを昇順に検索し て、利用可能な偶数チャンネルの数が最も多いメンバーを探します。
- **even down** が設定されている場合、ソフトウェアでは優先順位の降順で検索して、使用可 能な偶数チャンネルの数が最も多いメンバーを判別します。利用可能な偶数チャンネルが 見つからない場合、ソフトウェアでは再度メンバーを降順に検索して、利用可能な奇数 チャンネルの数が最も多いメンバーを探します。
- **odd down** が設定されている場合、ソフトウェアでは優先順位の降順で検索して、使用可 能な奇数番号のチャンネルの数が最も多いメンバーを判別します。利用可能な奇数チャン ネルが見つからない場合、ソフトウェアでは再度メンバーを降順に検索して、利用可能な 偶数チャンネルの数が最も多いメンバーを探します。

トランクグループメンバーのいずれにも使用可能なチャンネルがない場合、ソフトウェアでは 標準の「サービスなし」メッセージを返します。

例 次の例では、使用可能なチャンネルの数が最も多いトランクグループメンバー内の偶 数番号のアイドルチャンネルを昇順で検索しています。

> Router(config)# **trunk group northwestsales** Router(config-trunk-group)# **hunt-scheme least-used even up**

関連コマンド

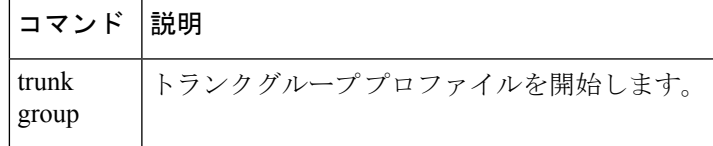

### **hunt-scheme longest-idle**

発信コール用にトランクグループで使用可能なチャンネルを見つけるための最長アイドル検索 メソッドを有効化するには、トランクグループ コンフィギュレーション モードで **huntscheme longestidle**コマンドを使用します。トランクグループプロファイルからハントスキームを削除 するには、このコマンドの **no** 形式を使用します。

**hunt-scheme longest-idle** [{**both** | **even** | **odd**}] **no hunt-scheme**

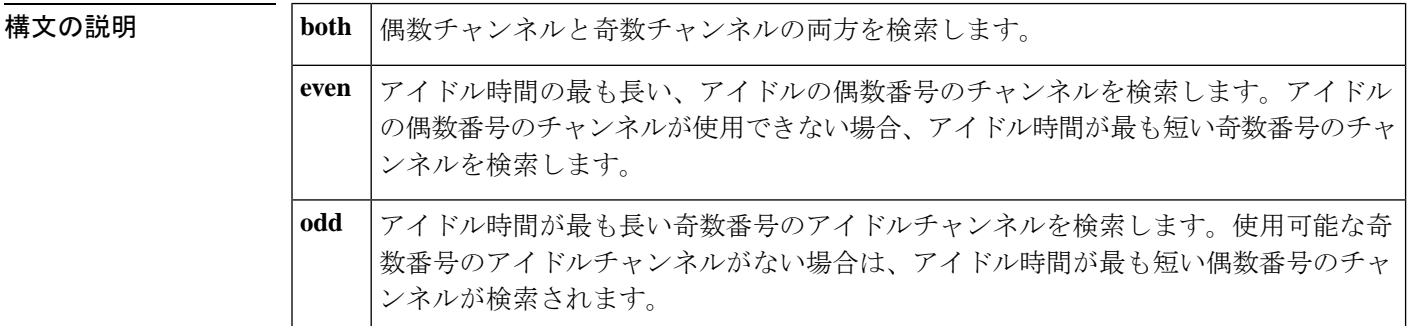

- コマンド デフォルト ハントスキーム:使用頻度の少ないチャンネル番号:両方
- コマンド モード トランクグループ コンフィギュレーション(config-trunkgroup)

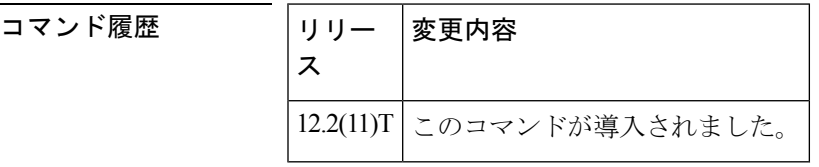

使用上のガイドライン 最長アイドルハントスキームは、アイドル状態が最長だったトランクグループメンバーからの チャンネルを使用して、コールのルーティングを試行します。

> **even** 修飾子が設定されている場合、アイドル状態が最長だったトランクグループメンバーか ら、偶数番号のアイドルチャンネルを検索します。偶数番号のアイドルチャンネルが見つから ない場合、アイドル時間が最短だったトランクグループメンバーから奇数番号のアイドルチャ ンネルを検索します。

> **odd**修飾子が設定されている場合、アイドル状態が最長だったトランクグループメンバーから の奇数番号のチャンネルを検索します。奇数番号のアイドルチャンネルが見つからない場合、 アイドル時間が最短だったトランクグループメンバーから偶数番号のアイドルチャンネルを検 索します。

> **both**修飾子が設定されている場合、アイドル状態が最長だったトランクグループメンバーのア イドルチャンネル(奇数または偶数)を検索します。

> トランクグループメンバーのいずれにも使用可能なチャンネルがない場合、ソフトウェアでは 標準の「サービスなし」メッセージを返します。

**104**

**H**

例 次の例では、アイドル時間が最長のトランクグループメンバー内の偶数番号のアイド ルチャンネルを昇順で検索しています。

> Router(config)# **trunk group northwestsales** Router(config-trunk-group)# **hunt-scheme longest-idle even**

関連コマンド

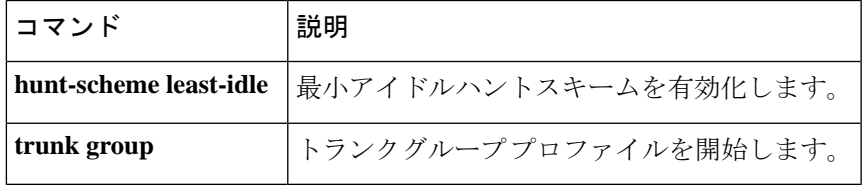

### **hunt-scheme random**

発信コール用にトランクグループで使用可能なチャンネルを見つけるためのランダム検索メ ソッドを有効化するには、トランクグループ コンフィギュレーション モードで **huntscheme random** コマンドを使用します。トランクグループ プロファイルからハントスキームを削除す るには、このコマンドの **no** 形式を使用します。

#### **hunt-scheme random no hunt-scheme**

構文の説明 このコマンドには引数またはキーワードはありません。

コマンド デフォルト ハントスキーム:使用頻度が最も低い

コマンド モード トランクグループ コンフィギュレーション(config-trunkgroup)

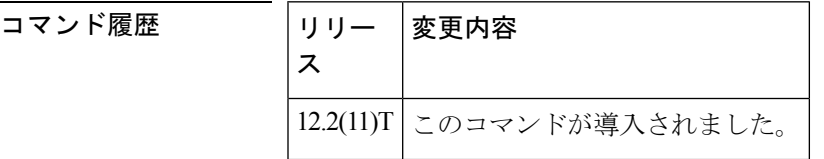

**使用上のガイドライン** ランダム検索メソッドは、アイドルチャンネルのトランクグループメンバーをランダムに選択 します。トランクグループメンバーが選択されると、チャンネルがランダムに選択されます。 そのチャンネルが使用できない場合、別のトランクグループメンバーがランダムに選択され、 そのチャンネルの 1 つがランダムに選択されます。

> 使用可能なチャンネルがない場合、ソフトウェアは標準の「サービスなし」メッセージを返し ます。

例 次の例では、アイドルチャンネルのトランクグループメンバーをランダムな順序で検 索します。

> Router(config)# **trunk group northwestsales** Router(config-trunk-group)# **hunt-scheme random**

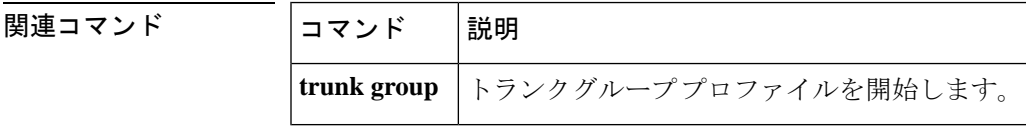

**106**

### **hunt-scheme round-robin**

発信コール用にトランクグループ内の使用可能なチャンネルを見つけるためのラウンドロビン 検索メソッドを有効化するには、トランクグループ コンフィギュレーション モードで **huntscheme** コマンドを使用します。トランクグループ プロファイルからハントスキームを削 除するには、このコマンドの **no** 形式を使用します。

**hunt-scheme round-robin** [{**both** | **even** | **odd** [{**up** | **down**}]}] **no hunt-scheme**

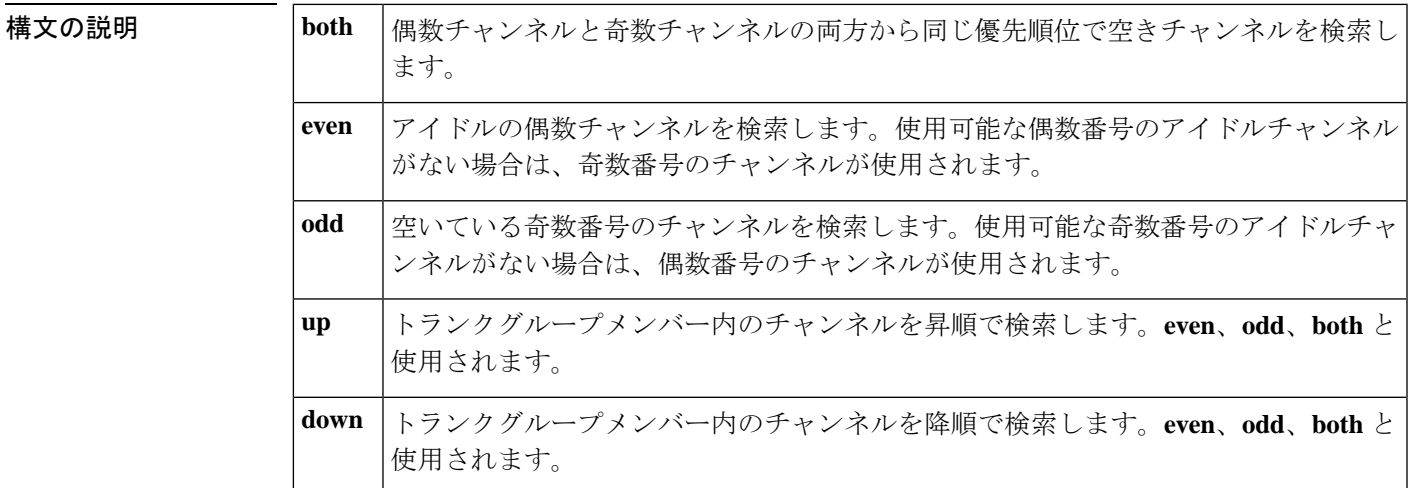

コマンド デフォルト ハントスキーム:使用頻度の少ないチャンネル番号:両方

 $\overline{\mathtt{u}$ マンドモード トランクグループ コンフィギュレーション(config-trunkgroup)

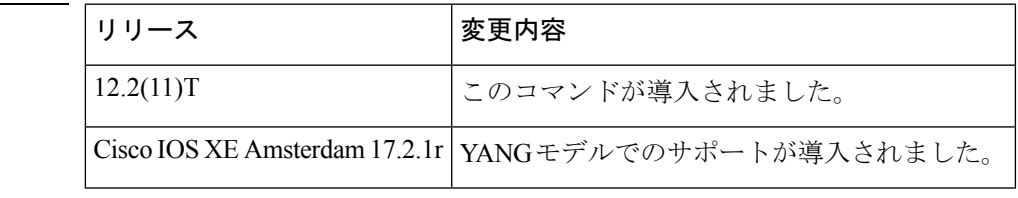

使用上のガイドライン ラウンドロビンハントスキームは、トランクグループメンバーを順番に検索してアイドルチャ ンネルを探します。最近使用されたトランクグループメンバーの履歴は、新しいアイドルチャ ンネル要求に使用する次のトランクグループメンバーを識別するために保存されます。このメ ソッドは、トランクグループメンバー間でチャンネル使用の負荷の分散を試行します。

> たとえば、トランクグループにA、B、Cの3つのトランクグループメンバーがあるとします。 トランクグループメンバー A が最も優先度が高く、B がその次に高く、C が最も低くなりま す。ソフトウェアでは A で検索を開始します。

• Aにアイドルチャンネルがある場合、そのチャンネルが使用され、アイドルチャンネルの 次の要求は B から始まります。

**H**

コマンド履歴

**H**

- A にアイドルチャンネルがない場合、検索は B に移動します。
- Bにアイドルチャンネルがある場合、そのチャンネルが使用され、アイドルチャンネルの 次の要求は C から始まります。
- B にアイドルチャンネルがない場合、検索は C に移動します。
- Cにアイドルチャンネルがある場合、そのチャンネルが使用され、アイドルチャンネルの 次の要求は A から始まります。
- C にアイドルチャンネルがない場合、検索は A に戻ります。

現在のチャンネル要求に使用できるアイドルチャンネルがトランクグループメンバーにない場 合、ソフトウェアでは標準の「サービスなし」メッセージを返します。

このハントスキームを**huntscheme sequential**と比較します。この場合、アイドルチャンネルの 次の要求は、最後のアイドルチャンネルが見つかった場所に関係なく、常にトランクグループ の最初のトランクグループメンバーから始まります。

**even**修飾子が設定されている場合、最も優先度の高いトランクグループメンバーから始まる偶 数番号のアイドルチャンネルを検索します。偶数番号のアイドルチャンネルが見つからない場 合、次のトランクグループメンバーで偶数番号のアイドルチャンネルを検索します。トランク グループメンバーに偶数番号のアイドルチャンネルが見つからない場合、奇数番号のチャンネ ルの検索が繰り返されます。

**odd**修飾子が設定されている場合、奇数番号のチャンネルの検索を開始し、いずれのトランク グループメンバーでも見つからない場合、偶数番号のチャンネルの検索プロセスを繰り返しま す。

**both**修飾子が設定されている場合、トランクグループメンバー内のアイドルチャンネルを検索 します。

例 次の例では、前に使用されたメンバーの次にトランクグループメンバーから始まる偶 数番号のアイドルチャンネルを検索しています。

> Router(config)# **trunk group northwestregion** Router(config-trunk-group)# **hunt-scheme round-robin even**

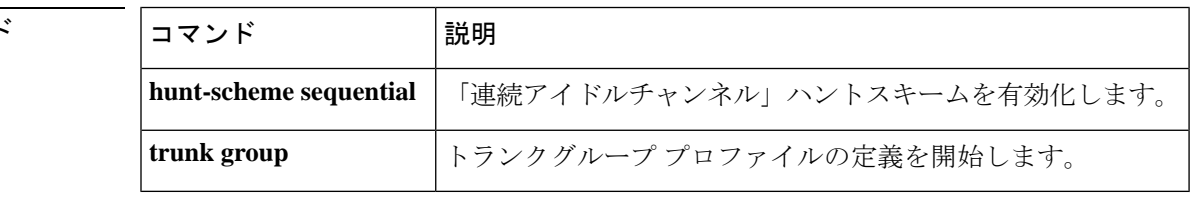

**108**
## **hunt-scheme sequential**

発信コール用にトランクグループで使用可能なチャンネルを検索するための順次検索メソッド を指定するには、トランクグループ コンフィギュレーション モードで **huntscheme sequential** コマンドを使用します。トランクグループプロファイルからハントスキームを削除するには、 このコマンドの **no** 形式を使用します。

**hunt-scheme sequential** [{**both** | **even** | **odd** [{**up** | **down**}]}] **no hunt-scheme**

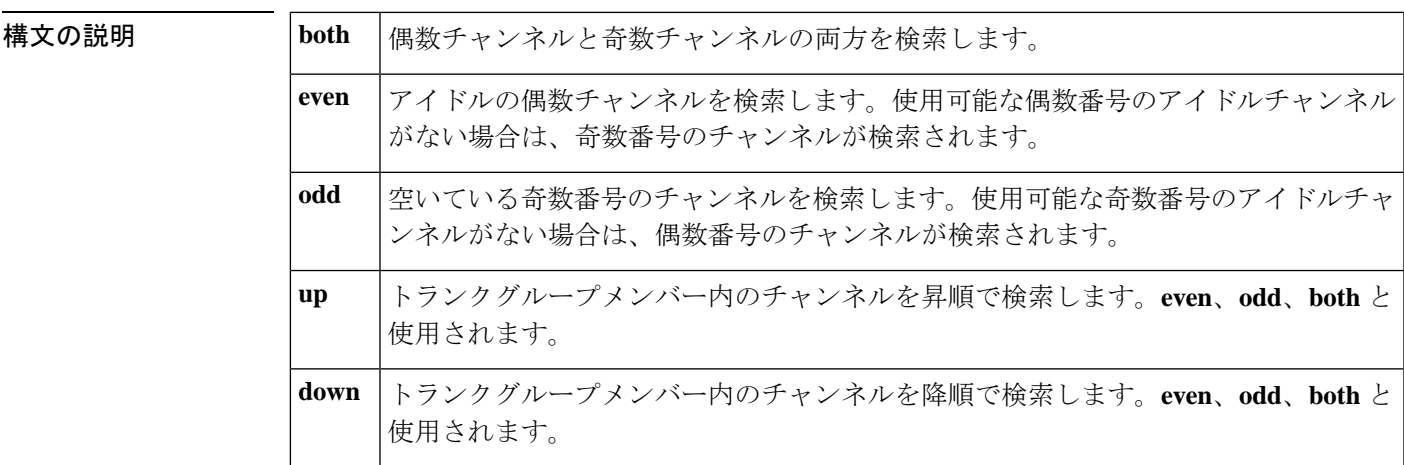

コマンドデフォルト ハントスキーム:使用頻度の少ないチャンネル番号:両方向:アップ

コマンド モード トランクグループ コンフィギュレーション(config-trunkgroup)

コマンド履歴

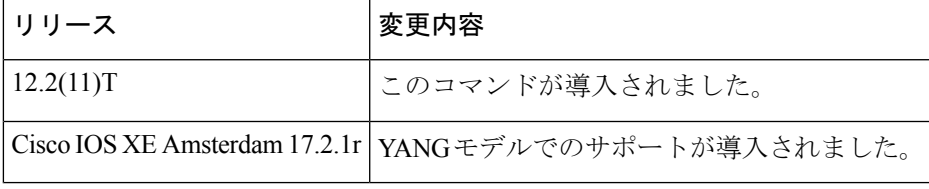

使用上のガイドライン 順次ハントスキームは、トランクグループ内で最も優先度の高いトランクグループメンバーか ら開始して、アイドルチャンネルを選択します。最後のアイドルチャンネルが見つかった場所 に関係なく、アイドルチャンネル要求は、この最も優先度の高いトランクグループメンバーで 検索を開始します。

> たとえば、トランクグループにA、B、Cの3つのトランクグループメンバーがあるとします。 トランクグループメンバー A が最も優先度が高く、B がその次に高く、C が最も低くなりま す。ソフトウェアではトランクグループ A で検索を開始します。

- Aにアイドルチャンネルがある場合、そのチャンネルが使用され、アイドルチャンネルの 次の要求は A から始まります。
- A にアイドルチャンネルがない場合、検索は B に移動します。

**H**

**H**

• Bにアイドルチャンネルがある場合、そのチャンネルが使用され、アイドルチャンネルの 次の要求は A から始まります。

**H**

- B にアイドルチャンネルがない場合、検索は C に移動します。
- Cにアイドルチャンネルがある場合、そのチャンネルが使用され、アイドルチャンネルの 次の要求は A から始まります。
- Cにアイドルチャンネルがない場合、ソフトウェアでは標準の「サービスなし」メッセー ジを返します。

このハントスキームを-**huntscheme roundrobin**と比較します。アイドルチャンネルの次の要求 は、トランクグループの次の未使用のトランクグループメンバーから始まります。

**even**修飾子が設定されている場合、最も優先度の高いトランクグループメンバーから始まる偶 数番号のアイドルチャンネルを検索します。偶数番号のアイドルチャンネルが見つからない場 合、次のトランクグループメンバーで偶数番号のアイドルチャンネルを検索します。偶数番号 のアイドルチャンネルが見つからない場合、奇数番号のアイドルチャンネルのプロセスを繰り 返して検索します。

**odd**修飾子が設定されている場合、最も優先度の高いトランクグループメンバーから始まる奇 数番号のチャンネルの検索を開始します。トランクグループメンバーのいずれにも見つからな い場合、偶数番号のチャンネルに対してプロセスを繰り返し検索します。

**both**修飾子が設定されている場合、トランクグループメンバー内のアイドルチャンネルを検索 します。

予測可能なチャンネル割り当てのメリットがある状況では、順次ハントスキームを使用しま す。さらに、ルーティングパスの一方の端が連続した偶数アップで定義され、もう一方の端が 連続した奇数アップで定義されている場合、グレア状態は回避されます。

例 次の例では、最も優先順位の高いトランクグループメンバーから始めて、偶数番号の アイドルチャンネルを昇順で検索しています。

> Router(config)# **trunk group northwestsales** Router(config-trunk-group)# **hunt-scheme sequential even up**

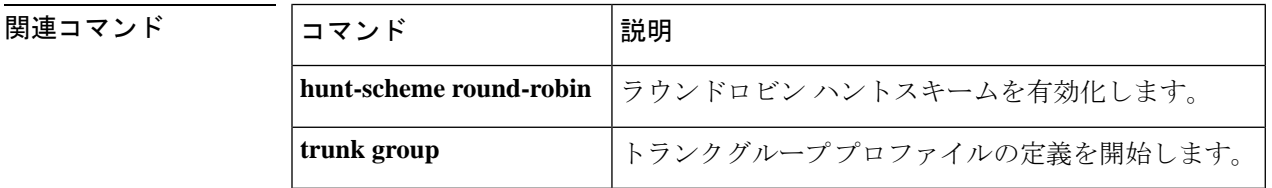

**H**

## **huntstop**

ハントグループの使用時にコールが失敗した場合にすべてのダイヤルピアハンティングを無効 化するには、ダイヤルピア コンフィギュレーション モードで **huntstop** コマンドを使用しま す。ダイヤルピアハンティングを再度有効化するには、このコマンドの**no**形式を使用します。

## **huntstop no huntstop**

構文の説明 このコマンドには引数またはキーワードはありません。

コマンドデフォルト ディセーブル

コマンド モード ダイヤルピア コンフィギュレーション(config-dial-peer)

コマンド履歴

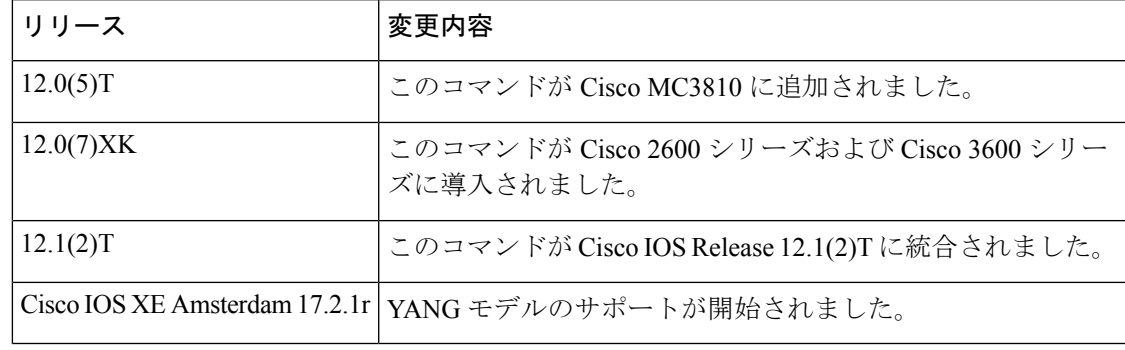

使用上のガイドライン このコマンドを入力すると、指定されたダイヤルピアでコールが失敗した場合、それ以上のハ ンティングは許可されません。

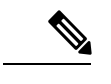

(注) このコマンドは、すべてのタイプのダイヤルピアで使用できます。

例 次の例では、特定のダイヤルピアでダイヤルピアハンティングを無効化する方法を示 しています。

> dial peer voice 100 vofr huntstop

次の例では、特定のダイヤルピアでダイヤルピアハンティングを再度有効化する方法 を示しています。

dial peer voice 100 vofr no huntstop

**H**

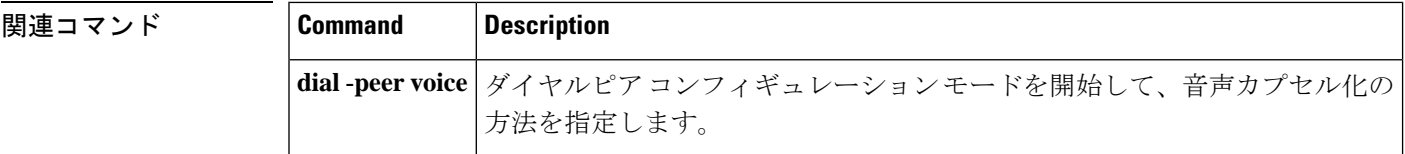

**H**

 $\mathbf I$ 

翻訳について

このドキュメントは、米国シスコ発行ドキュメントの参考和訳です。リンク情報につきましては 、日本語版掲載時点で、英語版にアップデートがあり、リンク先のページが移動/変更されている 場合がありますことをご了承ください。あくまでも参考和訳となりますので、正式な内容につい ては米国サイトのドキュメントを参照ください。